## МИНИСТЕРСТВО ОБРАЗОВАНИЯ И НАУКИ РОССИЙСКОЙ ФЕДЕРАЦИИ

# федеральное государственное бюджетное образовательное учреждение высшего образования «Тольяттинский государственный университет»

Институт энергетики и электротехники (институт)

Кафедра «Промышленная электроника»

11.03.04 Электроника и наноэлектроника (код и наименование направления подготовки, специальности)

> Промышленная электроника направленность (профиль)

# **БАКАЛАВРСКАЯ РАБОТА**

на тему «Портативная система дистанционного управления асинхронным

(И.О. Фамилия) (личная подпись)

электродвигателем»

Студент(ка) А.В. Владимиров

Руководитель А.В. Прядилов

(И.О. Фамилия) (личная подпись)

Консультанты М.В. Емелина

(И.О. Фамилия) (личная подпись)

## **Допустить к защите**

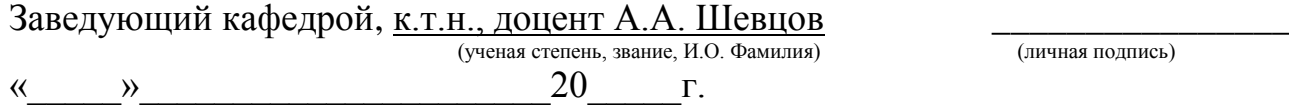

(личная подпись)

#### Аннотация

Объем выпускной квалификационной работы – стр. 54, таблиц – 7, рисунков  $-35.$ 

Название выпускной квалификационной работы: «Портативная система дистанционного управления асинхронным электродвигателем».

Целью данной выпускной квалификационной работы является разработка и создание опытного образца портативной системы дистанционного управления асинхронным электродвигателем на основе современных сетевых и схемотехнических технологий построения систем управления. В исследовании особое внимание уделяется разработке программного обеспечения системы управления, а также настройке веб-сервера. В указанной выпускной квалификационной работе описываются основные функции и возможности портативной системы дистанционного управления асинхронным электродвигателем.

В выпускной квалификационной работе подробно освещаются следующие аспекты: разработка электрической схемы, разработка программного обеспечения, разработка конструкции системы, экономический расчет себестоимости разработки системы, экономический расчет себестоимости изготовления системы.

В данной работе разработан цифровой датчик тока на основе трансформатора тока AC-1015 для измерения действующего значения тока, протекающего в обмотке асинхронного электродвигателя, а также описан процесс передачи информации от датчика тока к микроконтроллеру.

Принимая во внимание тот факт, что асинхронные электродвигатели являются самым распространенным типом электрических машин, данная портативная система дистанционного управления будет представлять большой интерес для широкого круга инженеров.

2

#### **Abstract**

The given graduation work is devoted to the portable remote control system for an asynchronous electric motor.

The graduation work includes 54 pages, 7 tables and 35 figures.

The purpose of the research is to develop and create a prototype of a portable remote control system for an asynchronous electric motor on the basis of the modern network and circuit technologies of building control systems. Much attention is paid to the development of management system software, as well as the configuration of the web server. The basic functions and capabilities of the portable remote control system for an asynchronous electric motor are described as well.

The graduation work gives full coverage to the electrical circuit development, the software development, the system design development, the economic calculation of the cost of the system development and the economic calculation of the system production costs.

In this work, the digital current sensor is developed on the basis of the current transformer AC-1015 for measuring the effective value of the current flowing in the winding of the asynchronous motor. The process of transmitting information from the current sensor to the microcontroller is also highlighted in the graduation work.

Taking into consideration the fact that asynchronous electric motors are the most common type of electric machines, this portable remote control system will be of great interest for a wide circle of engineers.

# Содержание

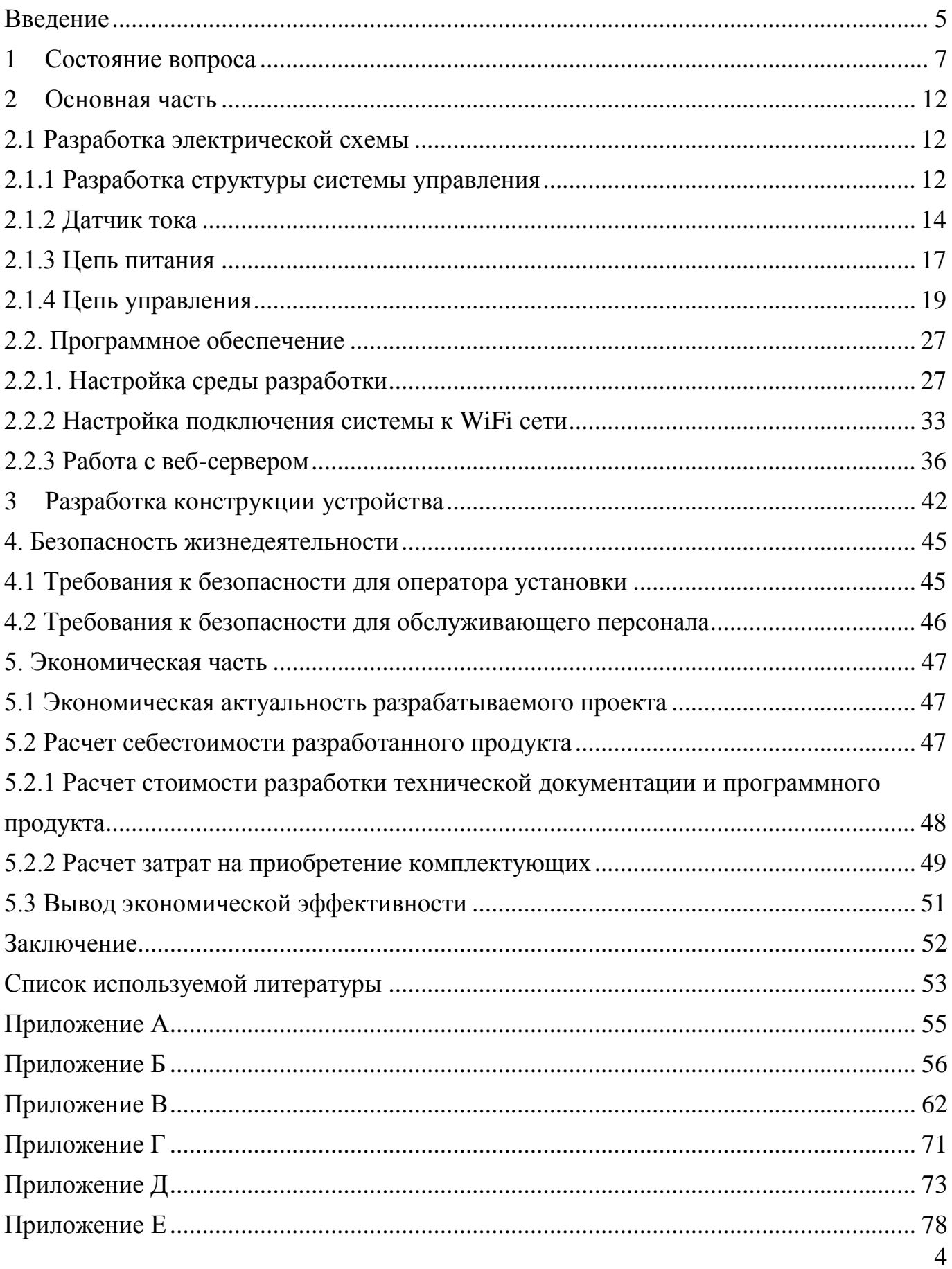

#### Введение

<span id="page-4-0"></span>На сегодняшний день активно развиваются сетевые технологии, и имплементируется технология «Интернет вещей». В свободном доступе имеется огромное количество устройств, которые дают возможность удаленного управления или позволяют осуществлять определенные функции контроля физических величин. Технологии удаленного управления применяются при управлении какими-либо физическими процессами. В первую очередь данные технологии применялись в промышленности, позже они вошли и в нашу повседневную жизнь.

Активно развиваются беспроводные сетевые технологии: GSM, BlueTooth, WiFi. Современные промышленные компании активно используют все новинки сетевой индустрии, повышая таким образом надежность, гибкость, а главное, эффективность своих производств. Многие предприятия на данный момент имеют системы диспетчеризации, в которых объекты промышленной сети объединены при помощи проводных связей.

Портативная система дистанционного управления асинхронным электродвигателем разрабатывается для упрощения создания локальных систем диспетчеризации. Она обеспечивает простой доступ к управлению асинхронным электродвигателем посредством беспроводной связи WiFi, что существенно экономит время внедрения системы за счет отсутствия необходимости прокладки сетевых кабелей связи.

Устройства, имеющие WiFi интерфейсы, объединяются в целые сети при помощи специальных устройств – роутеров. В качестве роутера может выступать другое устройство, которое обеспечит выполнение его функций.

В качестве диспетчерского поста может выступать не только персональный компьютер или ноутбук, но и любое другое портативное устройство под управлением какой-либо операционной системы (ОС). Данное устройство должно иметь интерфейс WiFi. Планшет или смартфон также могут осуществлять управление портативной системой.

5

Предполагаемый результат данной выпускной квалификационной работы – это разработка и создание опытного, отлаженного образца портативной системы дистанционного управления асинхронным электродвигателем. Данная модель позволит наглядно изучить современные системы диспетчеризации, а также применить знания и улучшить практические навыки студентов.

## <span id="page-6-0"></span>1 Состояние вопроса

В настоящее время на любом производстве применяются именно асинхронные электродвигатели. Это связанно с положительными качествами данных машин. Основными плюсами данного типа машин являются простота изготовления и большой срок службы. Этих плюсов удалось достичь благодаря бесколлекторной конструкции электродвигателя. Конструкция асинхронного электродвигателя приведена на рисунке 1.

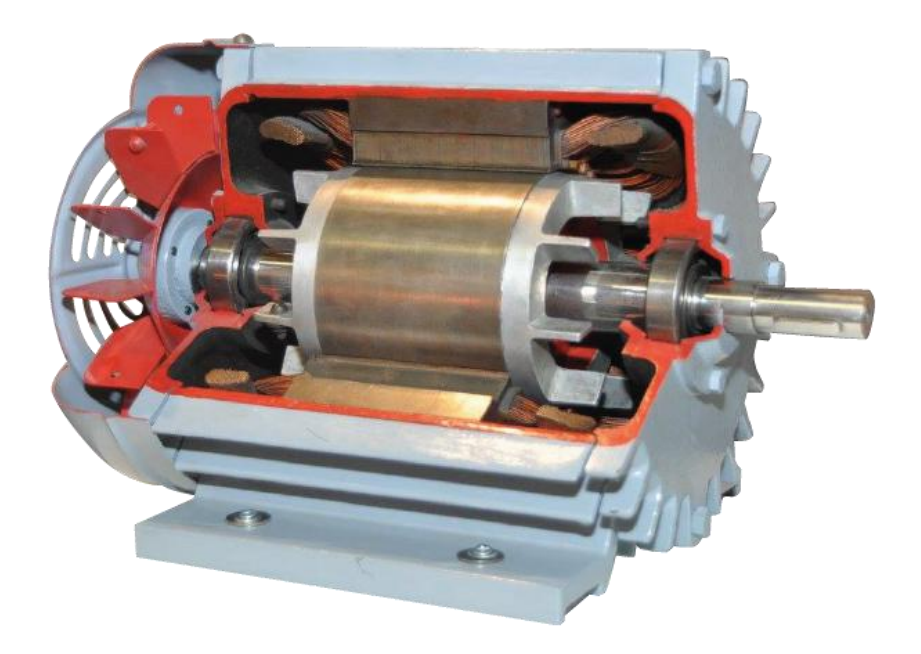

Рисунок 1 – Конструкция асинхронного электродвигателя

Так как данный тип электродвигателей очень популярен и пользуется большим спросом, на рынке существует достаточно большое количество устройств управления данным типом машин. Для управления асинхронным электродвигателем на производствах применяются частотные преобразователи (ЧП), устройства плавного пуска, пускатели в сборке с тепловым реле и др. Наиболее надежным и гибким устройством управления асинхронным электродвигателем является ЧП.

Современные ЧП позволяют контролировать довольно широкий список рабочих параметров электродвигателя. ЧП обеспечивают плавный пуск электродвигателя, при котором пусковой ток нарастает плавно, также ЧП

обеспечивают плавную остановку электродвигателя. Данные возможности ЧП увеличивают срок службы электродвигателя в разы. Управление современными ЧП можно осуществлять как непосредственно с органов управления, расположенных на лицевой панели ЧП, так и при помощи дополнительных дискретных или аналоговых входов, что, в свою очередь, позволяет устанавливать ЧП вблизи электродвигателя, а управление вынести на диспетчерский пост. Также некоторые модели ЧП оснащены сетевым интерфейсом стандарта RS-485 с использованием протокола передачи данных Modbus. Данная сетевая технология позволяет объединять ЧП и друге устройства в одну сеть, управление которой осуществляется непосредственно с одного или нескольких устройств. Пример ЧП приведен на рисунке 2. Выше перечисленные плюсы, данного устройства несут за собой один, но главный недостаток. Все ЧП представляют собой весьма дорогие устройства. Их цена за частую может превышать стоимость самого электродвигателя в несколько раз.

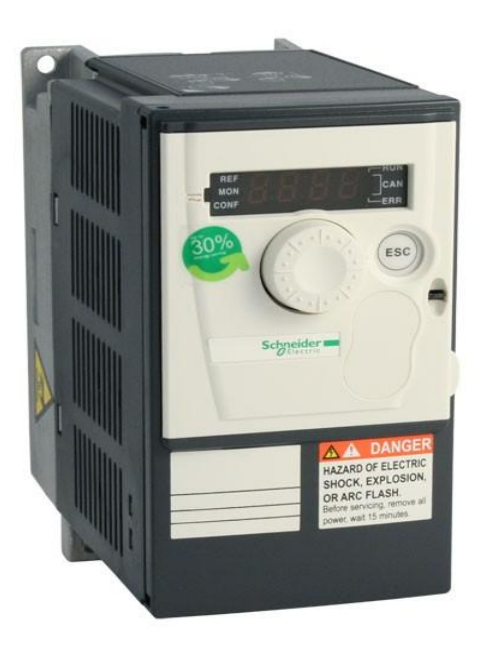

Рисунок 2 – ЧП

Одними из наиболее простых и надежных устройств, предназначенных для управления электродвигателем, являются пускатели. Их основными плюсами является цена и простота управления. При использовании пускателей в сборке с тепловым реле появляется защита электродвигателя от перегрева. Пример пускателя с тепловым реле приведен на рисунке 3.

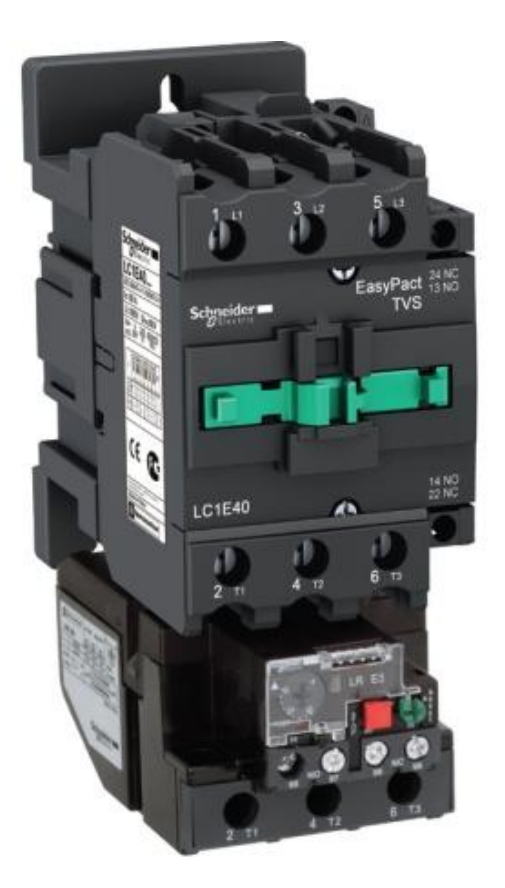

Рисунок 3 – Пускатель с тепловым реле

Данный способ управления не решает вопрос плавного пуска, что является негативным фактором в работе асинхронного электродвигателя. Для управления пускателями посредством производственной сети необходимо дополнительное оборудование. В качестве дополнительного оборудования чаше всего используют промышленные программируемые логические контроллеры (ПЛК). ПЛК – это устройства, которые позволяют построить определенную логику работы и вынести управление электродвигателем в промышленную сеть при наличии соответствующего интерфейса связи.

Устройства плавного пуска представляют собой средний ценовой сегмент между пускателями и ЧП. Их плюсом является плавное нарастание тока при пусках асинхронного электродвигателя, что соответственно увеличивает срок их службы. Пример устройства плавного пуска приведен на рисунке 4. Управление такими устройствами осуществляется появлением дискретного сигнала определенного уровня напряжения на входе устройства, что также не позволяет вести управление из промышленной сети без дополнительно оборудования, а с учетом высокой

стоимости продукта и стоимость дополнительного сетевого оборудования выходит весьма высокая цена.

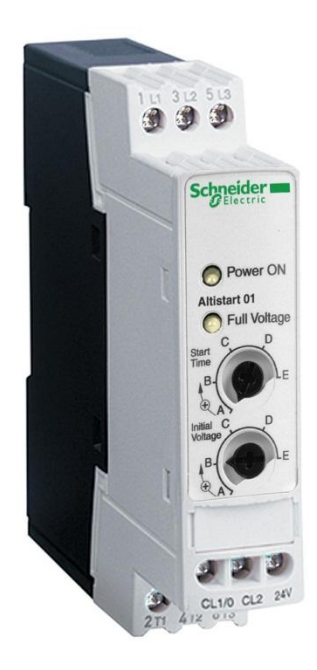

Рисунок 4 – Устройство плавного пуска

Промышленным сетям сегодня уделяется огромное внимание, так как сеть – это важный компонент любого современного производства. Все производственные сети являются локальными. Существует множество устройств, на которых строится сеть. Чаще всего используется следующая архитектура сети: все ПЛК, ЧП объединяются в сеть RS-485, а все диспетчерские персональные компьютеры (ПК) подключены посредством сети Ethernet. Согласующим звеном этих двух разных сетей является сервер, на котором установлено соответствующее оборудование и программное обеспечение (ПО), в совокупности решающее поставленную задачу. Минусом данных сетей является то, что для их создания необходимо большое количество сетевого оборудования, а также огромное количество специализированных кабелей.

Существует еще один немаловажный минус пускорегулирующего оборудования – малая степень защиты IP. Зачастую условия среды, которые существуют на промышленных предприятиях, являются неблагоприятными для работы таких устройств. Для решения данной проблемы все эти устройства устанавливаются в специальные электрические шкафы, которые обеспечивают высокую степень защиты от попадания влаги и пыли, обеспечивая тем самым стабильную работу этих устройств.

Все выше упомянутые минусы ведут к тому, что при создании нового производства либо при внедрении в действующее производство создание промышленной сети требует большого количества времени и средств.

Для упрощения создания промышленной сети предлагается создавать беспроводные промышленные сети на основе технологии WiFi. Главным плюсом данной технологии является то, что сокращается количество необходимых кабелей, а это существенно экономит время на развертывание сети.

В данной выпускной квалификационной работе предлагается разработка портативной системы дистанционного управления асинхронным электродвигателем, которая будет обеспечивать высокую степень влаго- и пылезащиты устройства, а также будет поддерживать беспроводное подключение к промышленной сети. Для обеспечения контроля работы электродвигателя система оснащена цифровым датчиком тока, а портативность данной системы обеспечивают силовые разъемы для ее быстрого подключения как к питающей сети, так и к электродвигателю. Система оснащена световой индикацией, что позволяет визуально и без доступа к сети идентифицировать ее состояние. Рядом со световой индикацией расположена аварийная кнопка «СТОП», которая гарантированно остановит электродвигатель в случае непредвиденной ситуации. Учитывая все эти факторы, данная система является технически законченным устройством, отвечающим современным производственным требованиям.

<span id="page-11-0"></span>2 Основная часть

## <span id="page-11-1"></span>2.1 Разработка электрической схемы

#### 2.1.1 Разработка структуры системы управления

<span id="page-11-2"></span>Любая система управления электрическими устройствами является посредником между источником питания и потребителем электроэнергии. Система управления обеспечивает логику работы устройства и его управление. Портативная система дистанционного управления асинхронным электродвигателем в нашем случае является посредником между источником питания, трех фазной пяти проводной сетью переменного тока и асинхронным электродвигателем, при этом управление электродвигателем обеспечивается посредством беспроводной сети WiFi.

На сегодняшний день самой распространенной и самой скоростной беспроводной сетью является сеть WiFi. Данный тип сети поддерживает огромное количество устройств, например, телефоны, ноутбуки, персональные компьютеры, планшеты и т.д. Огромным и значащим плюсом данной сети является то, что для ее запуска необходим только один маршрутизатор либо другое устройство, обеспечивающее функции маршрутизатора. Маршрутизатор, который использовался в данной выпускной квалификационной работе, приведен на рисунке 5. Данная сеть позволяет создавать локальные сети с высокой степенью защиты.

Структурная схема портативной системы дистанционного управления асинхронным электродвигателем приведена в приложенных чертежах к выпускной квалификационной работе.

12

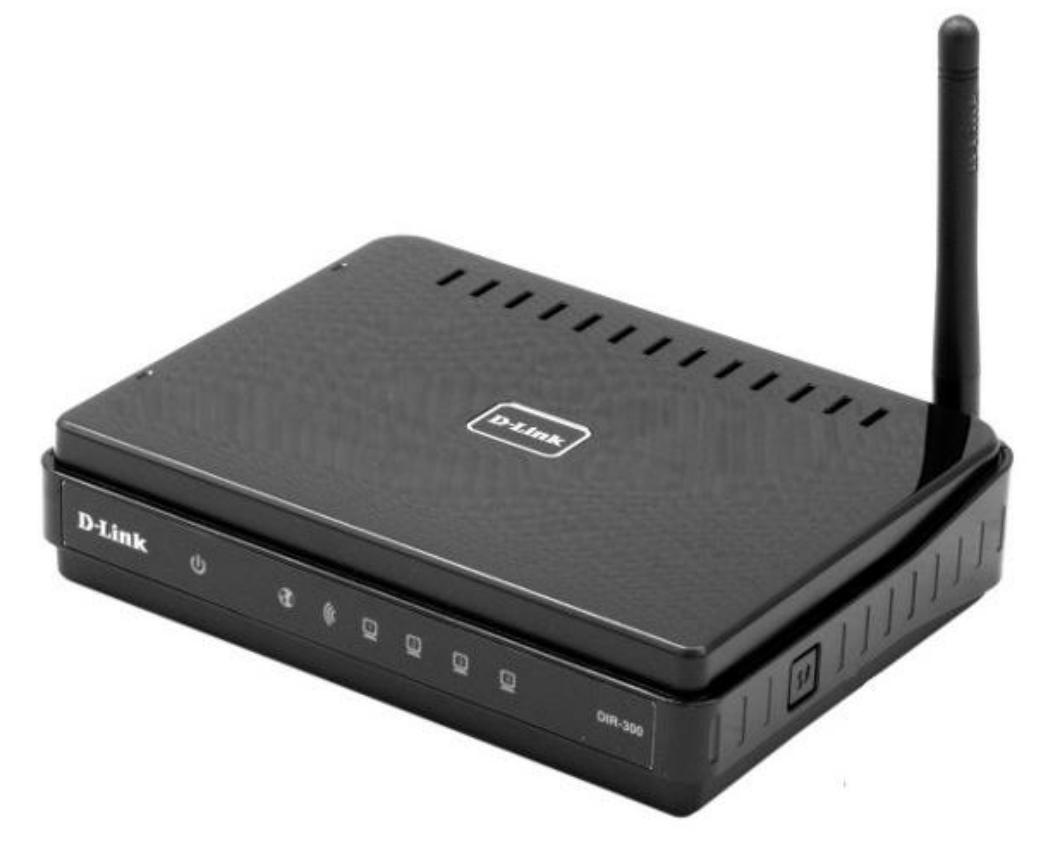

Рисунок 5 – Маршрутизатор

Структура портативной системы управления состоит из устройства управления и платы управления. В качестве устройства управления были выбраны пускатели, так как они являются наиболее дешевыми и надежными устройствами. Главным минусом пускателей является их прямая коммутация электродвигателя, в связи с чем пуск асинхронного электродвигателя происходит с большим пусковым током. Этот факт должен учитываться при проектировании датчика тока и при измерении номинального рабочего тока асинхронного электродвигателя.

Плата управления имеет следующие структурные компоненты: цепь питания, блок реле, датчик тока и плату nodeMCU с микроконтроллером ESP-12E. Цепь питания обеспечивает все структурные компоненты платы управления питанием 5В. Плата управления изображена на рисунке 6.

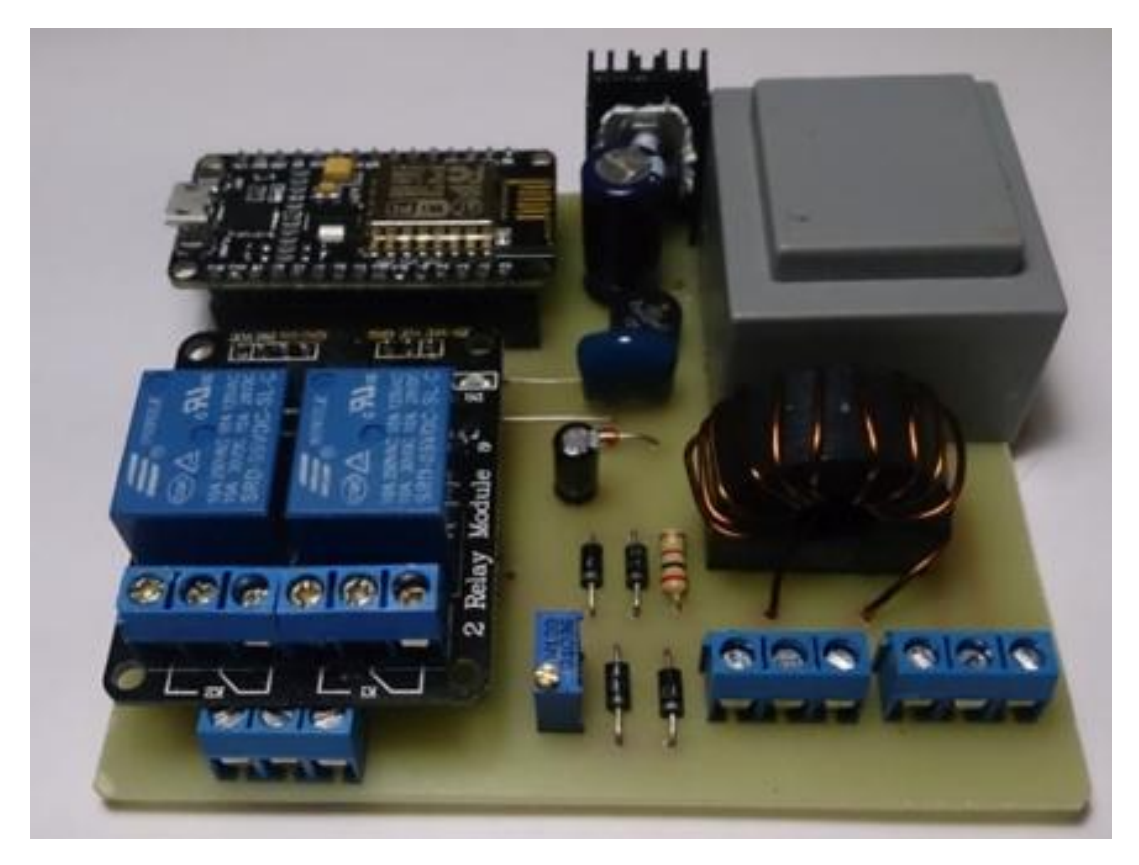

Рисунок 6 – Плата управления

## <span id="page-13-0"></span>2.1.2 Датчик тока

В данной портативной системе дистанционного управления асинхронным электродвигателем имеется датчик тока, который контролирует ток двигателя, протекающий в фазе L1. Так как асинхронный электродвигатель представляет собой симметричную нагрузку, то при изменении момента на валу двигателя ток в обмотках будет возрастать или снижаться симметрично. Схема датчика тока изображена на рисунке 7.

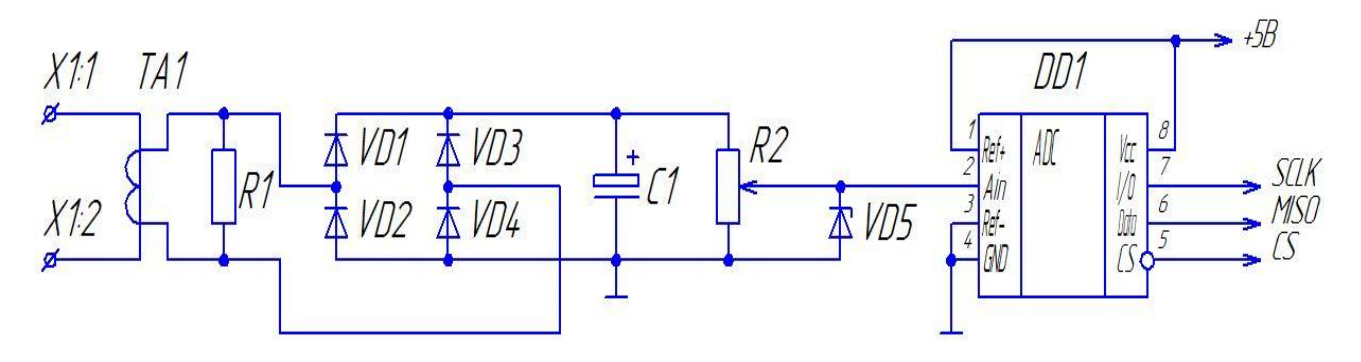

Рисунок 7 – Схема датчика тока

Работа датчика тока строится на основе работы трансформатора тока. Трансформатор тока преобразует ток, протекающий по первичной обмотке в напряжение. Для решения данной задачи использовали трансформатор от производителя TALEMA модели AC-1015. Измерительный трансформатор изображен на рисунке 8. Паспортные данные трансформатора приведены в приложении А.

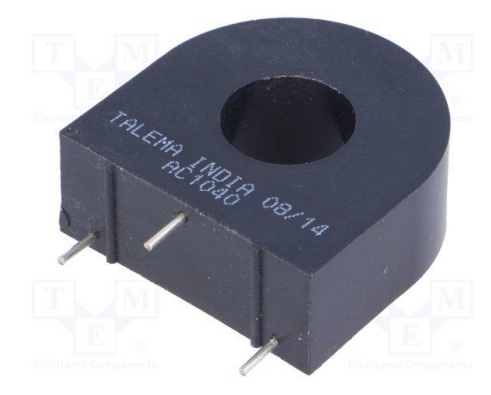

Рисунок 8 – Измерительный трансформатор тока AC – 1015

Данный трансформатор имеет достаточно высокую линейность при измерении. График работы трансформатора приведен на рисунке 9, на котором представлена зависимость напряжения вторичной обмотки при различных сопротивлениях на выходе от протекающего тока в первичной обмотке.

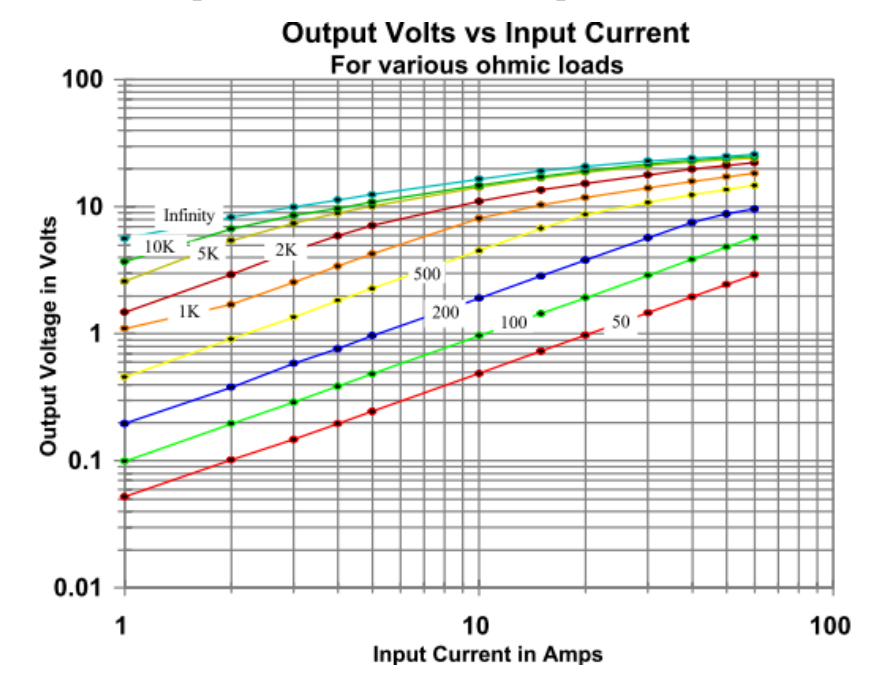

Рисунок 9 – График зависимости напряжения вторичной обмотки от значения измеряемого тока при разных нагрузках

Резистор R1 в схеме служит в качестве нагрузки трансформатора, его номинальное значение равняется 200 Ом. Этот номинал был выбран исходя из графика, приведенного на рисунке 9, т.к. данная характеристика имеет наиболее линейный характер. Для достижения уровня напряжения в единицы вольт при измерении тока в 1 А необходимо изготовить первичную обмотку трансформатора. Намотав на трансформатор 10 витков, мы получим сдвиг, по характеристике равный 10, т.е. при протекании тока по первичной обмотке, равному 1 А, мы получим на выходе напряжение равное 2 В, как при протекании тока в 10 А.

Диоды VD1 – VD4 собраны по схеме диодного моста и выпрямляют напряжение, которое выдает трансформатор тока. Поскольку наводимые напряжения не велики и составляют единицы вольт, в данной схеме используются диоды Шоттки типа 1N5817. Выбор данного типа диодов обусловлен максимальным прямым падением напряжения на диоде, которое равняется 0.45В. Обратное максимальное напряжение на диоде равняется 20В, а максимальный прямой ток через диод равен 1А. Данные значения характеристик приведены в документации на диоды от производителя. Паспортные данные диодов приведены в приложении Б.

Конденсатор С1 и переменный резистор R2 образуют RC цепь, которая сглаживает пульсации напряжения, выпрямленные диодным мостом. Номинальные значения конденсатора и резистора примем равными соответственно С1=5мкФ,  $R1=10$ кОм. При данных значениях постоянная времени цепи будет равной  $\tau = C1$ .  $R1 = 5 \cdot 10^{-6} \cdot 10 \cdot 10^{3} = 0.05$  с, следовательно, поскольку частота питающей сети электродвигателя составляет 50Гц, период равен 0.02 с. Разделим постоянную времени цепи на период питающей цепи  $\frac{\tau}{0.02} = \frac{0.05}{0.02} = 2.5$ . Таким образом, делаем вывод, что за 2.5 периода питающей сети напряжение на RC цепи достигнет измеряемого значения. Также необходимо учитывать пусковые токи асинхронного электродвигателя, которые в 10-15 раз превышают значения номинального тока электродвигателя. Следовательно, RC цепь служит ограничителем нарастания напряжения в момент запуска электродвигателя.

Стабилитрон VD5 служит ограничителем максимального выходного напряжения. Стабилитрон и переменный резистор R2 собраны по схеме параметрического стабилизатора напряжения. Движок переменного резистора R2 располагается таким образом, что образует делитель напряжения с коэффициентом 0.99. Таким образом, номинальное значение резистора R2 относительно катодов диодов VD1, VD3 и катода стабилитрона VD5 установлено в значение 100Ом, R0 = 100Ом. Стабилитрон VD5 ограничивает напряжение в измерительной цепи на уровне 5В. Рассчитаем значение максимального тока стабилизации стабилитрона при входном напряжении Uвх = 5В.  $Icr = \frac{U_{\text{BX}}}{R_0} = \frac{5}{100} = 0.05$  А.

Как показано на схеме датчика тока (рисунок 7) катод стабилитрона VD5 соединен с аналоговым входом микросхемы DD1. DD1 – это аналогово-цифровой преобразователь с выходным последовательным интерфейсом SPI. Выходы 1- Ref+ и 3- Ref- служат для установления диапазона измеряемого значения. На выходы 4 GND и 8 Vcc подается питание, Ref+ и Ref- соответственно микросхемы подключены к питанию так, как показано на принципиальной схеме датчика тока. Диапазон измеряемого значения напряжения равен от 0В до 3.3В. Паспортные данные микросхемы приведены в приложении В.

Данная схема датчика тока позволяет гарантированно производить измерения тока в пределах от 0.3А до 4А. Для изменения диапазона измеряемого значения тока необходимо изменить количество витков первичной обмотки трансформатора.

#### 2.1.3 Цепь питания

<span id="page-16-0"></span>Для организации питания портативной системы дистанционного управления асинхронного электродвигателя была использована типовая схема, поскольку к нашей системе подводится трехфазная питающая сеть с нулевым выводом, следовательно, можно получить фазное напряжение 220 В между любой из фаз и нулевым выводом. Для удобства воспользуемся фазой L3. Схема питания содержит

в своем составе понижающий трансформатор, диодный мост, состоящий из диодов VD1-VD4, стабилизатор напряжения и сглаживающие конденсаторы. Схема питающей цепи приведена на рисунке 10.

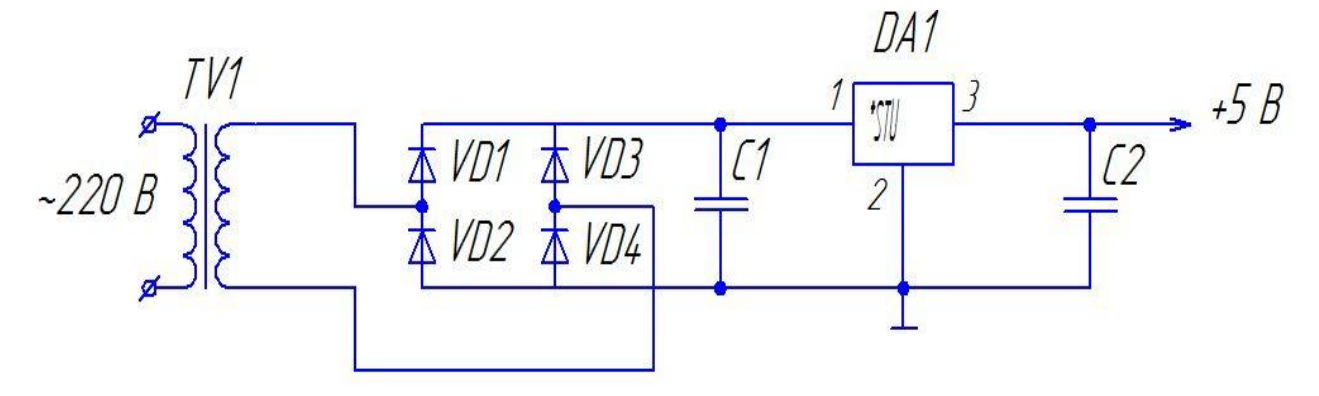

Рисунок 10 – Схема питания цепи

Данная схема работает следующим образом. Понижающий трансформатор понижает входное напряжение с 220 В до 9 В. В качестве понижающего трансформатора выбрали ТПК-2-9В. Паспортные данные трансформатора приведены в приложении Г.

Далее пониженное напряжение выпрямляется диодами, подключенными по мостовой схеме. Выбор диодов осуществляли исходя из параметров максимального обратного напряжения и максимального тока. Максимальное обратное напряжение рассчитали по формуле, приведенной ниже.

$$
U \cdot 6p = \overline{2} \cdot E2 = \overline{2} \cdot 9 = 12.6 \text{ B} \tag{1}
$$

где Е2 – пониженное напряжение трансформатора.

Максимальный ток, протекающий через диодный мост, рассчитали по параметрам нагрузки. Поскольку основными потребителями электроэнергии в схеме являются реле и плата nodeMCU с микроконтроллером ESP-12E, то сумма этих значений с 30% запасом будет соответствовать максимальному току через диоды. Максимальный ток диодов рассчитали по формуле, приведенной ниже.

$$
Imax = Iesp + 2 \cdot Ipene = 0.08 + 0.12 = 0.2 \text{ A}, \tag{2}
$$

где I*max* – максимальный ток потребления платы nodeMCU;

Iреле – максимальный ток, потребляемый реле.

Значения I*esp* и Iреле являются паспортными данными на соответствующие им устройства. Следовательно, максимальный ток через диоды равен 0.26 А. Данным рассчитанным параметрам соответствует диодный мост W02M, его обратное максимальное постоянное напряжение равняется 200 В, а максимальный ток равен 1.5 А. Стабилизатор напряжения выберем исходя из максимального тока диодного моста, а выходное напряжение должно быть снижено до 5 В, для питания nodeMCU и блока реле. Для решения данной задачи используем стабилизатор напряжения L7805. Параметры конденсаторов С1 и С2 приведены в документации на стабилизатор напряжения. Паспортные данные стабилизатора L7805 приведены в приложении Д.

## 2.1.4 Цепь управления

<span id="page-18-0"></span>В цепь управления входят несколько элементов пускателя, реле управления и плата nodeMCU. Основным элементом портативной системы управления асинхронным электродвигателем является плата nodeMCU, на которой установлен микроконтроллер ESP-12Е. Отладочная плата nodeMCU приведена на рисунке 11.

Микроконтроллер ESP-12Е разработан на основе микроконтроллера ESP8266 компании Ai-thinker. ESP-12Е может работать на двух различных тактовых частотах (80Мгц и 160 МГц, также микроконтроллер оснащен беспроводным интерфейсом WiFi. Микроконтроллер поддерживает международный стандарт IEEE802.11 b/g/n, a также обеспечивает поддержку сетевых протоколов TCP, HTTP, UDP, FTP и IPv4.

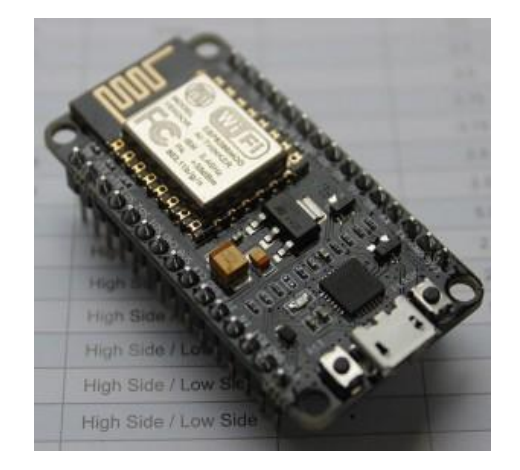

Рисунок 11 – Отладочная плата nodeMCU

ESP-12E оснащен одиннадцатью многофункциональными выводами GPIO, которые могут выступать как входом так и выходом, а десять из них поддерживают широтно-импульсную модуляцию. Микроконтроллер обладает энергонезависимой памятью размером 4Мб. Все перечисленные возможности позволяют микроконтроллеру решать задачи, поставленные перед портативной системой управления.

Технические характеристики ESP-12Е приведены в таблице 1.

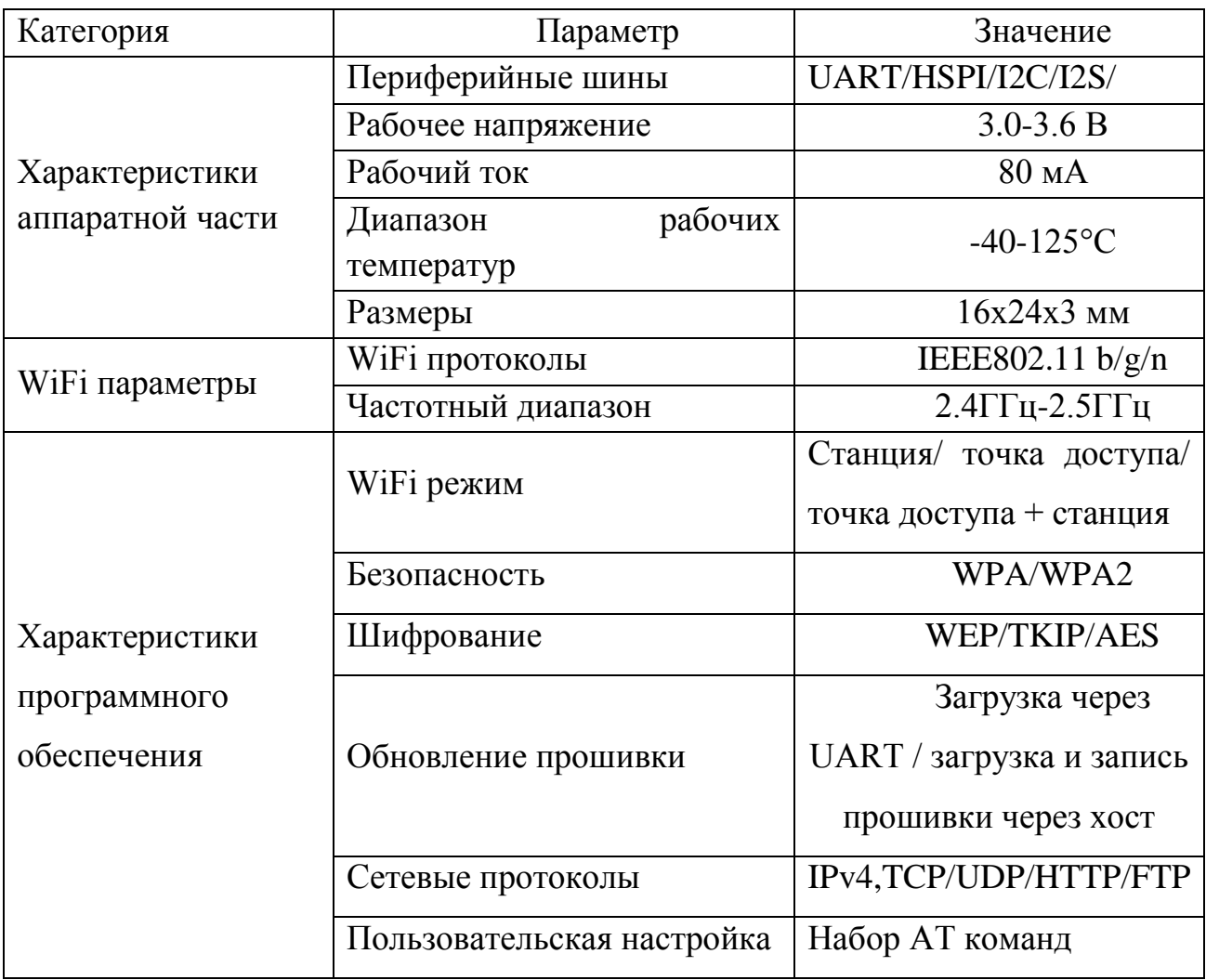

Таблица 1 – Технические характеристики ESP-12E

Модуль ESP-12E приведен на рисунке 12.

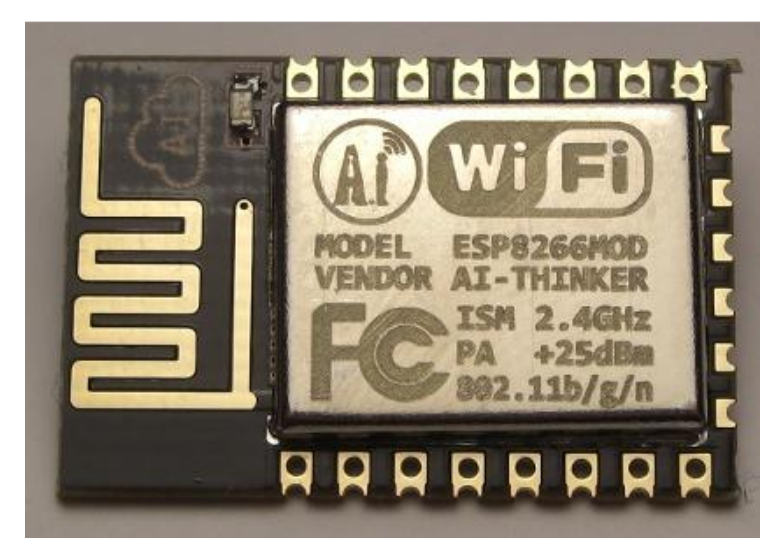

Рисунок 12 – Модуль ESP-12E

Назначения выводов ESP-12E приведены в таблице 2.

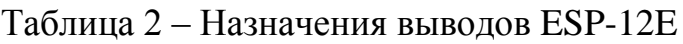

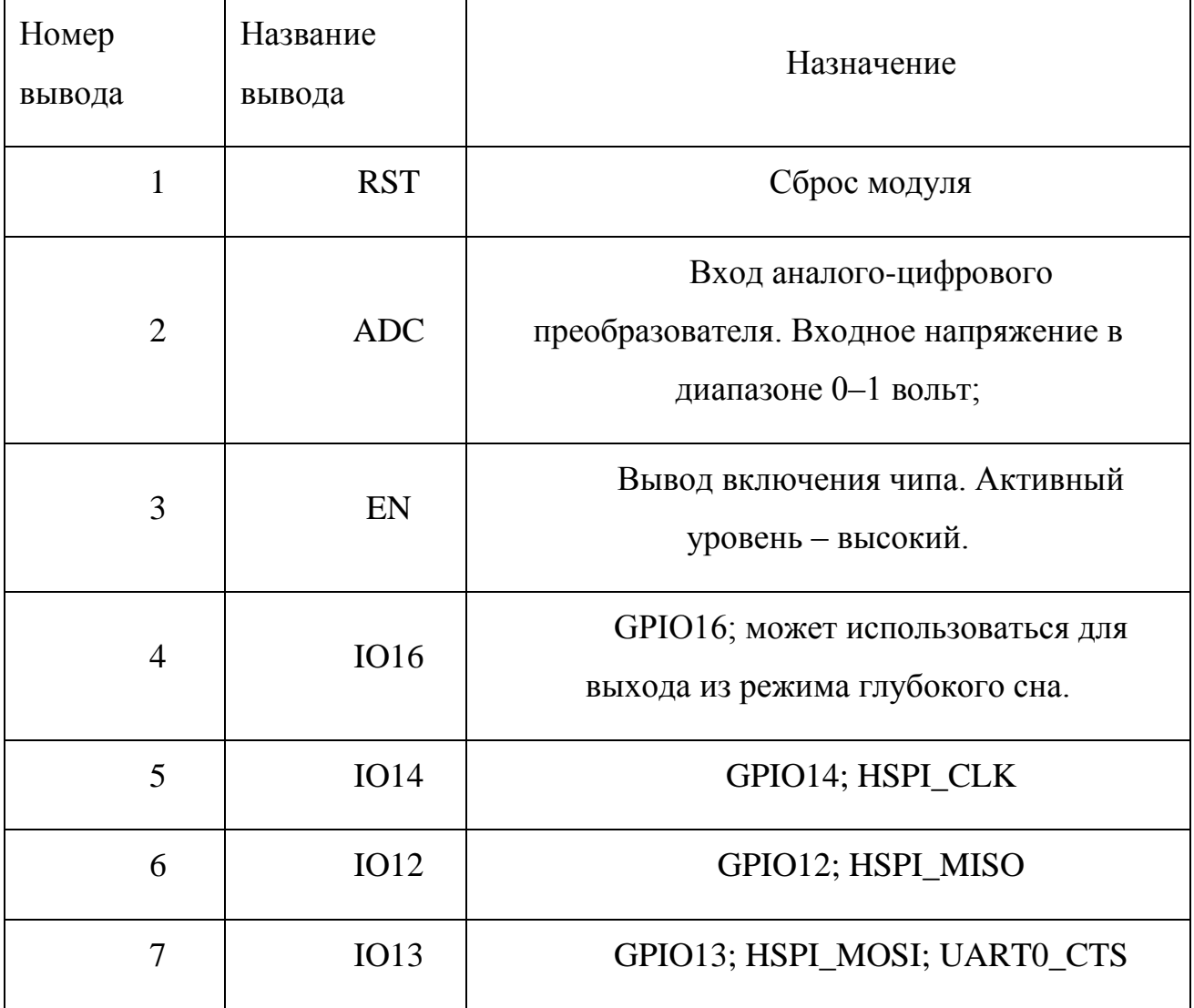

Продолжение таблицы 2

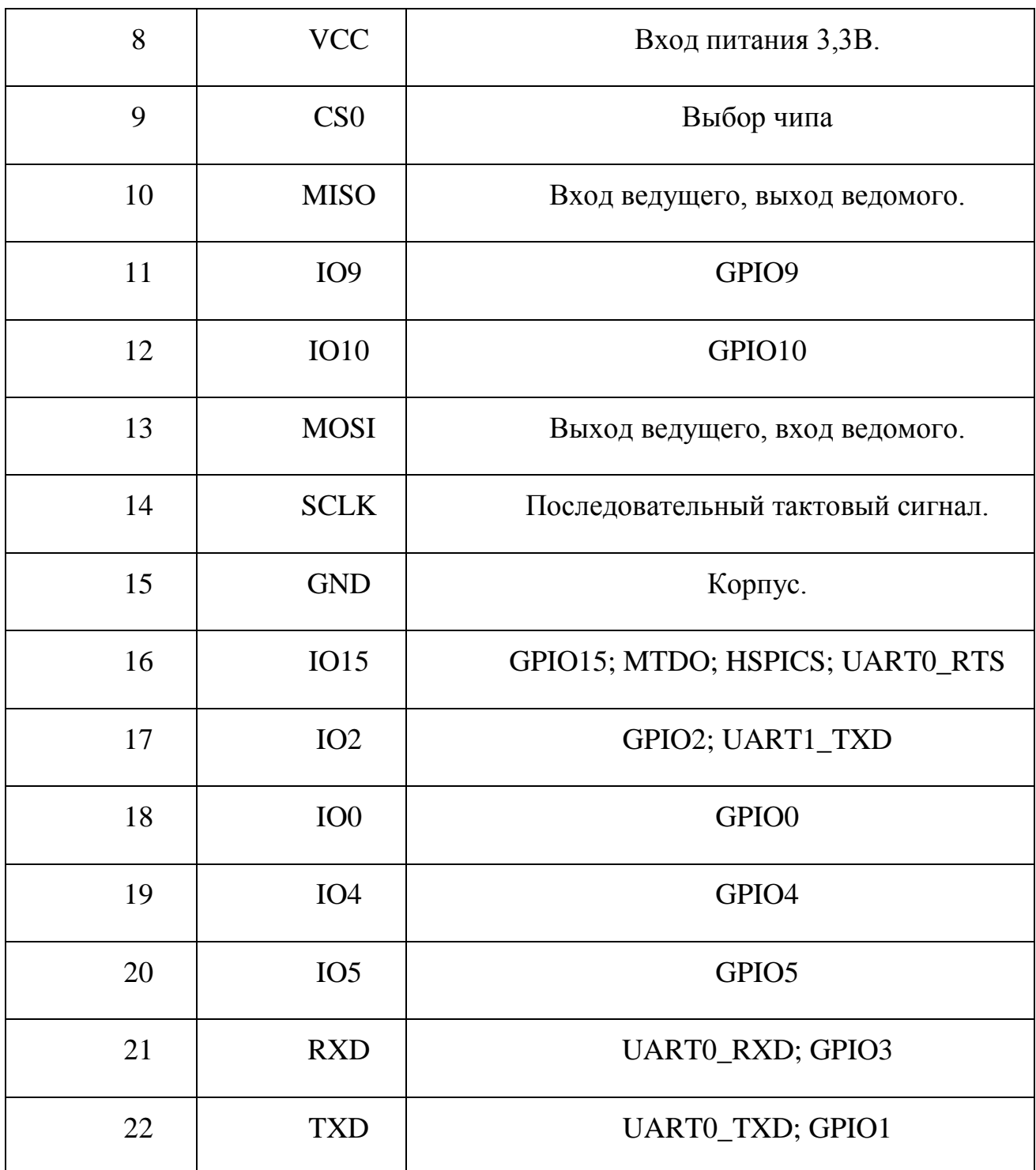

Назначение выводов платы nodeMCU приведены на рисунке 13.

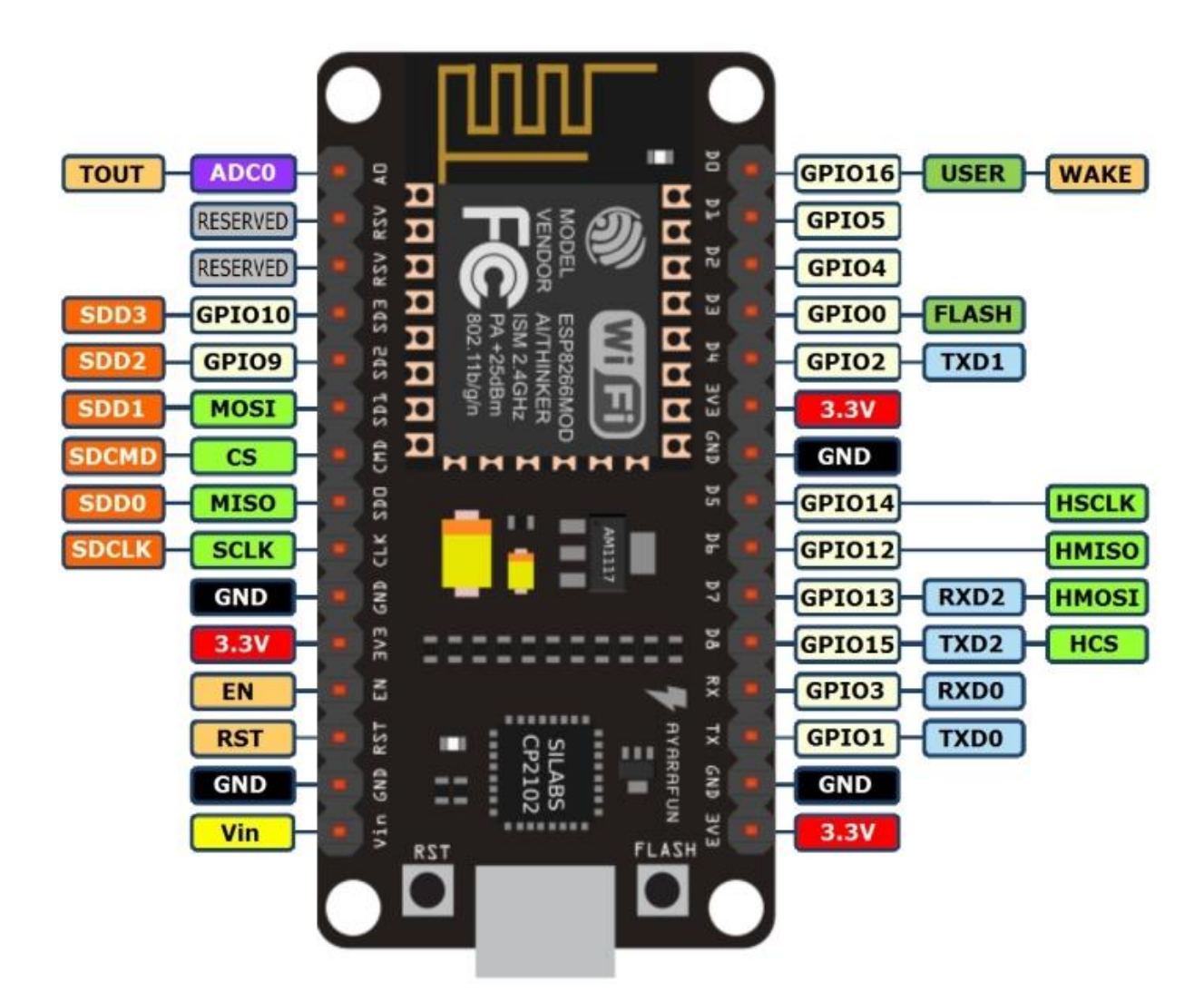

Рисунок 13 – Назначение выводов nodeMCU

Плата nodeMCU является дополненной обвязкой для микроконтроллера. Немаловажными достоинствами платы nodeMCU являются наличие интегрированного интерфейса USB, а также наличие на плате стабилизатора напряжения, что позволяет питать плату от 5В.

Как показано на принципиальной схеме портативной системы дистанционного управления асинхронным электродвигателем рисунок 14, питание платы nodeMCU поступает на ножки Vin и GND соответственно с цепи питания, расположенной на плате управления системой. Выходы D5, D6 и D3 платы nodeMCU подключены к выходам микросхемы DD1, соответственно I/O, Data и CS. Выводы D5, D6 и D3 платы nodeMCU являются выводами последовательного интерфейса SPI микроконтроллера ESP-12E. В данной системе плата nodeMCU выступает в роли ведущего устройства, а микросхема DD1 в роли ведомого.

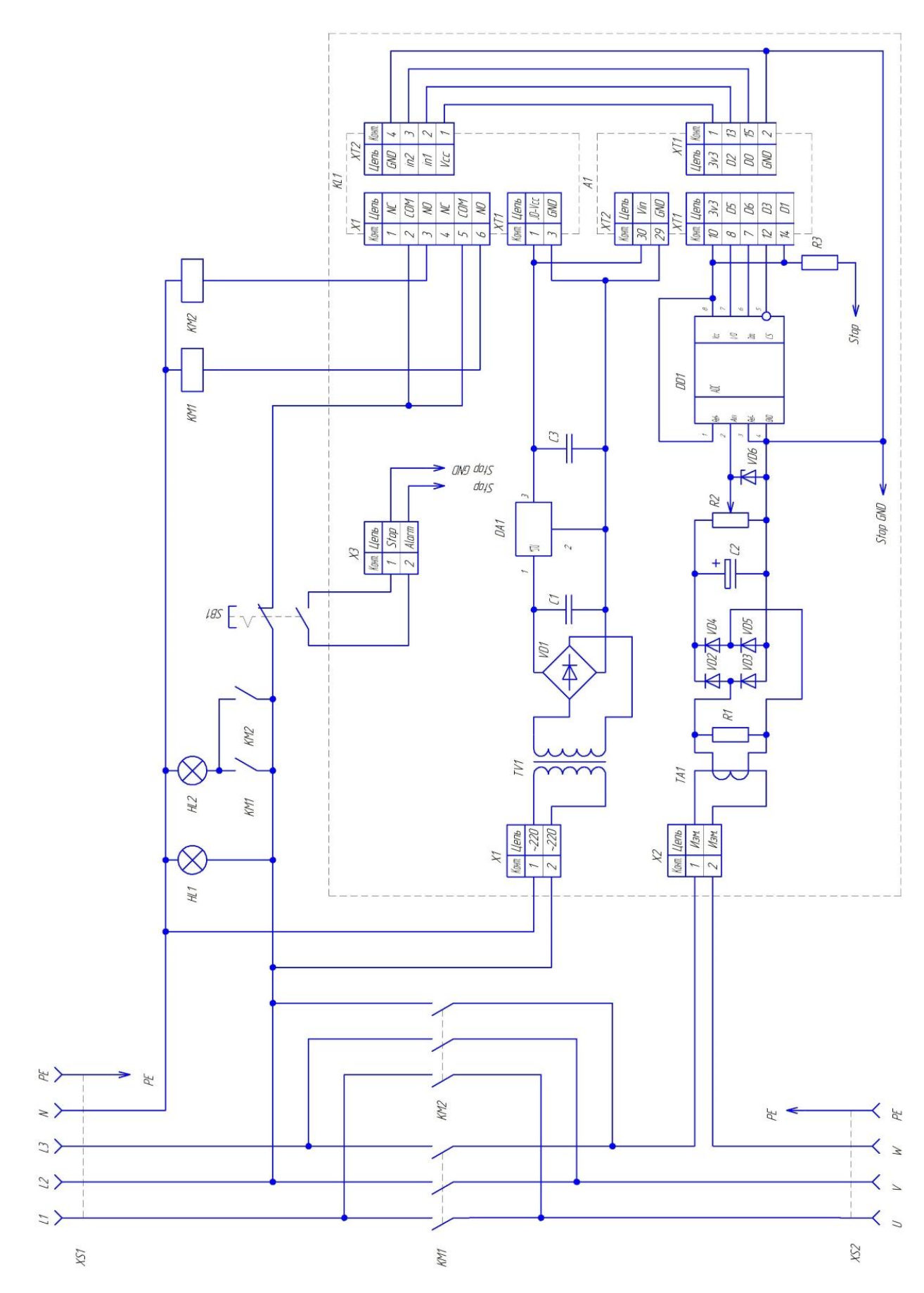

Рисунок 14 – Принципиальная схема портативной системы дистанционного управления асинхронным электродвигателем

24

Плата nodeMCU периодически опрашивает микросхему DD1, тем самым считывает показания датчика тока, расположенного на плате управления. Выход платы nodeMCU D5 – это тактовый выход, на котором генерируется последовательный тактовый сигнал для микросхемы DD1. Вход D6 – это вход SPI платы nodeMCU, на который приходит цифровой сигнал с информацией об уровне напряжения на входе микросхемы DD1. Выход D3 платы nodeMCU служит для периодической активации передачи данных с микросхемы DD1. При появлении сигнала низкого уровня на выходе D3 микросхема DD1 начинает передачу данных с информацией об уровне напряжения на измерительном входе. График работы последовательного периферийного интерфейса шины SPI при передаче данных приведен на рисунке 15.

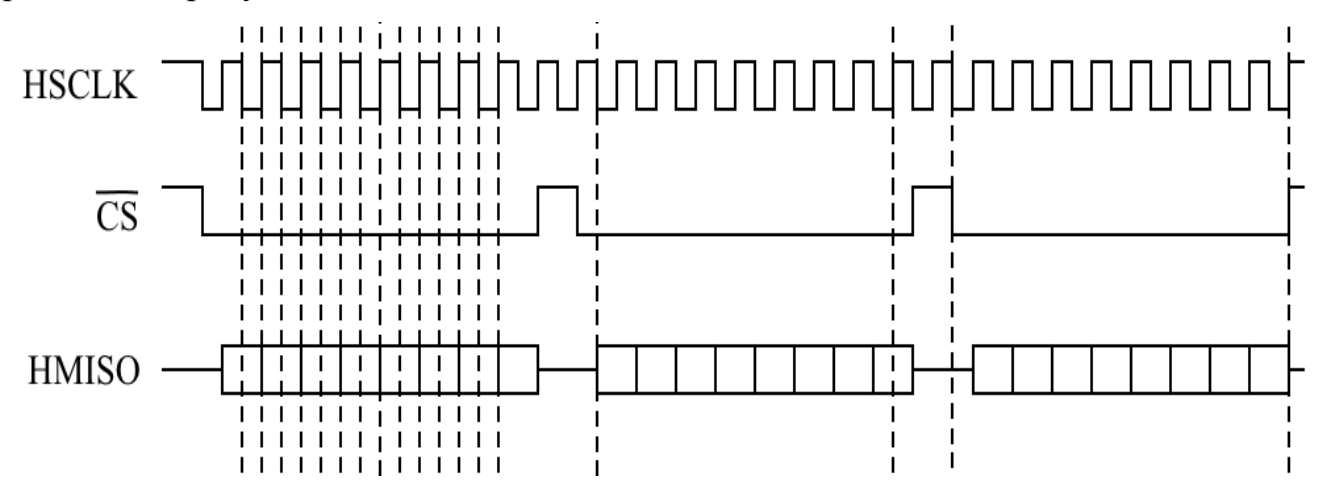

Рисунок 15 – График работы последовательного интерфейса SPI

Блок реле служит для коммутации цепей катушек пускателей. Выходы D2 и D0 платы nodeMCU подключены к управляющим входам блока реле IN1 и IN2. При появлении низкого уровня управляющего напряжения на выходах D2 или D0, реле срабатывает, в результате чего происходит коммутация цепи управления одного из пускателей. Данный блок состоит из двух реле типа srd-05vdc-sl-c и схемы обвязки для управления этими реле. Данный блок помимо управления катушками пускателей служит для гальванической развязки цепи управления от цепи 220В. Питание блока реле осуществляется от цепи питания, расположенной на плате управления. Питание 5В подается на контакты блока реле JD-Vcc и GND. Блок реле изображен на рисунке 16.

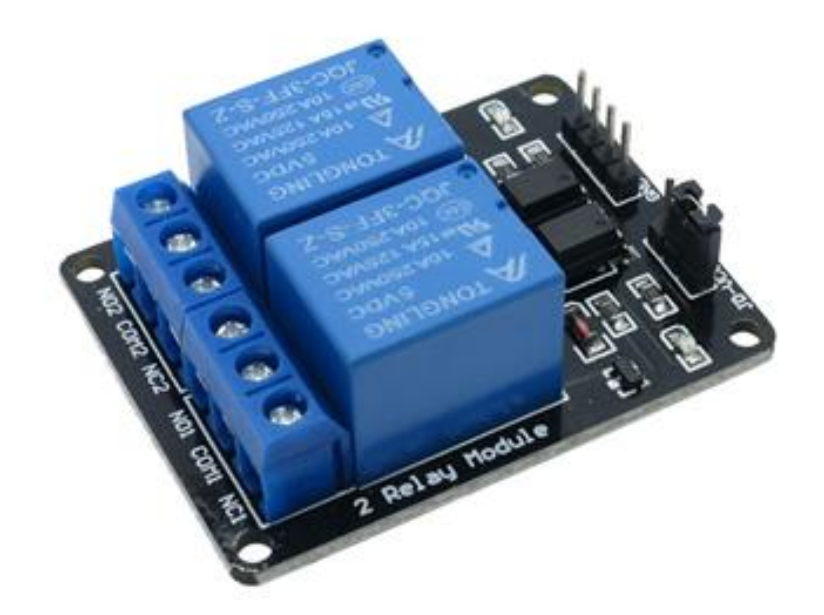

Рисунок 16 – Блок реле

Коммутацию цепи питания асинхронного электродвигателя выполняют непосредственно пускатели. В портативной системе дистанционного управления асинхронным электродвигателем применены пускатели LC1E1210M5 от производителя Schneider Electric. Технические характеристики пускателей приведены в таблице 3.

| Параметр                    | Значение         |
|-----------------------------|------------------|
| Номинальный ток, А          | 12               |
| Категория применения        | $AC-1$ , $AC-3$  |
| Количество силовых полюсов  | 3                |
| Род тока катушки управления | Переменный, 50Гц |
| Напряжение<br>катушки       | 220              |
| управления, В               |                  |
| Вспомогательные контакты    | 1 H.O.           |

Таблица 3 – Характеристика пускателя LC1E1210M5

# <span id="page-26-0"></span>2.2. Программное обеспечение

## 2.2.1. Настройка среды разработки

<span id="page-26-1"></span>В данной портативной системе дистанционного управления асинхронным электродвигателем используется специализированная плата nodeMCU V2.0. На данной плате установлен микроконтроллер ESP-12E версии 12Е. Существует несколько сред разработки, поддерживающих данный вид микроконтроллеров. В данной выпускной квалификационной работе использовалась среда разработки Arduino IDE V1.8.5.

Для начала работы с ESP-12E в Arduino IDE необходимо настроить среду разработки. Необходимо скачать с официального сайта Arduino среду разработки Arduino IDE версии 1.8.5 и установить ее на ПК.

Далее необходимо запустить среду разработки и открыть вкладку «Файл», затем выбрать пункт «Настройки», как показано на рисунке 17.

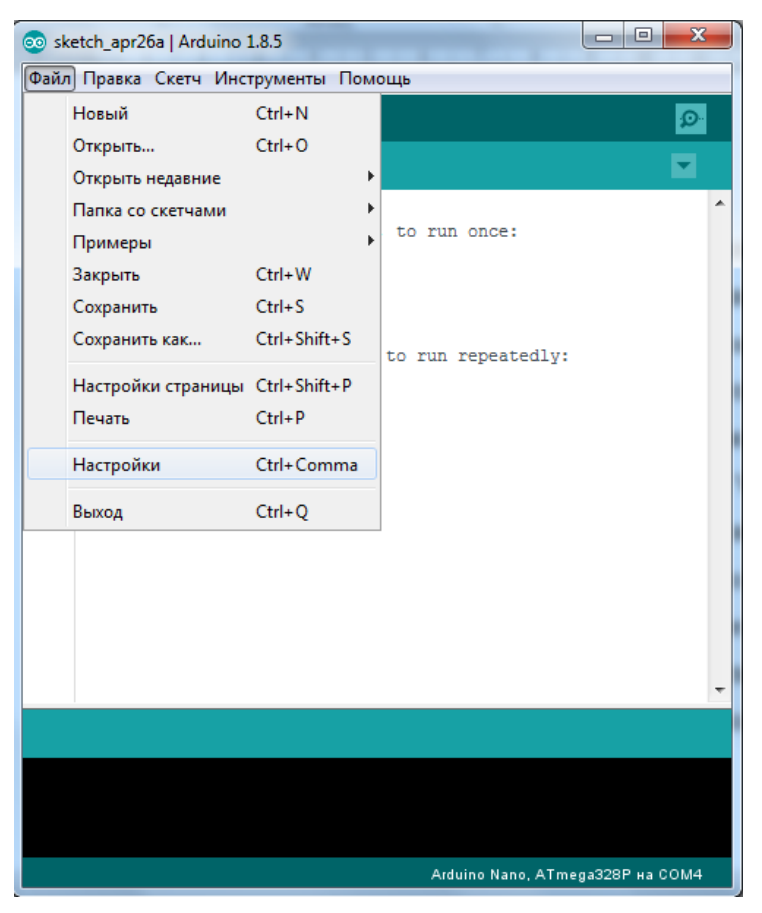

Рисунок 17 – Скриншот программы Arduino IDE

После открытия окна «Настройки» находим пункт «Дополнительные ссылки для Менеджера плат» и в данное поле впишем следующую ссылку: http://arduino.esp8266.com/stable/package\_esp8266com\_index.json. После проведения данных действий нажимаем кнопку «ОК» в окне «Настройки» для сохранения и активации измененных настроек. Скриншот окна «Настройки» среды разработки Arduino IDE приведен на рисунке 18.

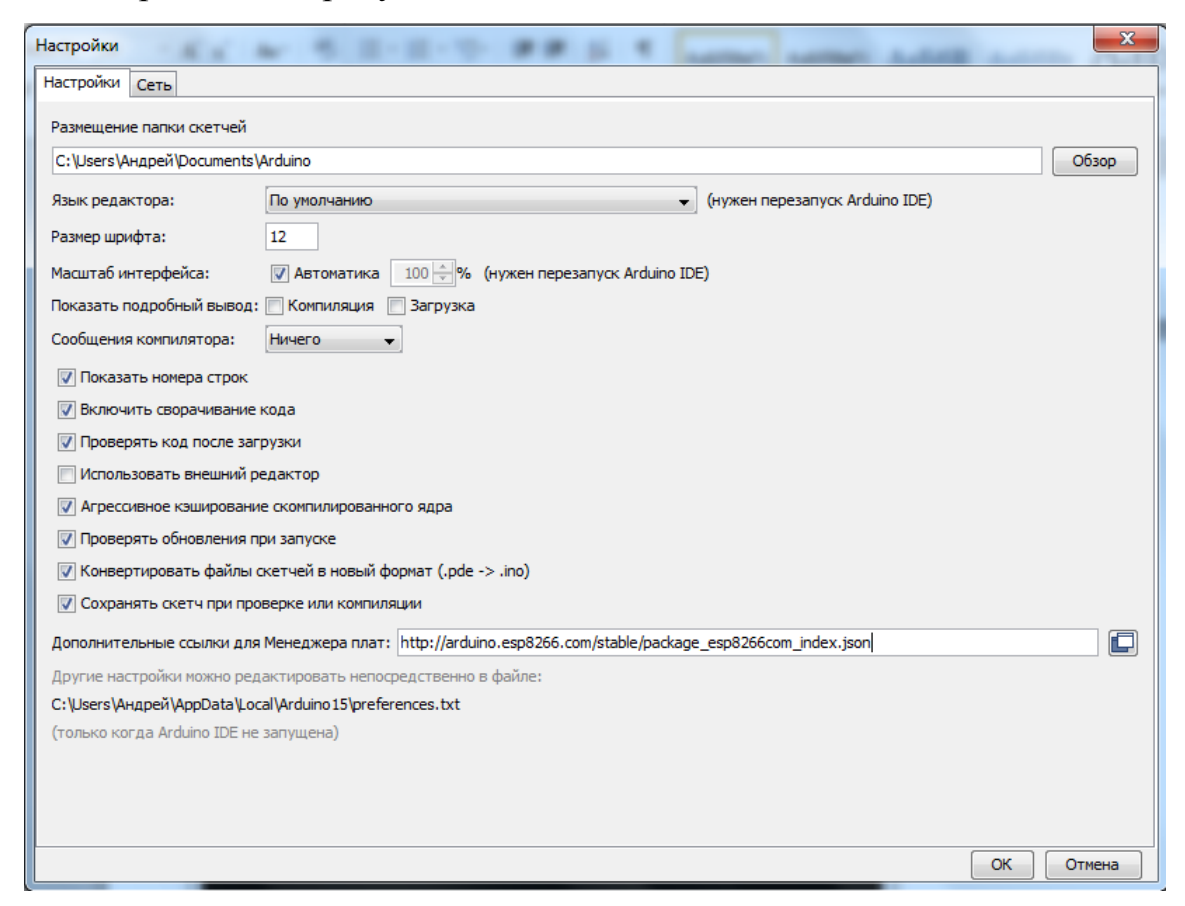

Рисунок 18 – Скриншот окна «Настройки», среды разработки Arduino IDE

Далее в среде разработки Arduino IDE необходимо установить плату, поддерживающую микроконтроллер ESP-12E. Для этого перейдем во вкладку «Инструменты», выберем пункт «Плата», далее выберем подпункт «Менеджер плат», как показано на рисунке 19. После открытия окна «Менеджер плат», необходимо дождаться завершения обновления списка менеджера плат. Далее в строку «Отфильтровать результаты поиска…» введем ESP8266. В отфильтрованном списке появится плата с названием "esp8266 by ESP8266 Community".

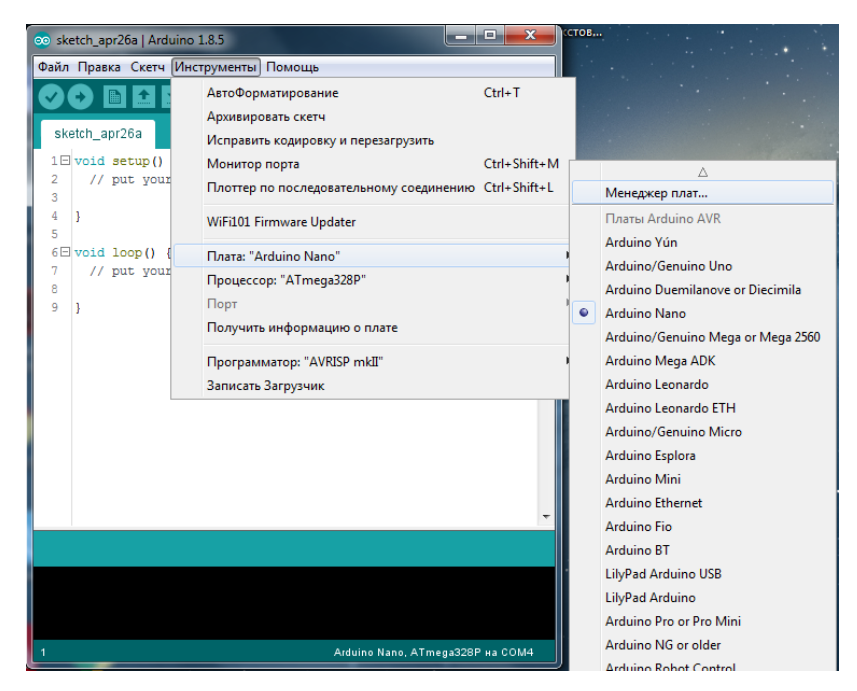

Рисунок 19 – Скриншот программы Arduino IDE. Подключение платы nodeMCU

После нажатия на нее левой клавишей мыши она подсветится, и появится кнопка установки, а также список с доступными версиями для установки. Выбираем версию 2.3.0 и нажимаем на кнопку «Установить». После успешной установки появится надпись напротив имени палаты «INSTALLED». Скриншот окна с успешно установленной платой приведен на рисунке 20.

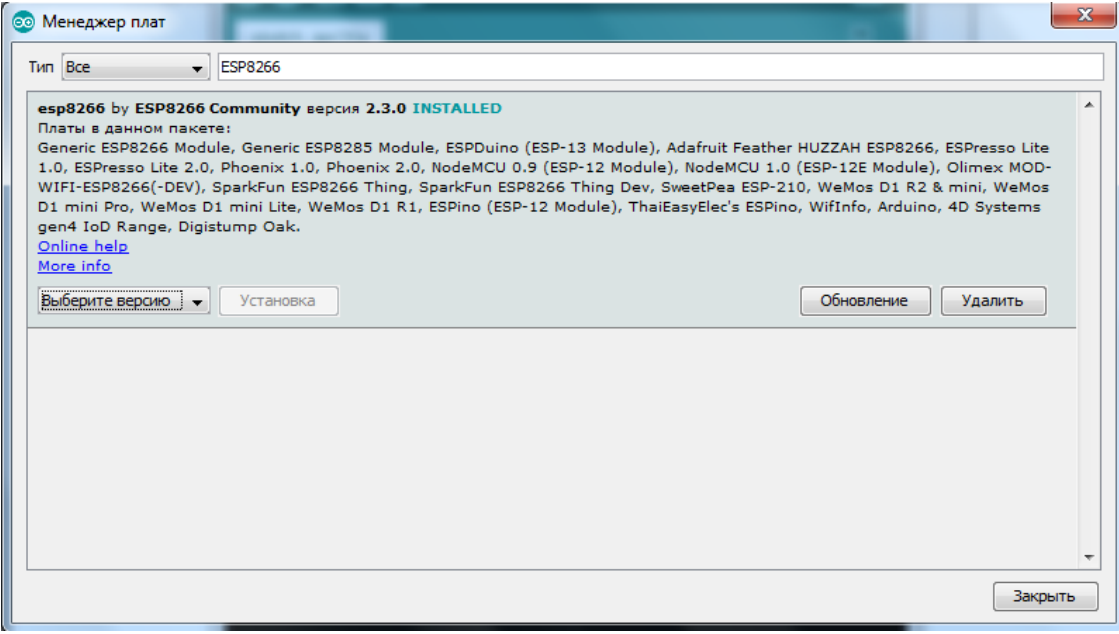

Рисунок 20 – Скриншот окна «Менеджер плат».

После успешной установки платы в среду разработки Arduino IDE закрываем окно «Менеджер плат». Все действия по установке в среду разработки завершены, далее необходимо настроить подключение к плате nodeMCU. Для этого необходимо подключить плату nodeMCU к ПК с помощью кабеля microUSB и установить необходимый драйвер для ПК. На плате nodeMCU V2.0 установлен конвектор USB-UART CP2101 от производителя Silicon Labs. Драйвер для данного конвертора можно скачать с сайта официального производителя. После успешной установки драйвера для конвертора в сервисном окне Windows «Диспетчер устройств» появится новый COM порт. Результат успешной установки драйвера показан на рисунке 21.

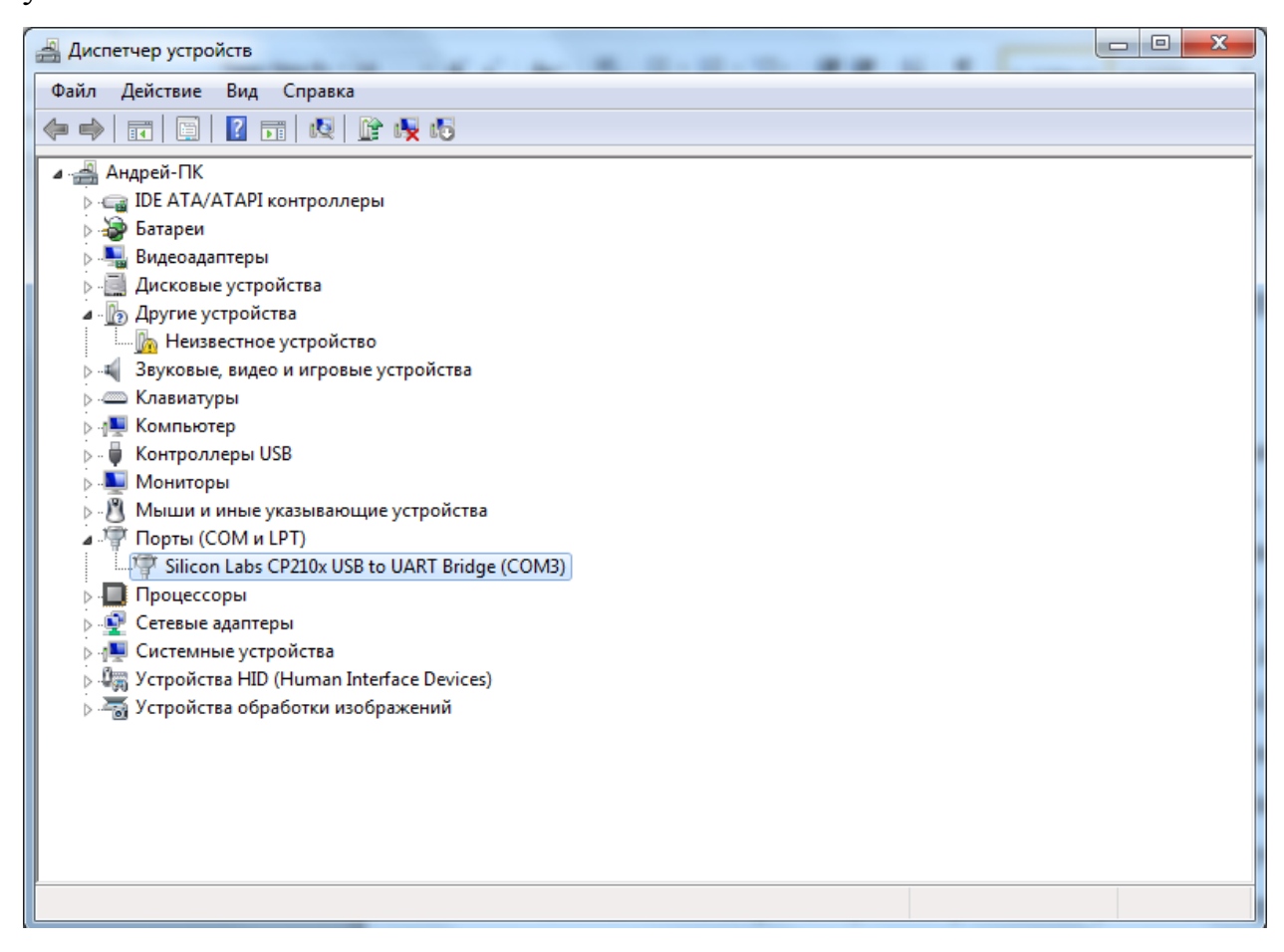

Рисунок 21 – Скриншот окна «Диспетчер устройств»

Далее необходимо вернуться к окну Arduino IDE и установить необходимую плату, нужный номер COM-порта и соответствующую скорость передачи данных. Перейдем во вкладку «Инструменты», выберем подвкладку «Плата» и в открывшемся списке выберем «NodeMCU 1.0 (ESP-12E Module)», как показано на рисунке 22.

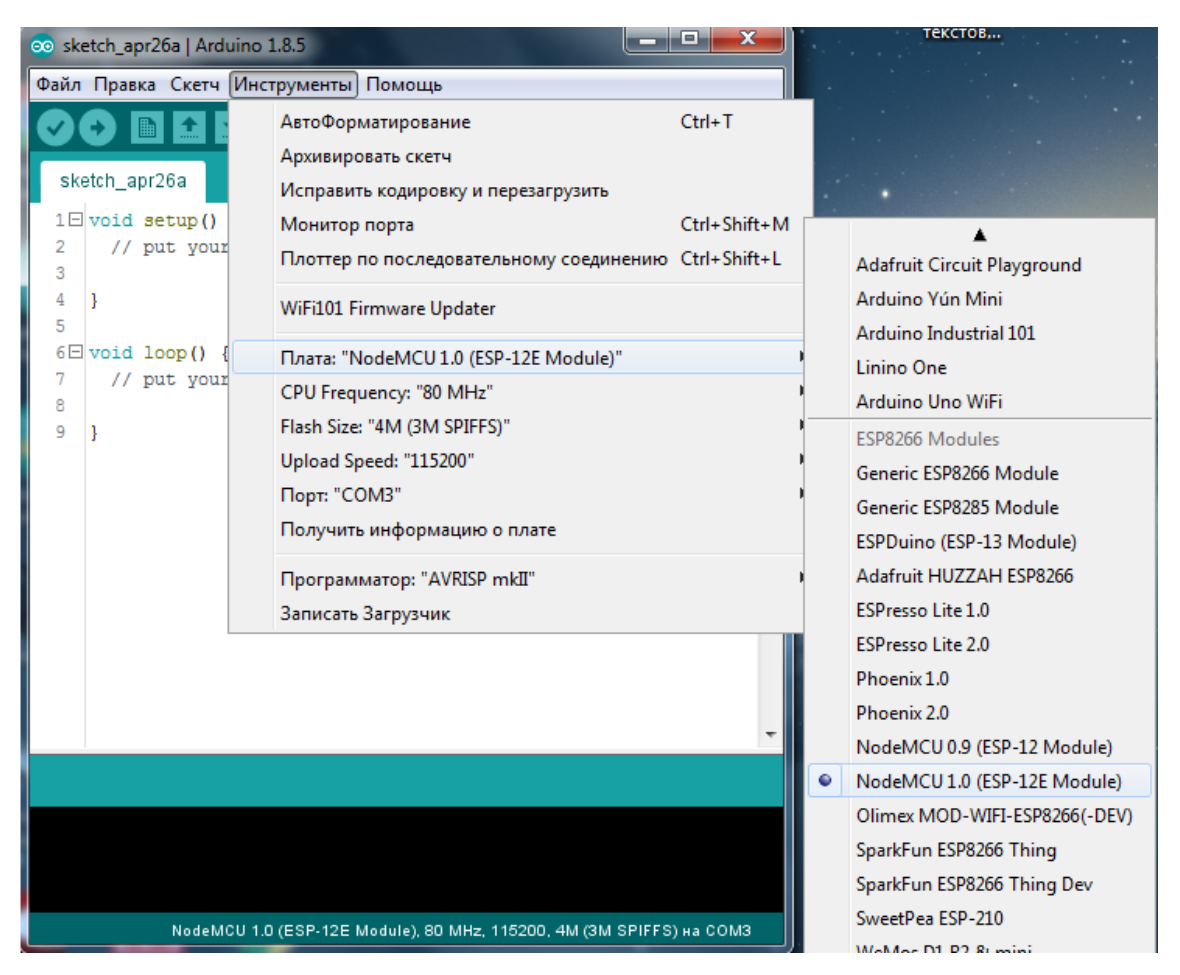

Рисунок 22 – Скриншот окна Arduino IDE. Настройка платы

Для установки нужного COM-порта откроем вкладку «Инструменты», выберем подвкладку «Порт» и в открывшемся списке укажем нужный COM-порт, в данном случае используем COM3, как показано на рисунке 23.

По умолчанию производитель плат nodeMCU устанавливает скорость работы передачи данных в плату 115200 бит/с, поэтому для корректной работы необходимо установить скорость передачи данных в среде разработки Arduino IDE на том же уровне. Перейдем во вкладку «Инструменты», выберем подвкладку «Upload speed» и в открывшемся списке выберем 115200 бит/с, как показано на рисунке 24.

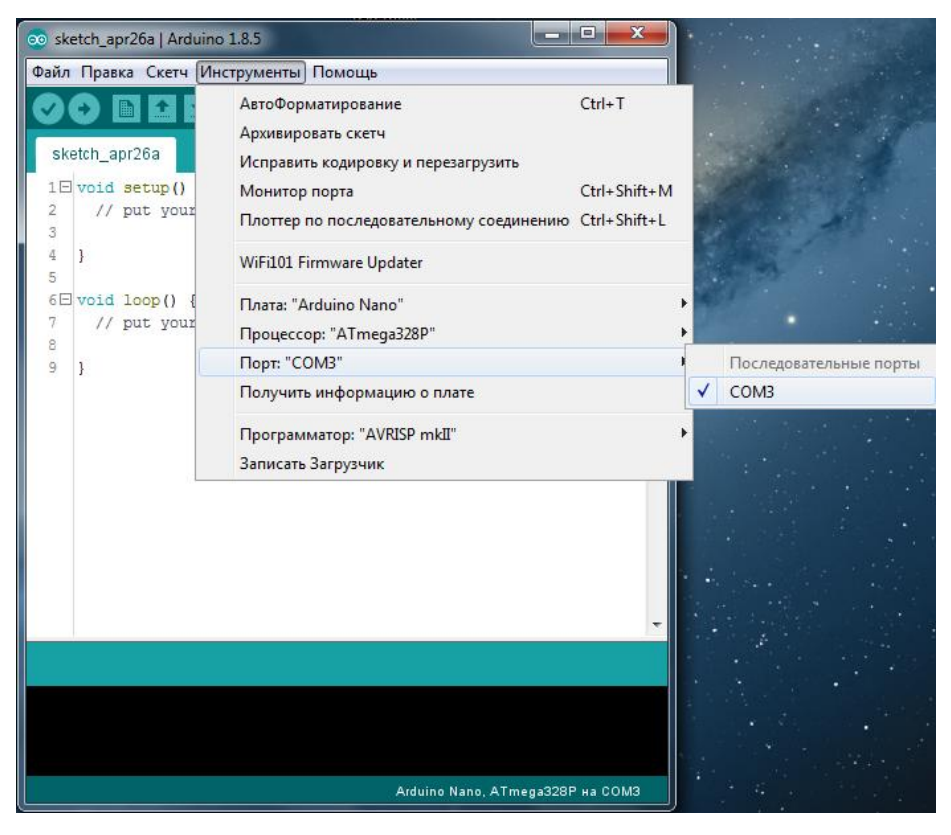

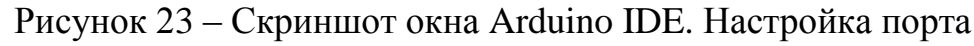

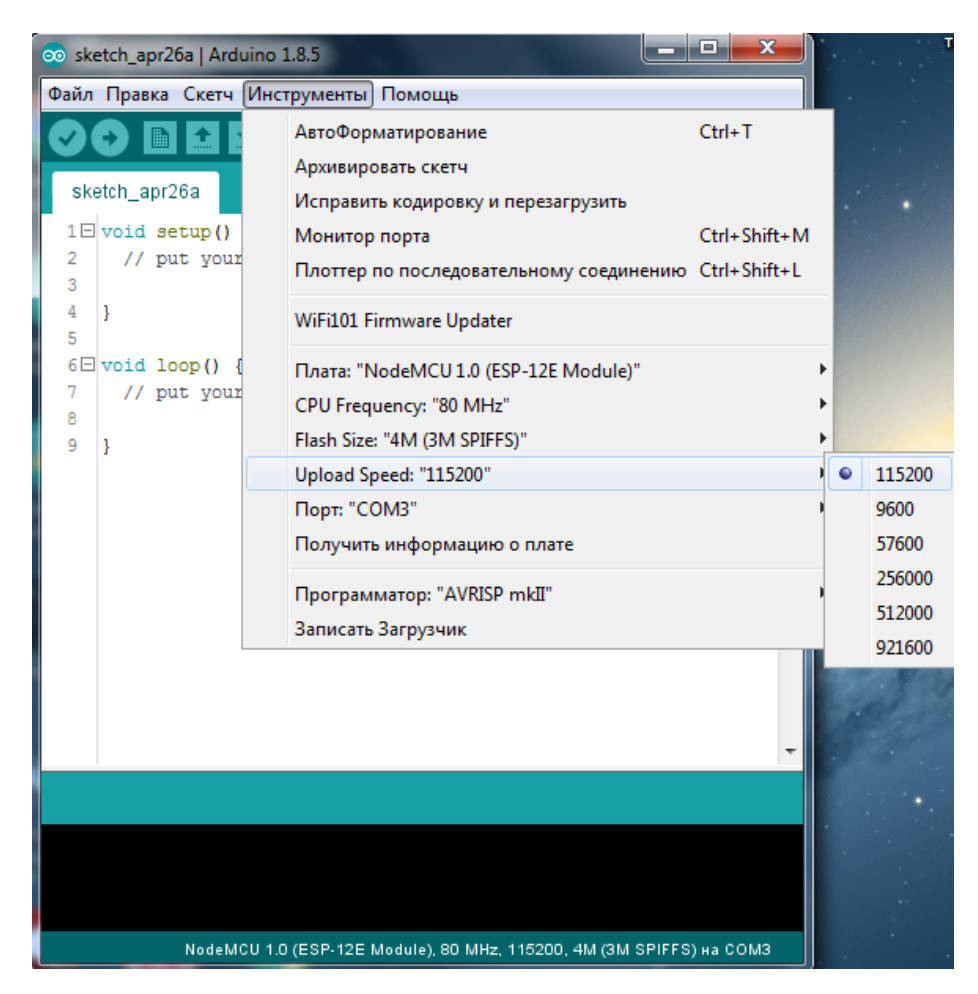

Рисунок 24 – Скриншот окна Arduino IDE. Настройка скорости

#### <span id="page-32-0"></span>2.2.2 Настройка подключения системы к WiFi сети

Программа для портативной системы дистанционного управления асинхронным электродвигателем написана на языке высокого уровня С++ в среде программирования Arduino IDE. Настоящий листинг программы приведен в приложении Е. После подготовки среды разработки Arduino IDE к работе с ESP-12E, а также записи листинга программы в среду разработки, необходимо удостоверится в правильности заданных параметров, которые использует микроконтроллер при подключении к WiFi сети. Настройка подключения осуществляется путем присвоения переменным необходимых значений.

Для подключения к сети необходимо присвоить переменной «ssid» значение, определяющее имя WiFi сети, к которой подключится микроконтроллер, а переменной «password» присвоить значение пароля доступа к указанной выше сети. В данной выпускной квалификационной работе используется WiFi сеть с именем NOD-MCU и паролем 12345678.

При подключении к созданной сети также необходимо проверить заданный IP-адрес микроконтроллера, так как при появлении в сети двух одинаковых IPадресов произойдет сбой оборудования. IP-адрес микроконтроллера записан в параметре «IPAddress ip(192,168,0,199);». Важно при записи IP адреса в данный параметр соблюсти стилистику записи, т.е. разделять числа запятой, а не точкой.

Маска подсети записывается в параметре «IPAddress subnet(255,255,255,0);». Здесь также важно соблюдать стилистику записи, т.е. разделять числа запятой.

В параметре «ESP8266WebServer server(80);» в скобках указывается номер порта, на котором будет запущен веб-сервер.

Значение переменных, которые служат для подключения к WiFi сети, указаны на рисунке 25.

33

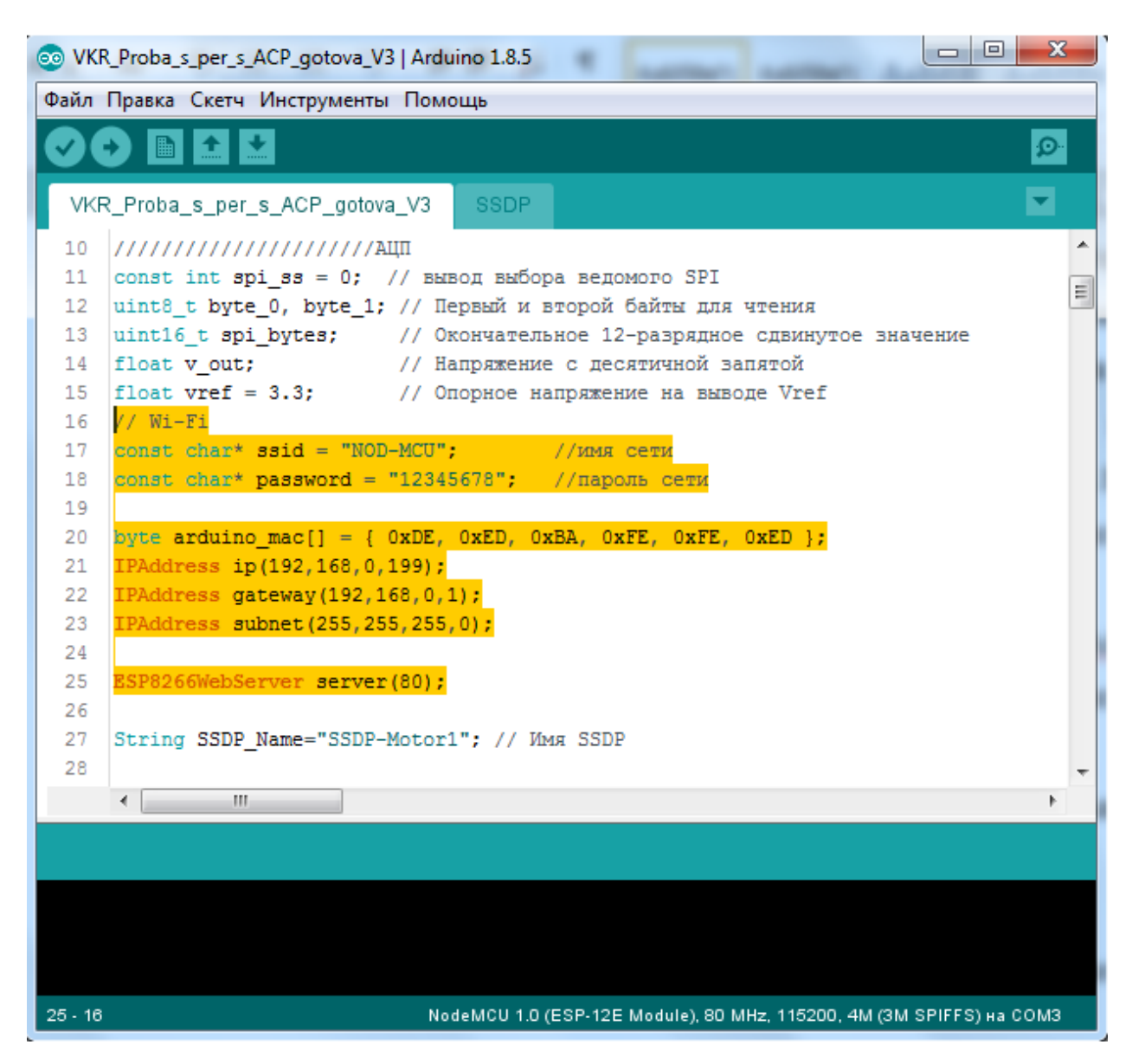

Рисунок 25 – Скриншот окна программы Arduino IDE с указанными настройками подключения к сети

Для отображения и обнаружения веб-сервера посредством операционной системы Windows 7 воспользовались протоколом SSDP. Протокол SSDP (Simple Service Discovery Protocol) – это сеансовый протокол, который используется при отображении узлам сети об обслуживании каких-либо сетевых задач.

Для использования сеансового SSDP протокола в программу записана функция «SSDP\_init», которая реализует данный функционал. В ней указывается информация о запущенном веб-сервере. В параметре «SSDP.setHTTPPort(80);» в скобках необходимо указать номер порта сервера.

В параметре «SSDP.setName("SSDP-Motor1");» в скобках указывается имя веб-сервера, которое будет отображаться в сервисном окне Windows «Сеть».

В параметре «SSDP.setSerialNumber("000000000001");» указывается серийный номер системы.

В параметре «SSDP.setManufacturer("Vladimirov Andrey");» указывается производитель данной системы.

В параметре «SSDP.setModelNumber("000000000001"); указывается номер модели устройства.

Функция «SSDP\_init» показана на рисунке 26.

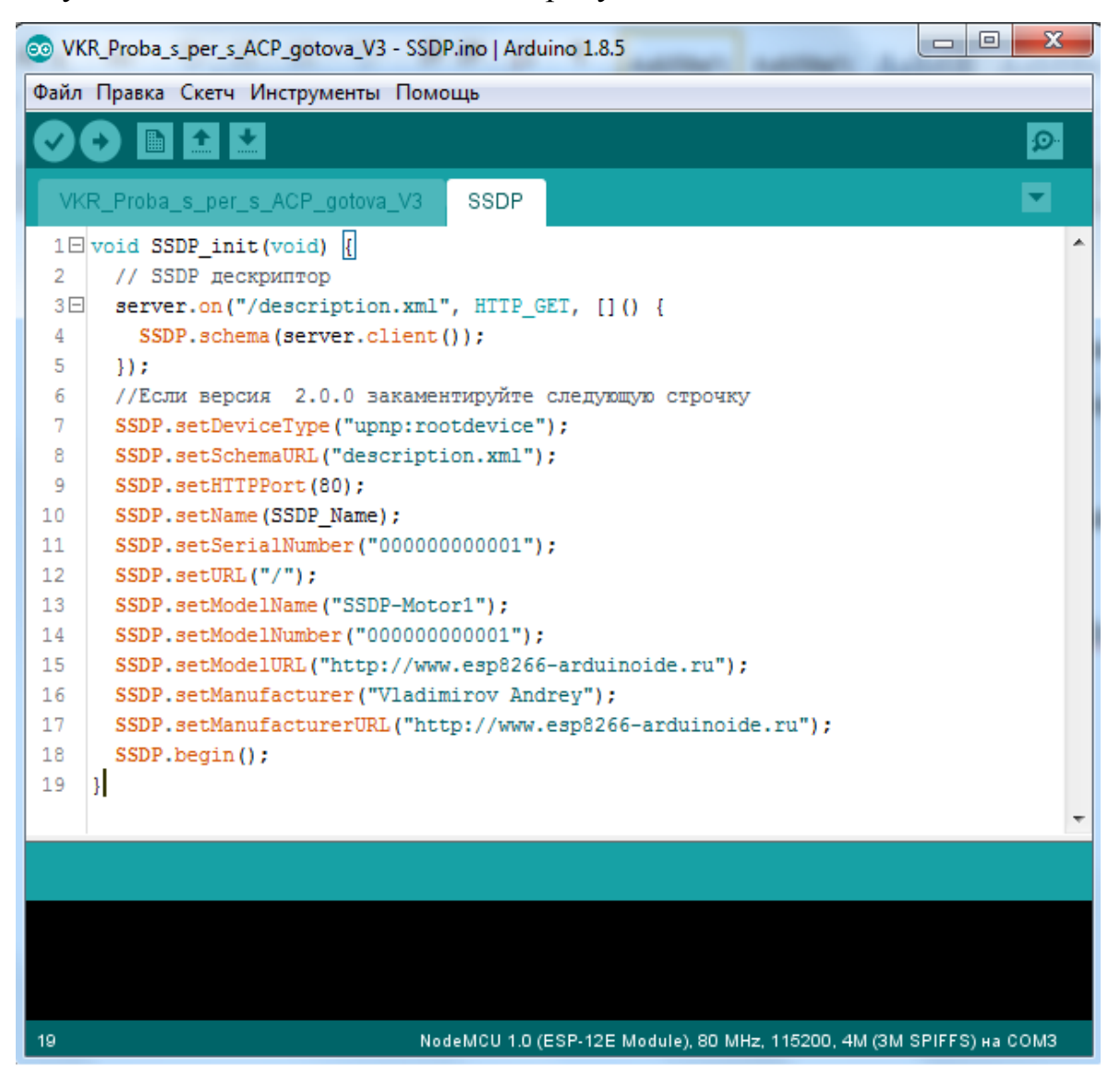

Рисунок 26 – Скриншот программы Arduino IDE. Функция «SSDP\_init»

2.2.3 Работа с веб-сервером

<span id="page-35-0"></span>После успешной загрузки программы в микроконтроллер ESP-12E при подаче питания портативной системе дистанционного управления асинхронным электродвигателем произойдет подключение микроконтроллера к указанной WiFi сети.

Разберем подключение к веб-серверу при помощи ПК с операционной системой Windows 7. В служебном окне Windows «Сеть» появится веб-сервер с именем системы управления. В данной выпускной квалификационной работе имя у системы управления «SSDP-Motor1». Скриншот окна Windows «Сеть» приведен на рисунке 27.

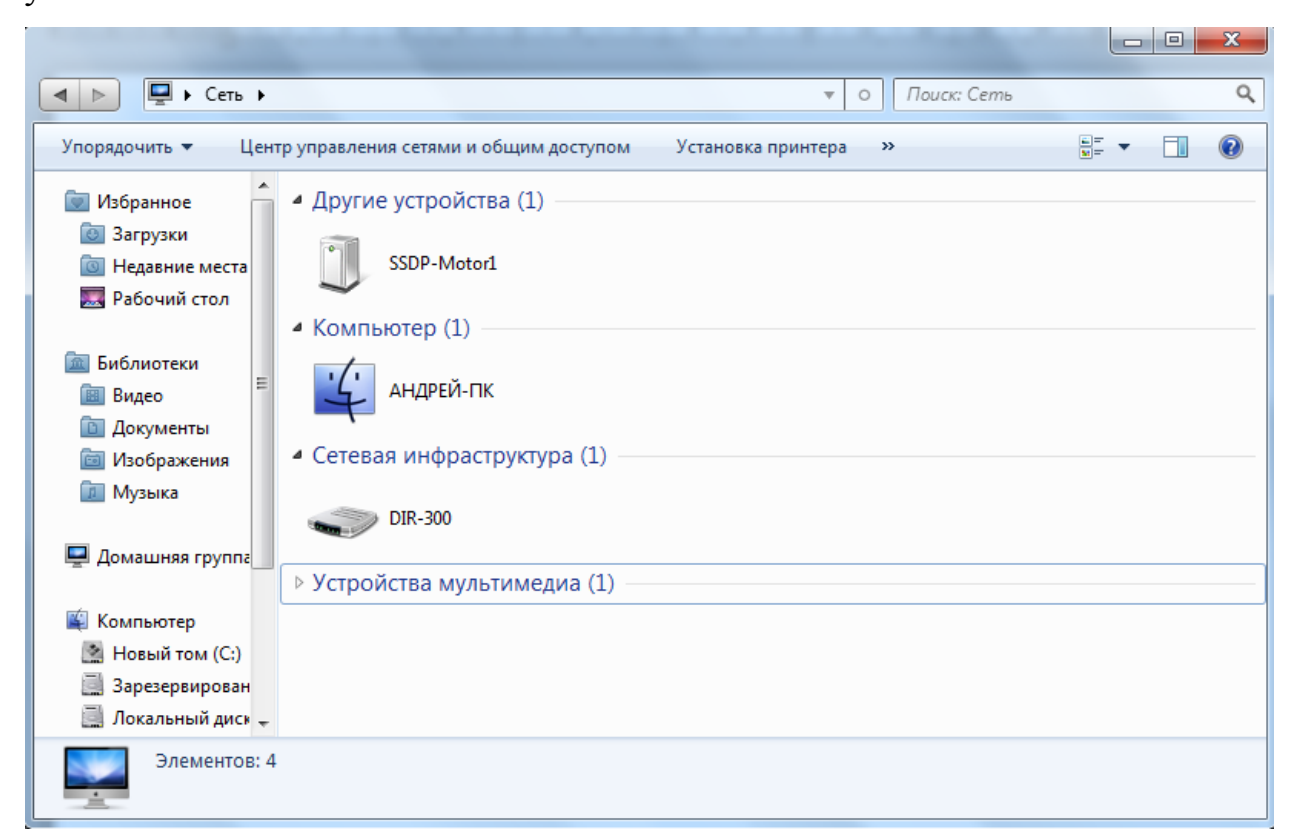

Рисунок 27 – Скриншот окна Windows «Сеть»

Для просмотра информации о разработанной системе необходимо выбрать веб-сервер и нажать правую клавишу мыши. В раскрывшемся списке выбрать пункт «Свойства». В открывшемся окне указаны сведения об устройстве и диагностическая информация. В список сведений об устройстве входит следующая информация: изготовитель, модель, номер модели, веб-страница. Диагностическая
информация передает следующие параметры: серийный номер, MAC-адрес, уникальный код, IP-адрес. Скриншот сервисного окна «Свойства» веб-сервера изображен на рисунке 28.

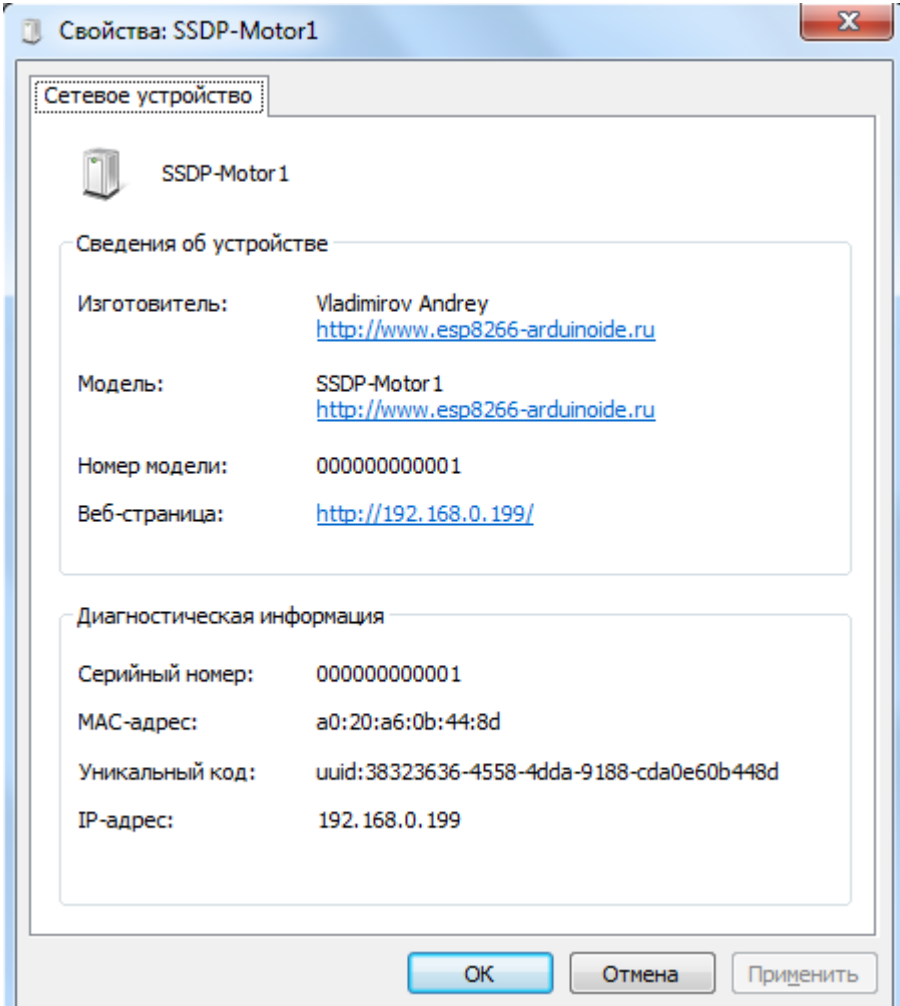

Рисунок 28 – Скриншот сервисного окна «Свойства» веб-сервера

Для открытия веб-сервера необходимо двойным щелчком мыши запустить его. При запуске откроется браузер, который установлен по умолчанию на данном ПК. В окне браузера будет отображена информация о состоянии системы управления. Скриншот окна браузера изображен на рисунке 28.

На рисунке 29 представлена главная страница веб-сервера. В заголовке страницы веб-сервера указанно название портативной системы управления асинхронным электродвигателем. На странице имеются кнопки и индикаторы состояния. Кнопка «ON Left» предназначена для запуска асинхронного электродвигателя в левую сторону вращения.

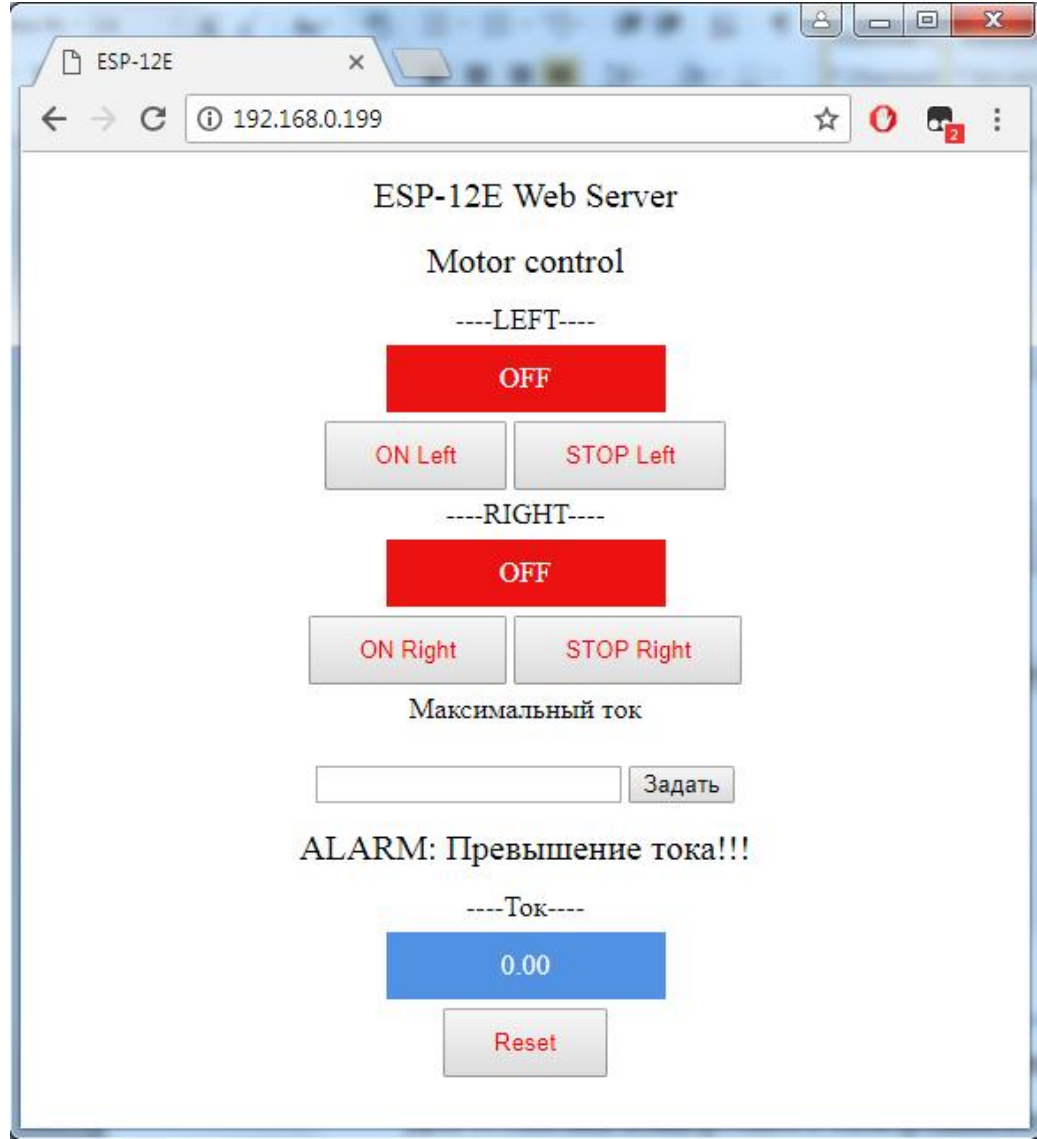

Рисунок 29 – Скриншот окна браузера

Кнопка «STOP Left» предназначена для остановки электродвигателя при его запуске в левую сторону. Кнопка «ON Right» предназначена для запуска асинхронного электродвигателя в правую сторону вращения. Кнопка «STOP Right» предназначена для остановки электродвигателя при его запуске в правую сторону. Кнопка «Reset» служит для сброса ошибок, которые появляются в процессе работы. В строке индикации «----Ток----» отображается действующее значение тока. Информация о действующем значении тока обновляется каждые десять секунд.

Как видно из рисунка 29 веб-сервер передал состояние системы управления и выдал ошибку «ALARM: Превышения тока!!!». Данная ошибка всегда появляется при первом запуске системы управления, так как она рассчитана на различные

мощности асинхронных двигателей. Для устранения данной ошибки необходимо ввести значение номинального рабочего тока подключенного асинхронного электродвигателя в поле «Максимальный ток», нажать кнопку «Задать» и после сбросить ошибку нажатием кнопки «Reset».

После выполнения данных операции система управления готова к запуску асинхронного электродвигателя. На рисунке 30 приведен скриншот окна браузера с готовым к работе веб-сервером.

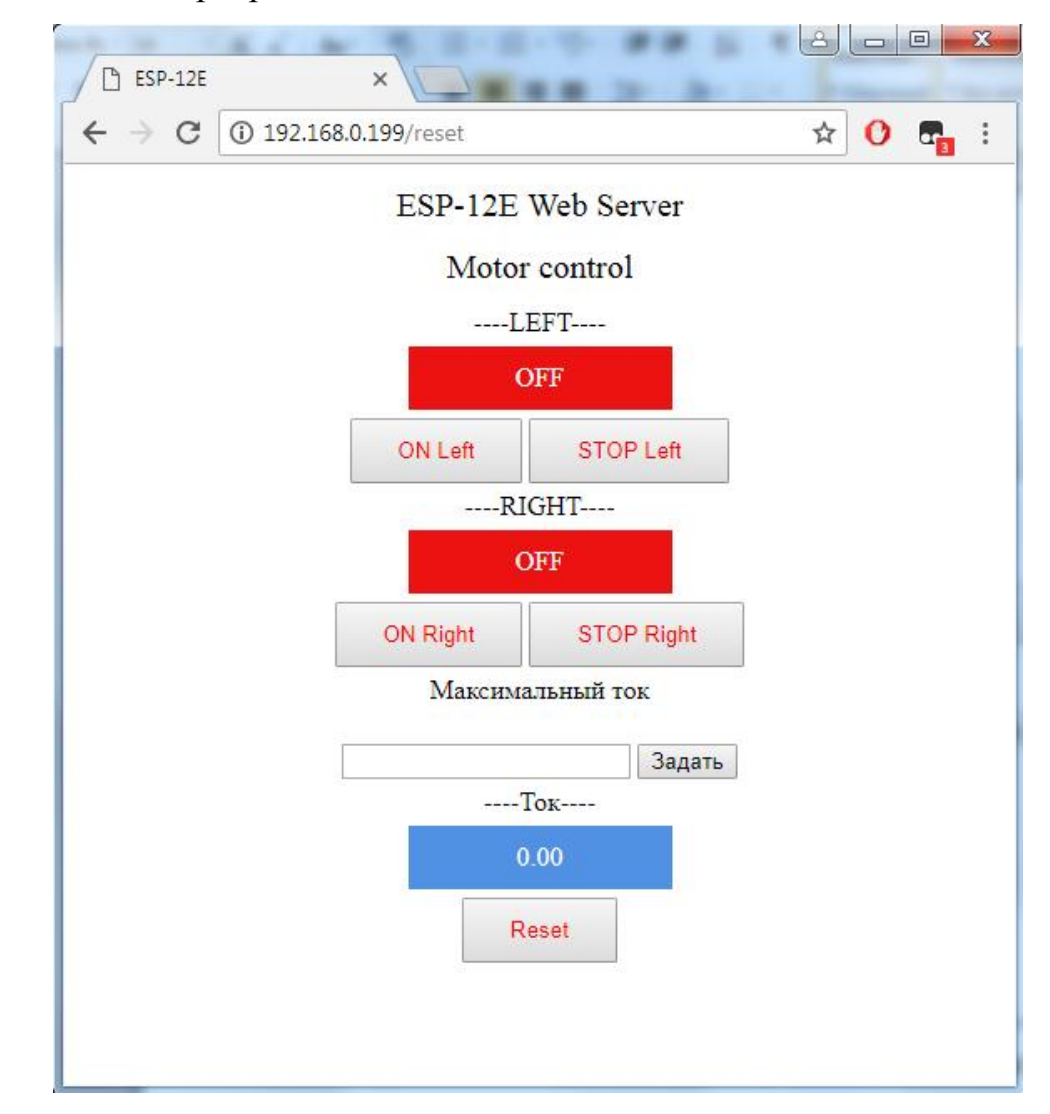

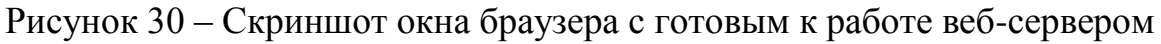

Для запуска асинхронного электродвигателя необходимо нажать на кнопки либо «ON Left», либо «ON Right» в зависимости от необходимого направления вращения. После нажатия на одну из кнопок произойдет запуск асинхронного электродвигателя, при этом система отобразит запущенное направление вращения,

изменив индикатор состояния на зеленый цвет и надпись в нем с «ОFF» на «ON», как показано на рисунке 31.

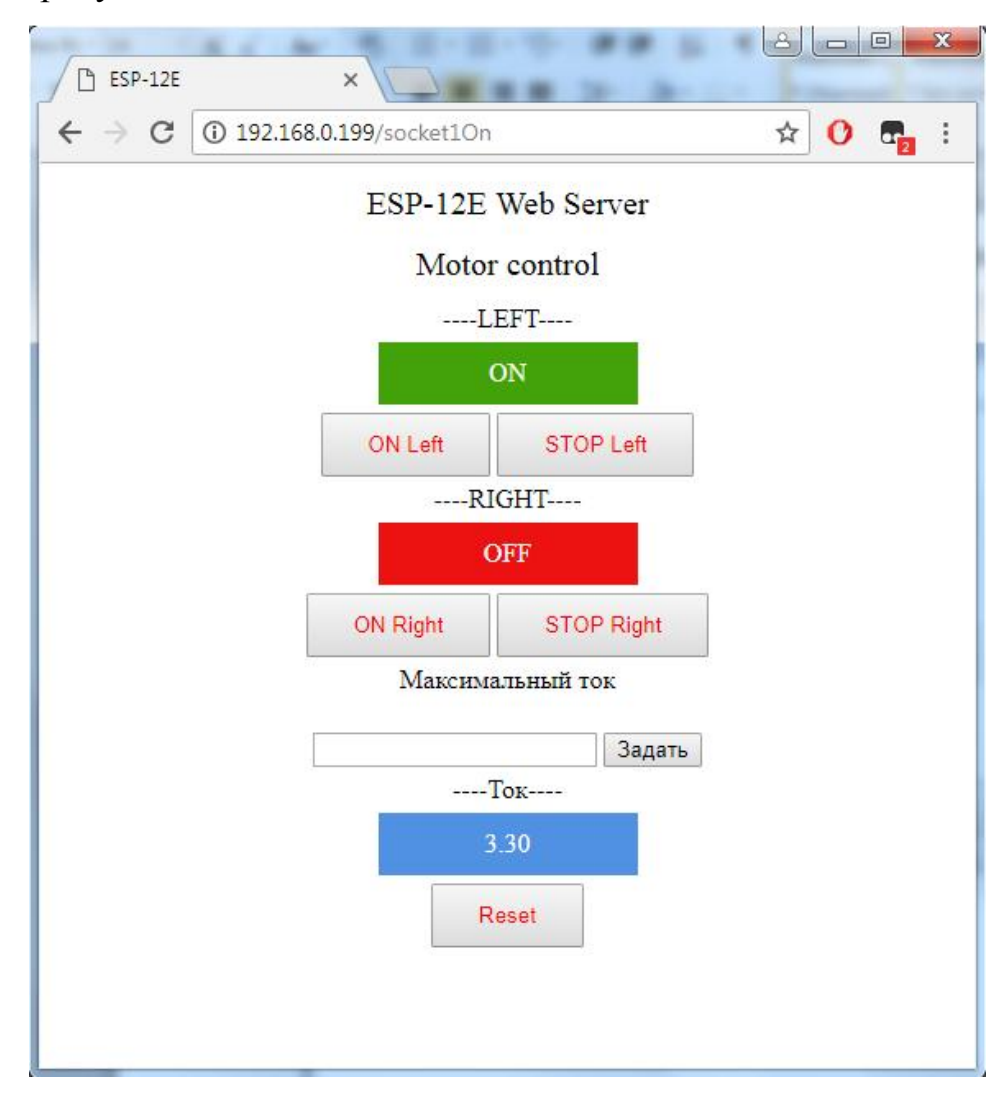

Рисунок 31 – Скриншот окна браузера при включенной системе управления

Для остановки асинхронного электродвигателя необходимо нажать на кнопку «STOP Left», соответственно при запущенном обратном направлении вращения необходимо нажать на «STOP Right». При этом состояние индикатора изменится на красное и появится надпись «OFF».

Также в программе реализована защита от случайного нажатия на одновременный запуск в различные стороны вращения, которое могло привести к аварии.

Портативная система дистанционного управления асинхронным электродвигателем оснащена кнопкой аварийного отключения, при нажатии на которую произойдет остановка асинхронного электродвигателя, а на странице вебсервера отобразится предупреждение «ALARM: Нажат СТОП!!!». Скриншот окна браузера с нажатой аварийной кнопкой изображен на рисунке 32.

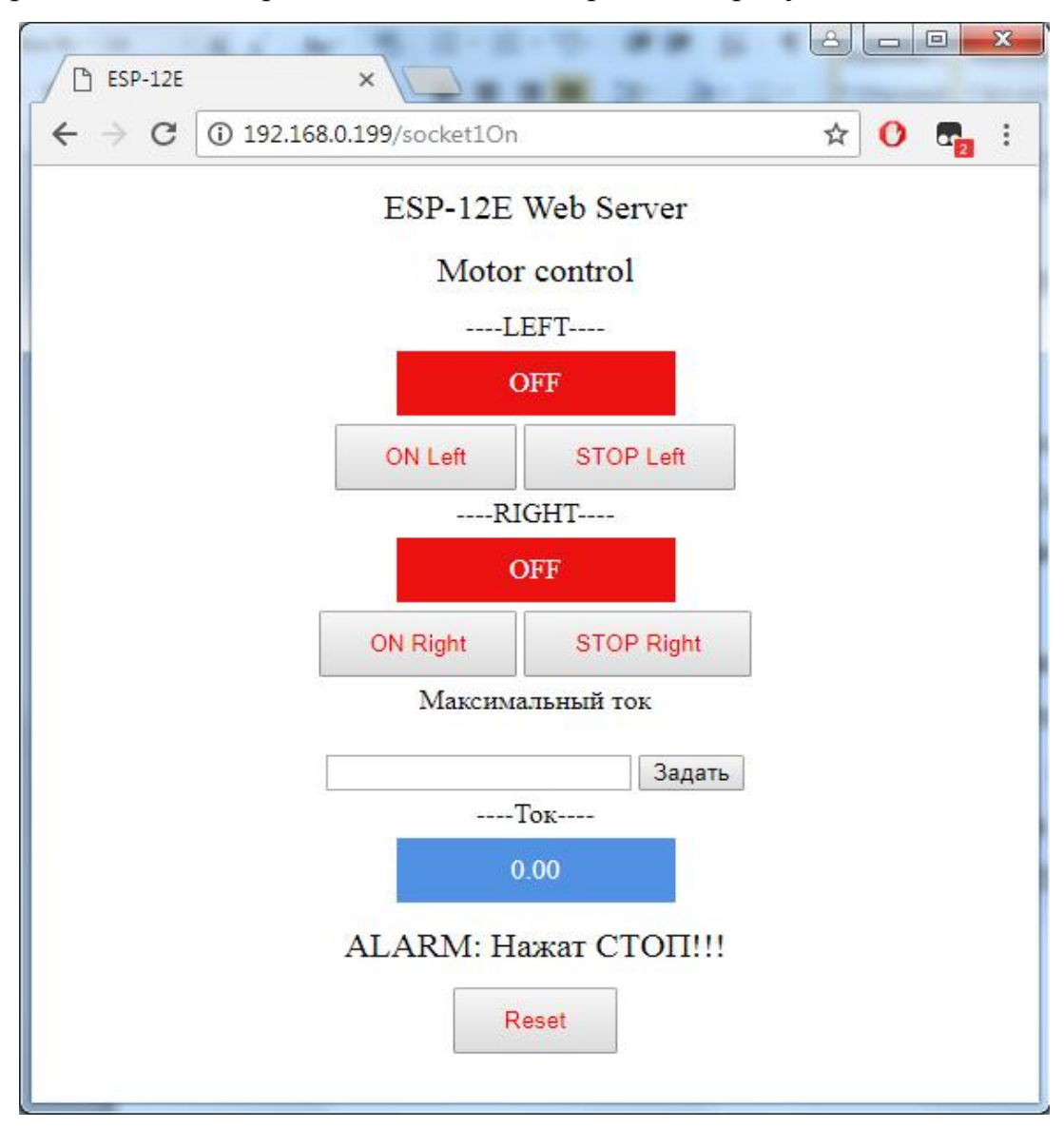

Рисунок 32 – Скриншот окна браузера с нажатой аварийной кнопкой

При активной аварии система не позволит произвести сброс данной аварии, пока кнопка не вернется в нормальное положение. После возвращение кнопки в нормальное положение необходимо сбросить аварию нажатием на кнопку «Reset».

Поскольку в портативной системе дистанционного управления асинхронным электродвигателем реализована защита от превышения рабочего тока, то при его превышении система остановит асинхронный электродвигатель и выдаст ошибку «ALARM: Превышения тока!!!», как показано на рисунке 29.

# 3 Разработка конструкции устройства

Конструкция портативной системы дистанционного управления асинхронным электродвигателем выполнена в соответствии с ГОСТ 12.2.049-80. Конструкция системы управления обеспечивает взаимозаменяемость входящих в его состав одноименных узлов, также обеспечен свободный доступ ко всем элементам и сборочным единицам, которые в процессе эксплуатации могут потребовать замены или регулирования.

Портативная система дистанционного управления асинхронным электродвигателем выполнена в виде распределительной коробки, на крышке которой расположены белая лампа индикации, зеленая лампа индикации и аварийная кнопка «СТОП». Фото крышки системы управления приведено на рисунке 33.

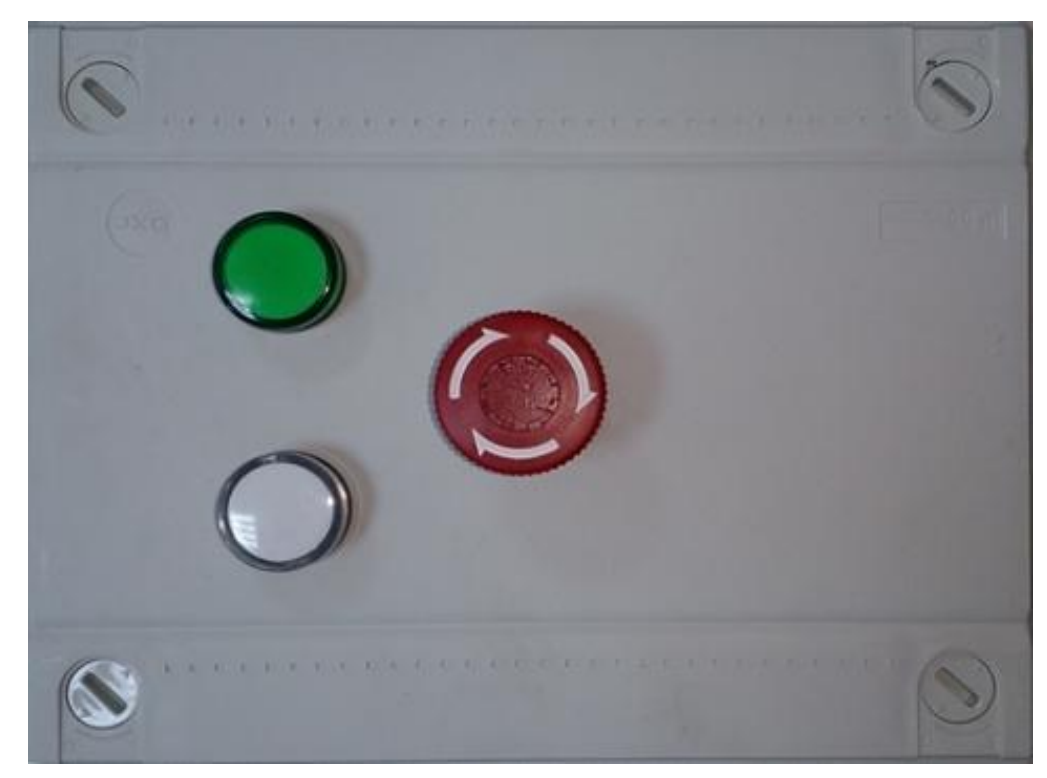

Рисунок 33 – Крышка портативной системы дистанционного управления асинхронным электродвигателем

Подключение портативной системы дистанционного управления асинхронным электродвигателем к питающей сети, а также к асинхронному электродвигателю осуществляется при помощи силовых разъемов. Силовые разъемы рассчитаны на ток 16 А. Силовой разъем, обеспечивающий питание системы, имеет подключение по пятипроводной системе, а силовой разъем для подключения асинхронного электродвигателя имеет подключение по четырехпроводной системе. Внешний вид силовых разъемов показан на рисунке 34.

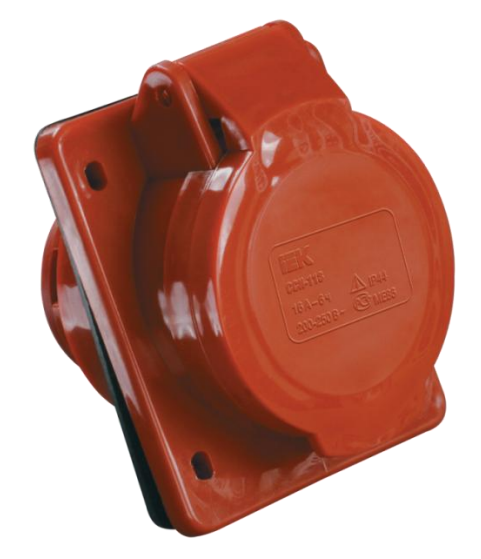

Рисунок 34 – Силовые разъемы.

Все элементы конструкции портативной системы дистанционного управления асинхронным электродвигателем имеют международные сертификаты соответствия, а также имеют высокую степень защиты IP. Показатель защиты IP элементов конструкции приведен в таблице 4.

Таблица 4 – Показатель защиты IP элементов конструкции.

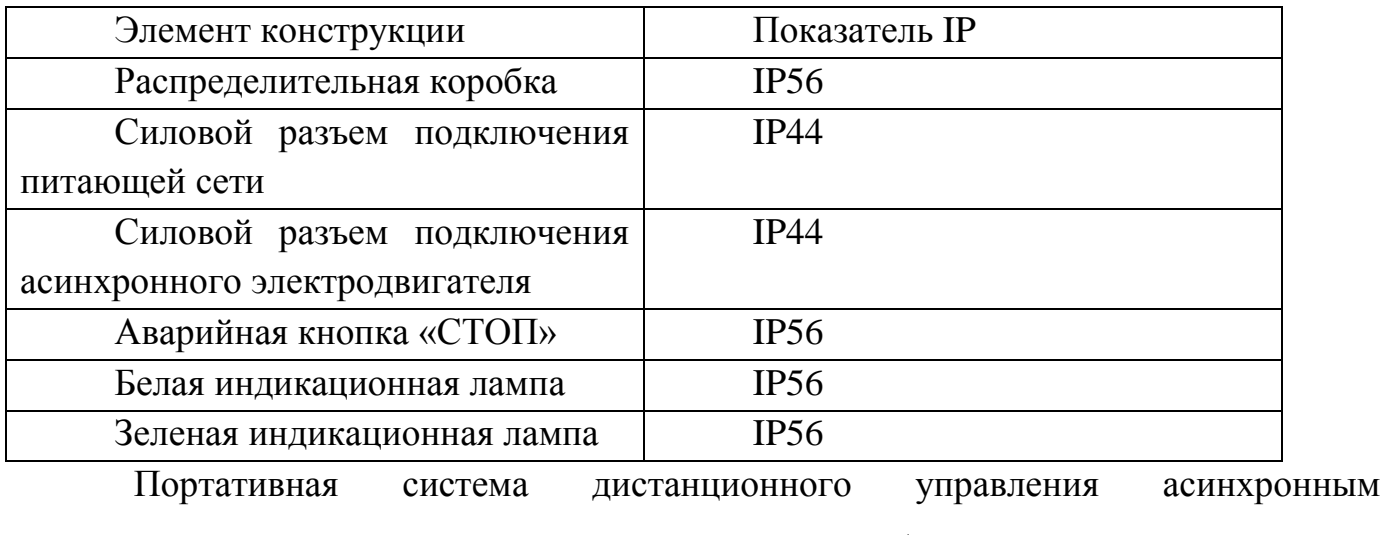

электродвигателем относится к переносному оборудованию, которое при

эксплуатации может размещаться в специально отведенных местах согласно нормам, действующим на предприятии.

Заземление портативной системы дистанционного управления асинхронным электродвигателем соответствует требованиям ГОСТ 21130-75.

Габаритные размеры портативной системы дистанционного управления асинхронным электродвигателем составляют не более 275х255х135 мм.

Масса портативной системы дистанционного управления асинхронным электродвигателем равна не более 4 кг.

Внешний вид портативной системы дистанционного управления асинхронным электродвигателем приведен на рисунке 35.

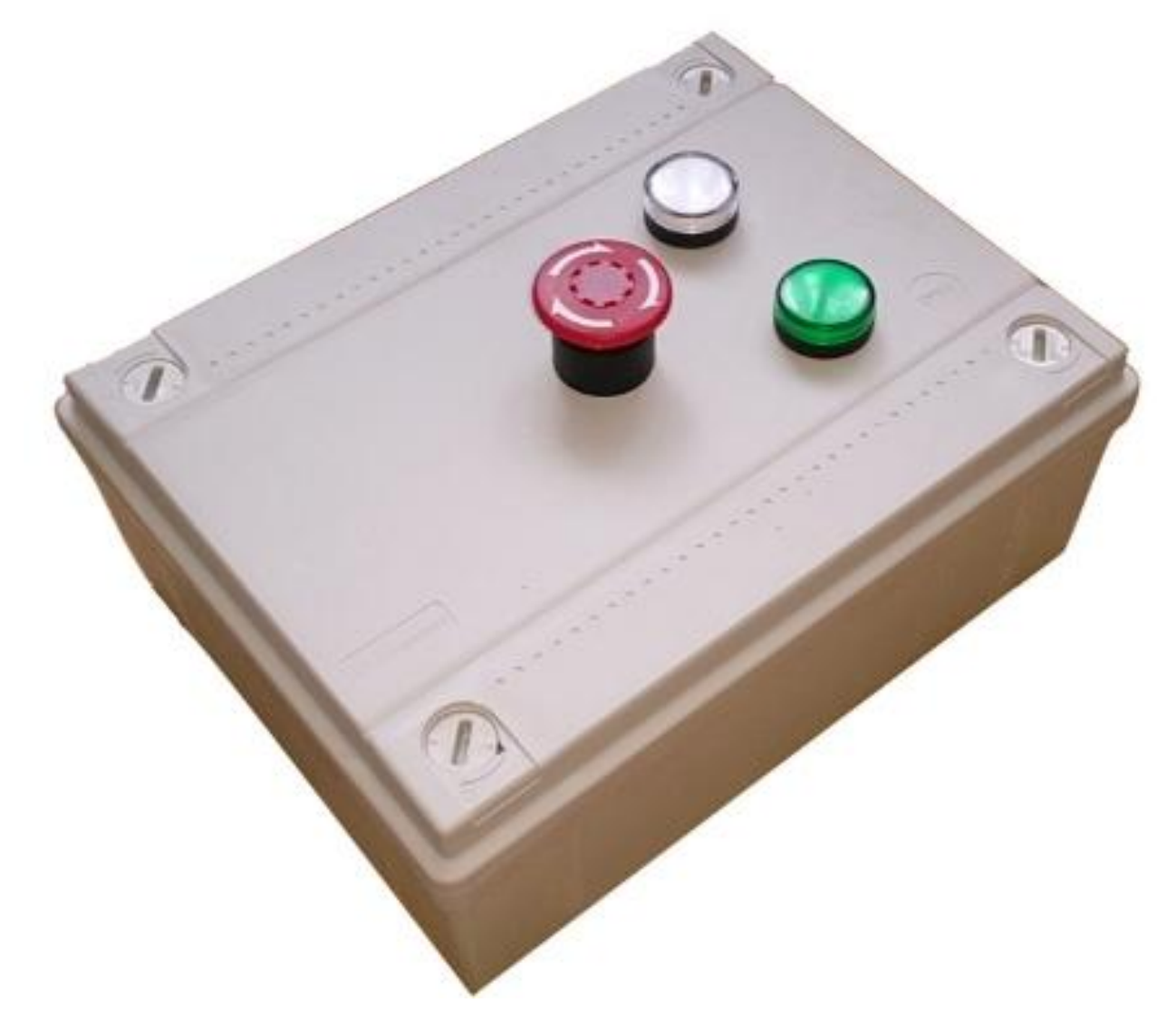

Рисунок 35 – Портативная система дистанционного управления асинхронным электродвигателем.

4. Безопасность жизнедеятельности

4.1 Требования к безопасности для оператора установки

Требования к безопасности перед началом работы:

- подготовить рабочее место;

- отрегулировать освещение на рабочем месте, убедиться в отсутствии бликов на экране;

- проверить правильность подключения ПК к электросети;

- проверить исправность проводов питания и отсутствие оголенных участков проводов;

- убедиться в наличии заземления системного блока, монитора и защитного экрана;

- протереть антистатической салфеткой поверхность экрана монитора и защитного экрана;

- проверить правильность установки стола, стула, подставки для ног, угла наклона экрана, положение клавиатуры, положение «мыши» на специальном коврике, при необходимости произвести регулировку рабочего стола и кресла, а также проверить расположение элементов компьютера в соответствии с требованиями эргономики и в целях исключения неудобных поз и длительного напряжения тела.

Требования к безопасности во время работы:

1) Работнику при работе на ПК запрещается:

- прикасаться к задней панели системного блока (процессора) при включенном питании;

- переключать разъемы интерфейсных кабелей периферийных устройств при включенном питании;

- допускать попадание влаги на поверхность системного блока (процессора), монитора, рабочую поверхность клавиатуры, принтеров и других устройств;

- производить самостоятельное вскрытие и ремонт ПК;

45

- отключать ПК от электросети и выдергивать электровилку, держась за шнур.

2) Продолжительность непрерывной работы с компьютером без регламентированного перерыва не должна превышать 2-х часов.

3) Все действия, выполняемые оператором технологических установок, необходимо согласовывать с персоналом, находящимся рядом с установкой.

4.2 Требования к безопасности для обслуживающего персонала

Требования безопасности перед началом работы:

- подготовить рабочее место;

- отрегулировать освещение на рабочем месте, убедиться в исправности светового оборудования;

- проверить правильность подключения оборудования к электросети;

- проверить исправность проводов питания и отсутствие оголенных участков проводов;

- убедиться в наличии контура заземления технологических установок;

Требования к безопасности во время работы:

1) Сотруднику при работе на технологических установках запрещается:

- прикасаться к движущимся механизмам технологических установок;

- переключать силовые разъемы системы управления при включенном питании.

- производить самостоятельное вскрытие и ремонт оборудования;

2) Все действия, выполняемые работником технологических установок, необходимо согласовывать с операторами во избежание травмоопасных ситуаций.

3) Каждый работник должен неукоснительно выполнять требования ПУЭ.

# 5. Экономическая часть

## 5.1 Экономическая актуальность разрабатываемого проекта

Реализованные в настоящее время различные механические устройства большинстве приводятся  $\bf{B}$ лвижение  $\bf{B}$ случаев именно асинхронными электродвигателями. Именно по этой причине на рынке представлено большое количество различных систем управления данным типом электромашин.

Экономическая задача модели портативной системы дистанционного управления асинхронным электродвигателем заключается в разработке более дешевого технически законченного решения в данной области, а также в завоевании и удержании определенного сегмента рынка.

Данная система предназначена для применения различными существующими субъектами рынка путем модернизации собственных производств. Также данную систему могут внедрить субъекты, которые находятся на стадии разработки своих производственных цехов.

Цель экономического расчета заключается в обосновании стоимости разработки, а также расчета себестоимости физической модели портативной системы дистанционного управления асинхронным электродвигателем.

# 5.2 Расчет себестоимости разработанного продукта

составляет 44675 Себестоимость разработанного продукта  $pv6.$  $\overline{\mathbf{M}}$ определяется по формуле 3.

 $C = Cpa3 + Ckom + CM3r = 36700 + 3040 + 5392 = 45132 \text{ py}6$  (3), где C – себестоимость разработанного продукта; Сраз – средства, потраченные на разработку портативной системы управления; Ском - затраты на приобретение комплектующих; Сизг - затраты на изготовление.

47

# 5.2.1 Расчет стоимости разработки технической документации и программного

## продукта

Стоимость разработки технической документации для модели портативной системы дистанционного управления асинхронным электродвигателем рассчитывается по формуле 4.

$$
Cpa3 = Crex + Cpa6 = 3000 + 33700 = 36700 \text{ py6} \tag{4}
$$

где Сраз – стоимость разработки технической документации; Стех – стоимость эскизного проекта портативной системы управления; Стех = 3000 руб. (данная стоимость эскизного проекта портативной системы управления известна изначально и является фиксированной); Сраб – стоимость подготовки рабочей документации и разработки программного продукта портативной системы управления.

Стоимость подготовки рабочей документации и разработки программного продукта портативной системы управления рассчитывается по формуле 5.

$$
Cpa6 = T \cdot \text{I\!p} = 50 \cdot 674,00 = 33700,00 \text{ py6} \tag{5}
$$

где Т – общая трудоемкость подготовки рабочей документации и программного продукта, чел/час; Цр – цена одного чел./час, руб.

Расчет стоимости одного чел./час приведен в таблице 5.

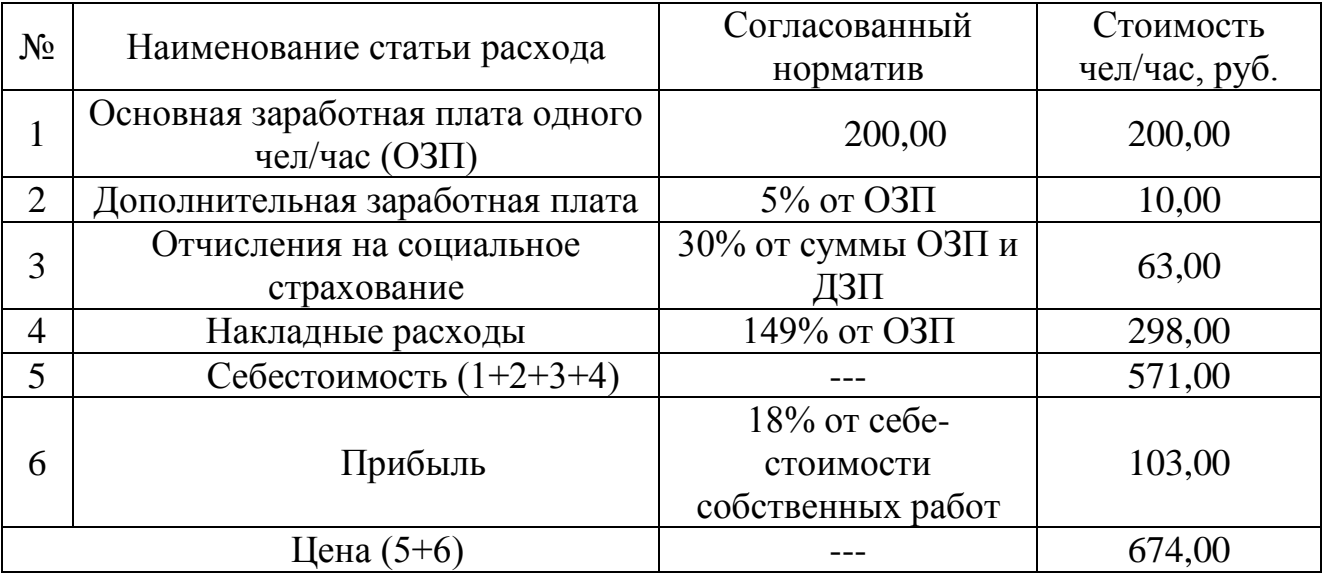

Таблица 5 – Расчет стоимости одного чел./час

Перечень и объем трудоемкости подготовки рабочей документации и разработки программного продукта приведен в таблице 6.

Таблица 6 – Перечень и объем трудоемкости подготовки рабочей документации и разработки программного продукта

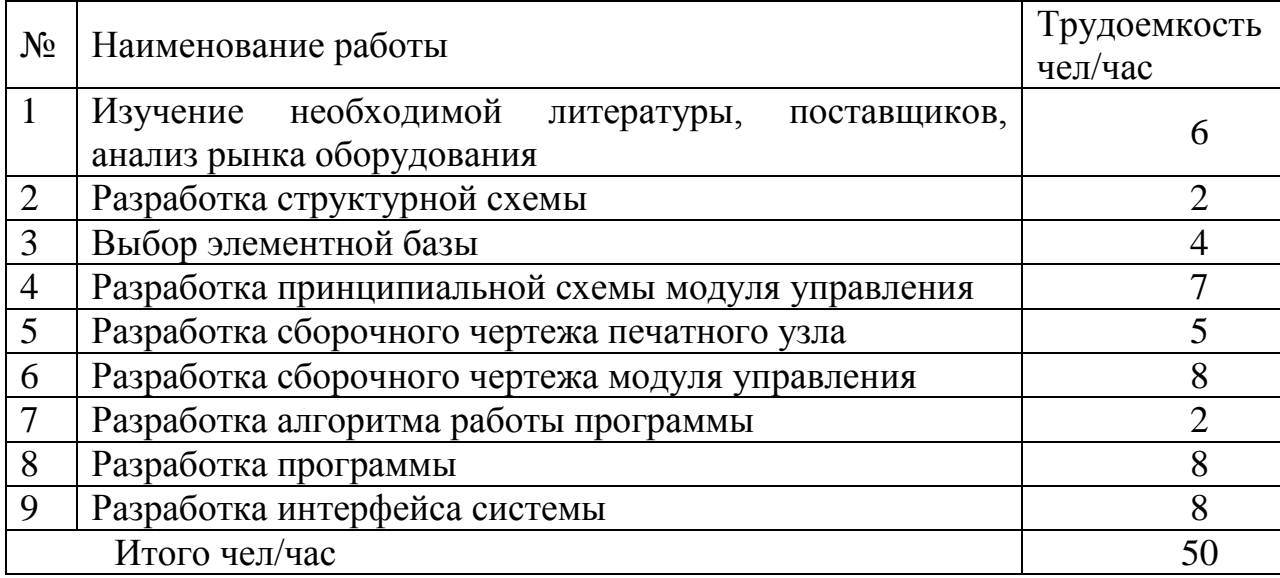

5.2.2 Расчет затрат на приобретение комплектующих

Расчет затрат на приобретение комплектующих, входящих в состав портативной системы дистанционного управления асинхронным электродвигателем, приведены в таблице 7.

Таблица 7 – Стоимость комплектующих системы

|                |                                                                        |                                 | Кол-         | Цена   | Итого  |
|----------------|------------------------------------------------------------------------|---------------------------------|--------------|--------|--------|
| $N_2$          | Наименование                                                           | Тип                             | BO,          | за шт, | Цена,  |
|                |                                                                        |                                 | <b>IIIT</b>  | py6    | py6    |
|                | NodeMCU, ESP8266                                                       | $ESP-12E$                       |              | 230,00 | 230,00 |
| $\overline{2}$ | 5 В 2 канала модуль реле                                               | 2 Relay Module                  |              | 70,00  | 70,00  |
| 3              | W02M, Диодный мост<br>1.5A 200B                                        | W02M                            | 1            | 22,00  | 22,00  |
| $\overline{4}$ | ТПК-2 (9В, 310мА) (ТПК-<br>2), трансформатор<br>герметичный (залитый), | <b>TIIK-2 (9B,</b><br>$310MA$ ) | $\mathbf{1}$ | 240,00 | 240,00 |
| 5              | К73-17 имп, 0.01 мкФ, 100<br>В, 5-10%, Конденсатор<br>металлоплёночный | CL21(CBB21)                     | 1            | 8,00   | 8,00   |

Продолжение таблицы 7

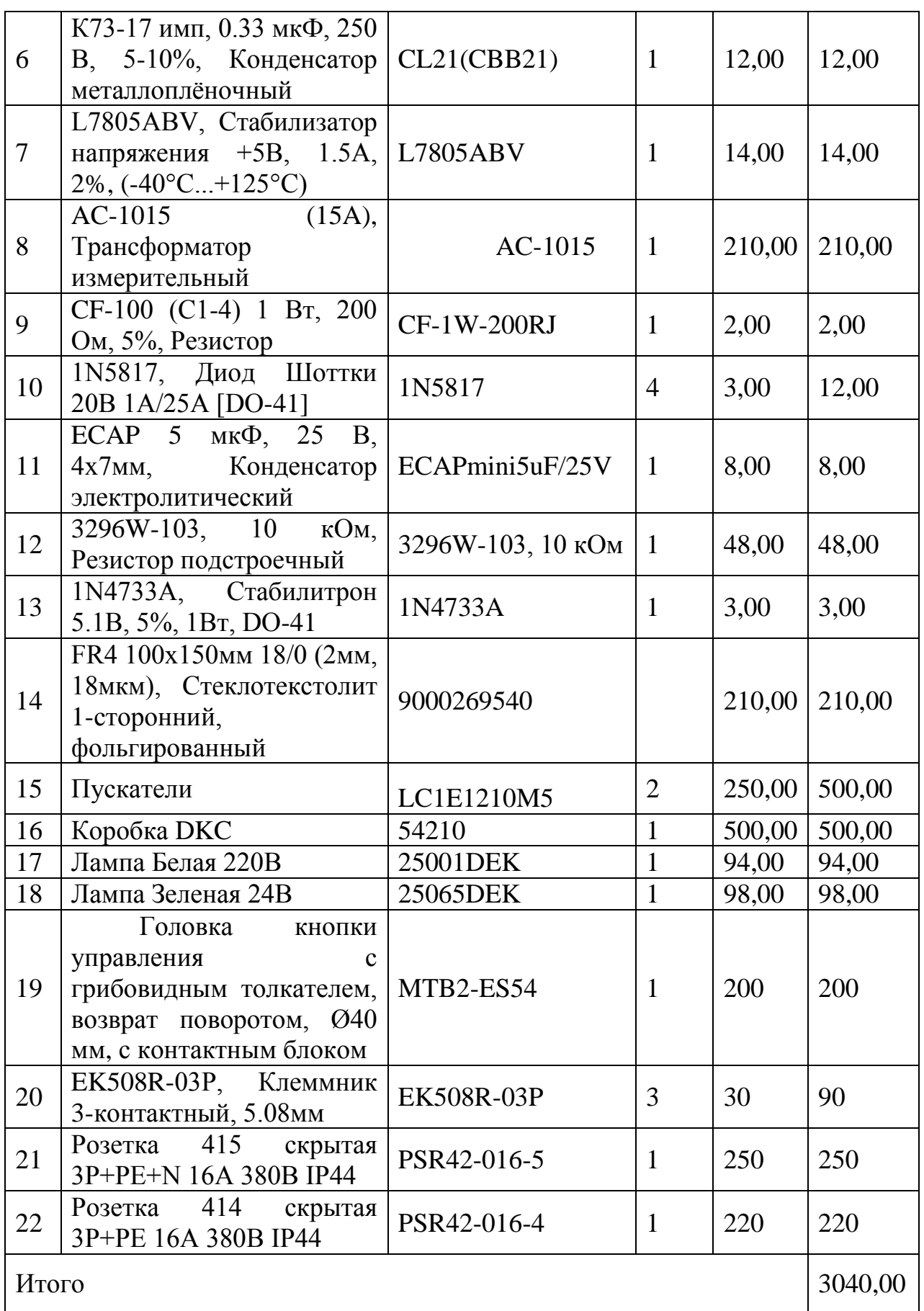

5.2.3 Расчет затрат на изготовление

Расчет затрат на изготовление определяется по формуле 6.

$$
C_{\text{H3}} = Tc6 \cdot \text{Hp} = 8 \cdot 674 = 5392 \text{ py6} \tag{6}
$$

где Тсб – трудоемкость на изготовление одного экземпляра продукции, чел./час; Цр – цена одного чел./час, (данные из таблицы 1).

Трудоемкость сборки одной единицы продукции составляет 8 чел./час.

5.3 Вывод экономической эффективности

В результате применения в производстве данная система будет способствовать повышению технико–экономических показателей. Данное утверждение объясняется уникальностью ее технических свойств, таких как:

- высокая степень интеграции в различные уровни иерархии управления производственным процессом;

- высокая степень защиты IP;

- компактность;

- высокая степень надежности.

Все комплектующие, входящие в систему, имеют международные сертификаты качества, что обеспечивает высокую степень надежности и доступность применения вне зависимости от места положения производства.

На сегодняшний день рынок не имеет такого технически законченного устройства. В связи с данным утверждением продукт в перспективе появления его на рынке будет пользоваться высокой популярностью среди покупателей.

# Заключение

В ходе выполнения выпускной квалификационной работы был произведен анализ существующих систем управления асинхронных электродвигателей, а также существующих сетей, применяемых в промышленности. В выпускной квалификационной работе были учтены плюсы и особенности исследованных систем, а также были выявлены их негативные стороны.

При разработке портативной системы дистанционного управления асинхронным электродвигателем были применены технические решения, которые отражены в пояснительной записке, а также в прилагаемом комплекте чертежей, который содержит структурную схему устройства, принципиальную схему модуля управления, чертеж печатной платы, сборочный чертеж печатной платы и сборочный чертеж модуля управления. Все технические решения, применяемые в данной системе, направлены на ее удешевление по сравнению с существующими аналогами. В выпускной квалификационной работе приведен расчет себестоимости системы.

Разработанная портативная система дистанционного управления асинхронным электродвигателем – это технически законченное устройство, которое позволяет дистанционно управлять асинхронным электродвигателем как с диспетчерского поста, так и с любого переносного мобильного устройства.

# Список используемой литературы

1. Кудинов А.К. Методы анализа и расчет электронных схем на ЭВМ: Учебное пособие / – Тольяттти : Изд-во ТГУ, 2007

2. Промышленная электроника: Учебник для вузов / Горбачев Г.Н., Чаплыгин Е.Е.; Под ред. В.А. Лабунцова. – М.: Энергоатомиздат, 1988. – 320 с.: ил.

3. Электронные промышленные устройства: Учеб. для студ. вузов спец. «Пром. электрон.»/ В.И. Васильев, Ю.М. Гусев, В.Н. Миронов и др. – М.: Высш. шк., 1988. – 303 с.: ил.

4. Глибин Е.С. Программирование электронных устройств : электронное учеб. пособие / Е.С. Глибин, А.В. Прядилов. – Тольяттти : Изд-во ТГУ, 2014.: 1 оптический диск

5. Электроника и микропроцессорная техника : учебник / В.Г. Гусев, Ю.М. Гусев. – 6-е изд., стер. – М.: КНОРУС, 2013. – 800 с. – (Бакалавриат).

6. Vittorio M.N. Passaro Non-Destructive Current Sensing for Energy Efficiency Monitoring in Buildings with Environmental Certification/ Vittorio M.N. Passaro // Sensors. – 2015 – 15, PP 16740-16762.

7. A.K. Bouras Behavior Technical Analysis of the Asynchronous Motor/ A.K. Bouras, A.E. Hadjadj and S. Bouras// International Journal of Electrical and Power Engineering – 2011 – 5(1), PP 49-53.

8. Venugopal V. Veeravalli Distributed inference in wireless sensor networks/ Venugopal V. Veeravalli, Pramod K. Varshney // Philosophical Transactions of the Royal Society A – 2012 – 370 PP100-117

9. Daniel K. Fisher Rapid Deployment of Internet-Connected Environmental Monitoring Devices/ Daniel K. Fisher// Scientific Research – 2014 – 4 PP 46-54

10. Ioan Pădureanu Optimisation of the Start-up and Operation Regimes of Cooling Water Pumps of a High-Power Hydro Generator/ Ioan Pădureanu, Marcel Jurcu, Ladislau Augustinov, Cornel Haț iegan, Eugen Răduca, Laurenț iu Pădeanu// Analele Universității "Eftimie Murgu" Reșița: Fascicola I, Inginerie – 2015 – 1 PP 345-358

11. Жеребцов И.П. Основы электроники. – 5-е изд., перераб. и под. – Л.: Энергоатомиздат. Ленингр. отд-ние, 1989. – 352 с.: ил.

12. Забродин Ю.С. Промышленная электроника: Учебник для вузов. – М.: Высш. школа, 1982. – 496 с., ил.

13. Титце У., Шенк К. Полупроводниковая схемотехника: Справочное руководство. Пер. с нем. – М.: Мир, 1982. – 512 с., ил.

14. Джонс М.Х. Электроника – практический курс. Москва: Постмаркет, 1999. – 528 с., ил.

15. Густав Олсон, Джангуидо Пиани Цифровые системы автоматизации и управления. – СПб.: Невский Диалект, 2001. – 557 с.: ил.

16. Влах, И. Машинные методы анализа и проектирования электронных схем / И. Влах, К. Сингхал; пер. с англ. – М.: Радио и связь, 1988.– 560 с.

17. Черносвитов, A. Visual  $C++7$ : учебный курс / А. Черносвитов. – СПб.: Питер, 2002. – 528 с.

18. Павловская, Т.А. C/C++. Программирование на языке высокого уровня : учеб. для вузов / Т.А. Павловская. – СПб. : Питер, 2007. – 460 с.

19. Александров А.А. Электротехнические чертежи и схемы / Александров К.К., Кузьмина Е.Г.- М.:Энергоатомиздат, 1990. - 288с.

20. Титце У., Шенк. Полупроводниковая схемотехника: Справочное руководство. Пер. с нем.-М.: Мир, 1982.-512 с., ил.

21. М.В.Позднов, Основы преобразовательной техники: Методические указания по проведению курсового проектировании/ М.В.Позднов. - Тольятти: ТГУ, 2017.– 32 с. – 50 экз.

22. Хьюз, К. Параллельное и распределенное программирование с использованием  $C++$  = Parallel and Distributed Programming Using  $C++/K$ . Xьюз, T. Хьюз ; пер. с англ. и ред. Н.М. Ручко. – М. : СПб. : Киев : Вильямс, 2004. – 667 с.

# Приложение А

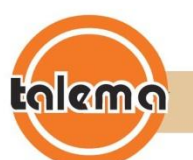

### AC1015 • 15 Amp Current Transformer

Low Cost 50/60Hz Current Transformers

### Applications

- Sensing Overload Current<br>Ground fault detection
- Metering
- Analog to Digital Circuits  $\ddot{\phantom{1}}$

### Electrical Specifications @ 20°C ambient

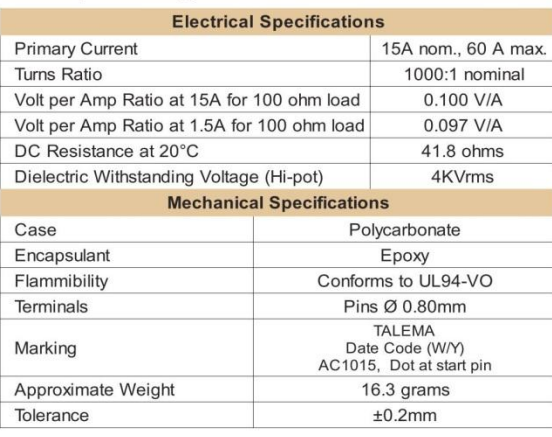

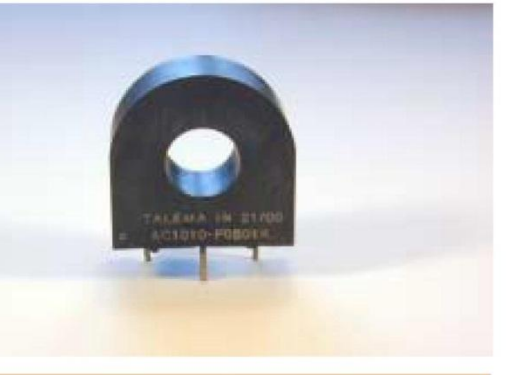

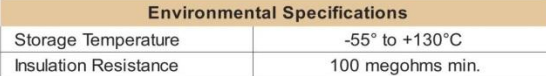

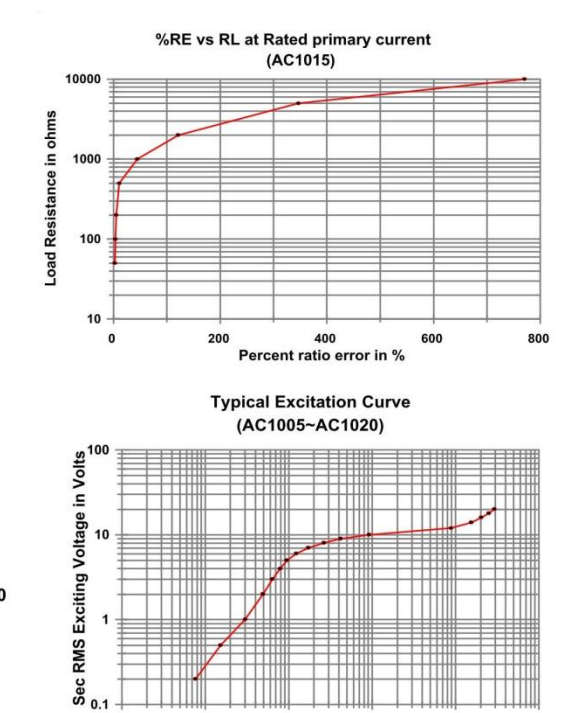

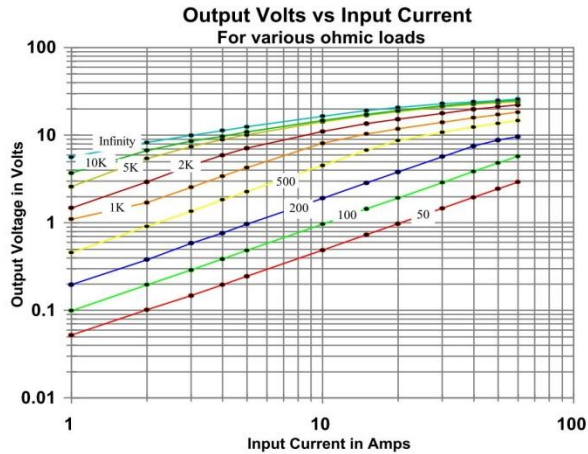

**Dimensions** 

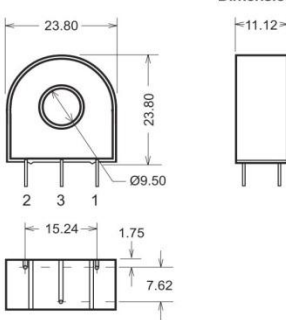

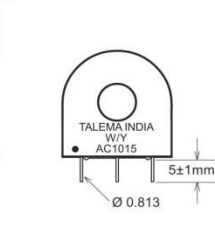

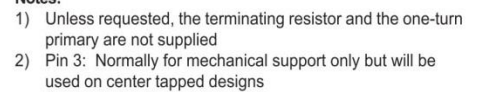

 $0.01$ 

Notes:

 $0.1$ 

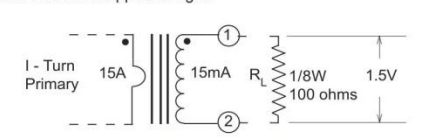

1 10<br>Sec RMS Exciting current in mA

100

1000

Germany: Int.+49 89 - 841 00-0 • Ireland: Int.+35 374 - 954 8666 • Czech Rep: Int.+420 37 - 744 9303 • India: Int.+91 427 - 244 1325 http://www.talema-nuvotem.com

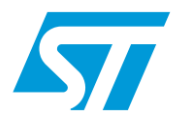

# 1N5817, 1N5818, 1N5819

# Low drop power Schottky rectifier

# **Features**

- Very small conduction losses
- Negligible switching losses
- Extremely fast switching
- Low forward voltage drop
- Avalanche capability specified

# **Description**

Axial Power Schottky rectifier suited for Switch Mode Power Supplies and high frequency DC to DC converters. Packaged in DO-41 these devices are intended for use in low voltage, high frequency inverters, free wheeling, polarity protection and small battery chargers.

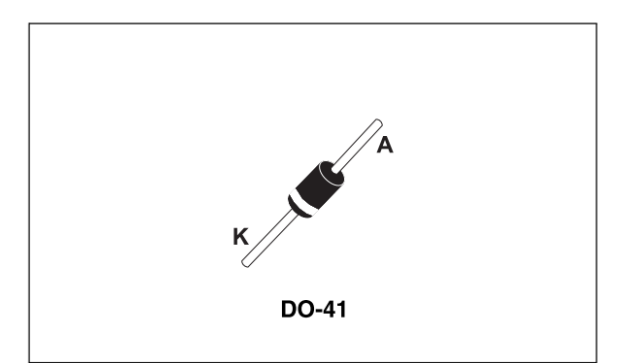

#### Table 1. **Device summary**

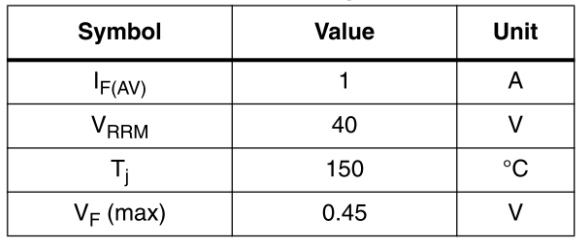

### $\mathbf{1}$ **Characteristics**

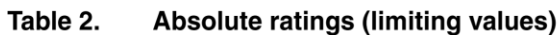

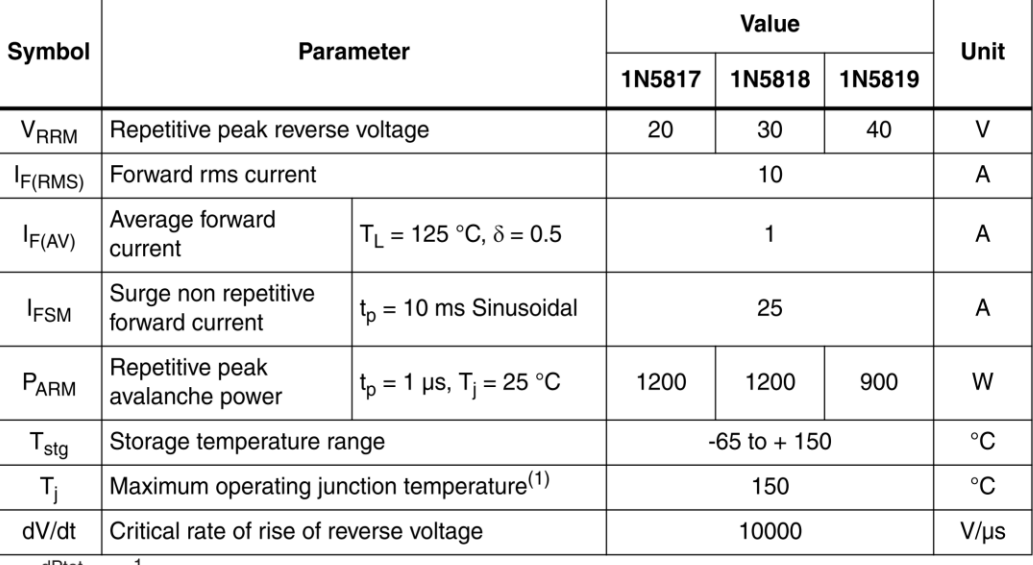

 $\frac{dPtot}{dTj} < \frac{1}{Rth(j-a)}$  condition to avoid thermal runaway for a diode on its own heatsink.  $1.$ 

#### Table 3. **Thermal resistances**

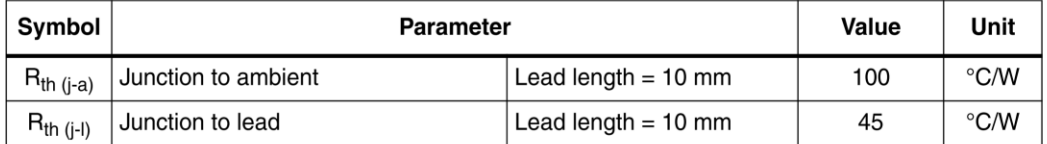

#### Table 4. **Static electrical characteristics**

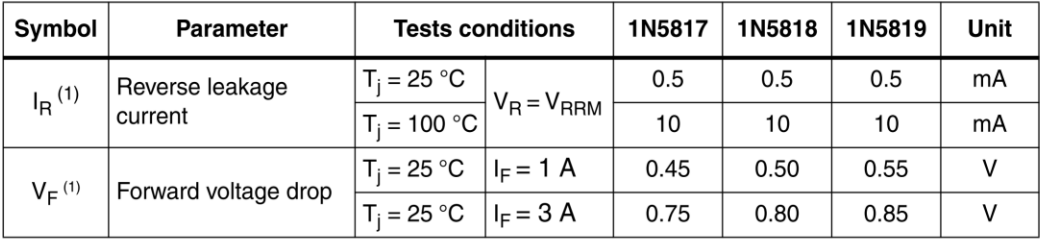

1. Pulse test :  $t_p = 380 \text{ }\mu\text{s}, \delta < 2\%$ 

To evaluate the conduction losses use the following equations :<br>P = 0.3 x  $I_{F(AV)}$  + 0.090  $I_{F}^2$ <sub>(RMS)</sub> for 1N5817 / 1N5818<br>P = 0.3 x  $I_{F(AV)}$  + 0.150  $I_{F}^2$ <sub>(RMS)</sub> for 1N5819

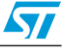

#### Figure 1. Average forward power dissipation Figure 2. Average forward power dissipation versus average forward current versus average forward current (1N5817/1N5818)  $(1N5819)$

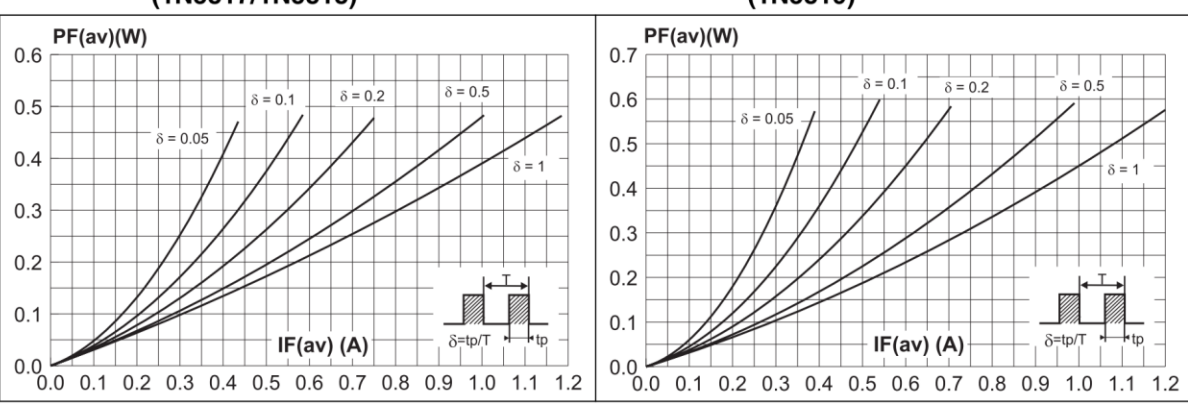

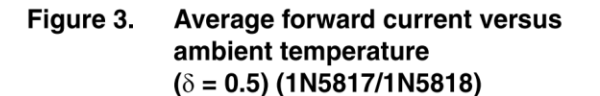

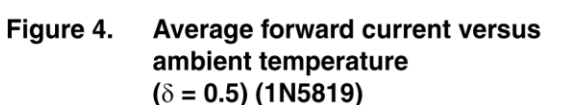

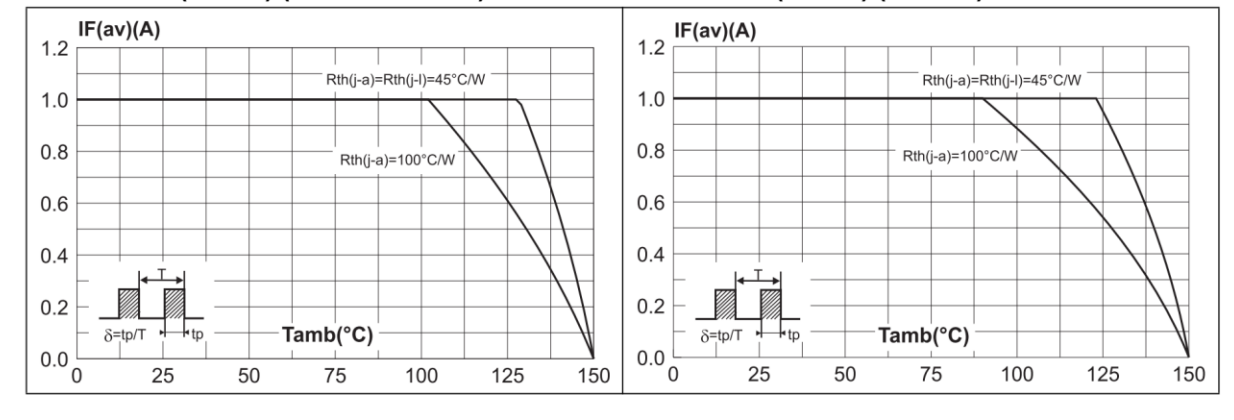

Figure 5. Normalized avalanche power derating versus pulse duration

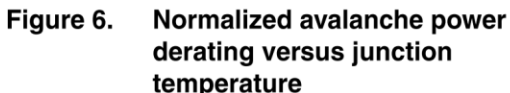

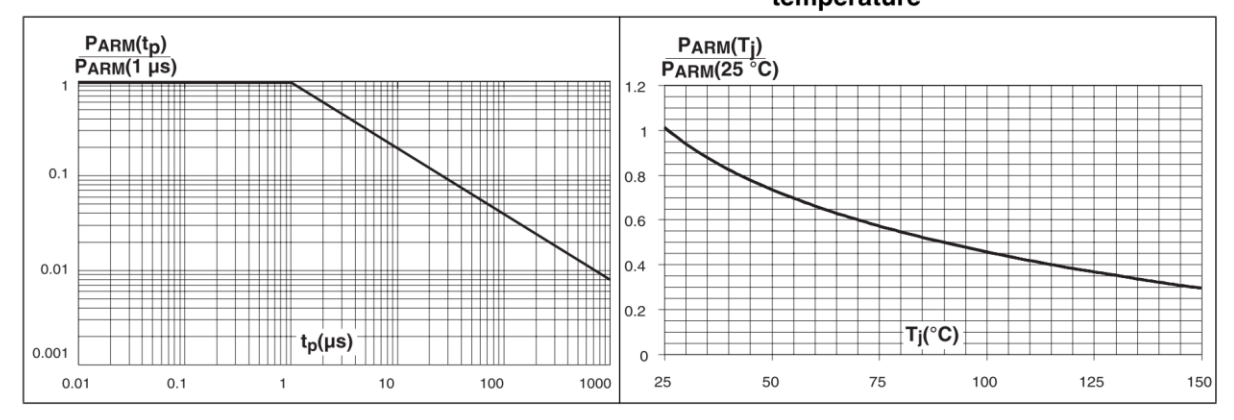

 $\bm \varpi$ 

Figure 7. Non repetitive surge peak forward Figure 8. current versus overload duration (maximum values) (1N5817/1N5818)

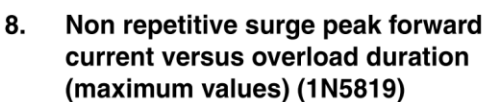

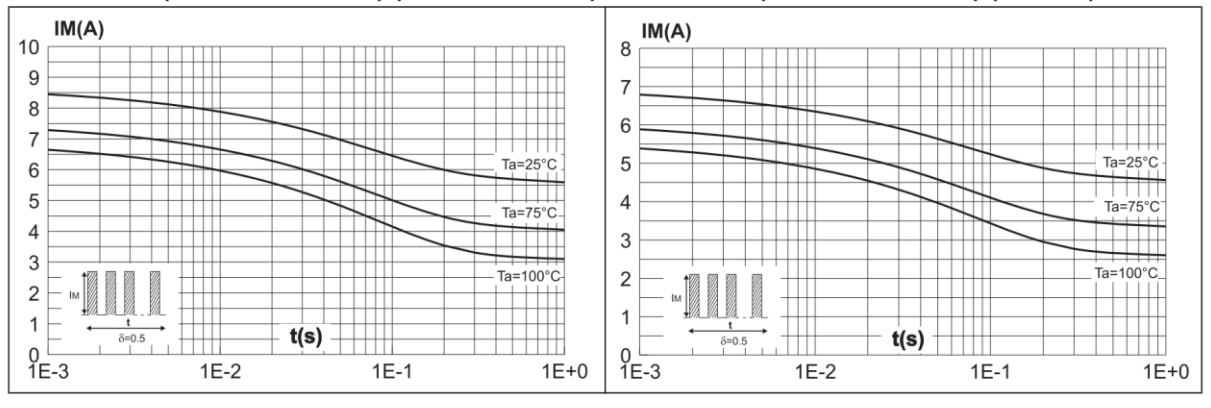

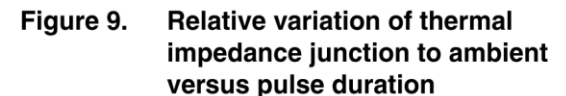

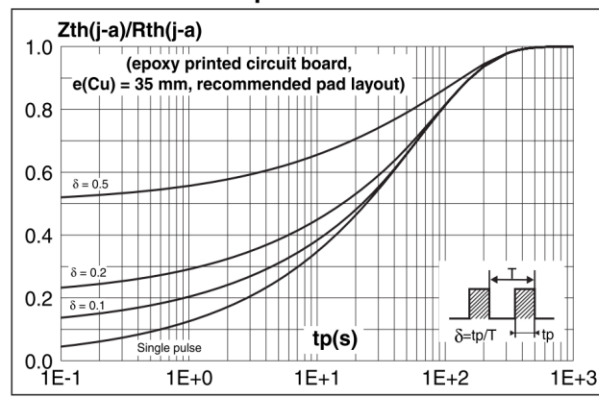

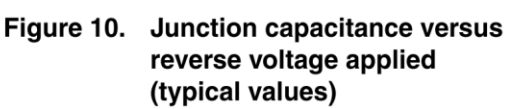

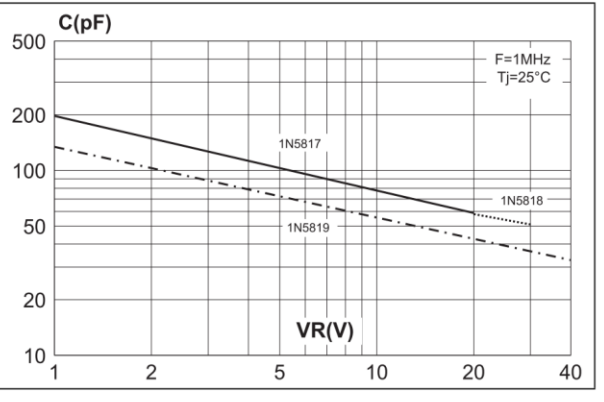

Figure 11. Reverse leakage current versus reverse voltage applied (typical values) (1N5817/1N5818)

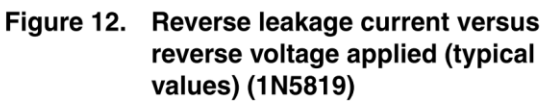

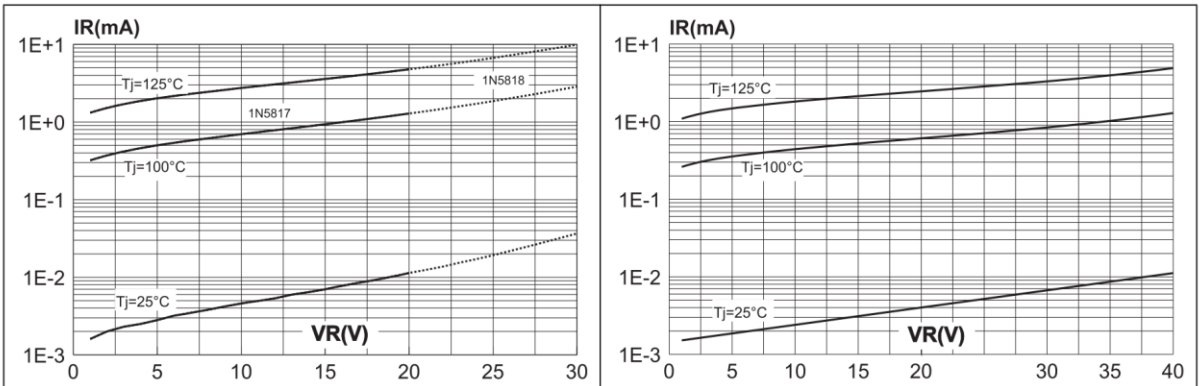

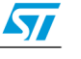

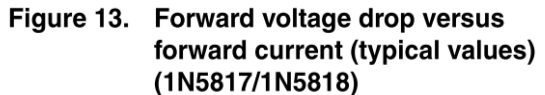

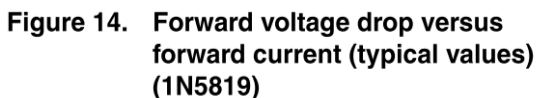

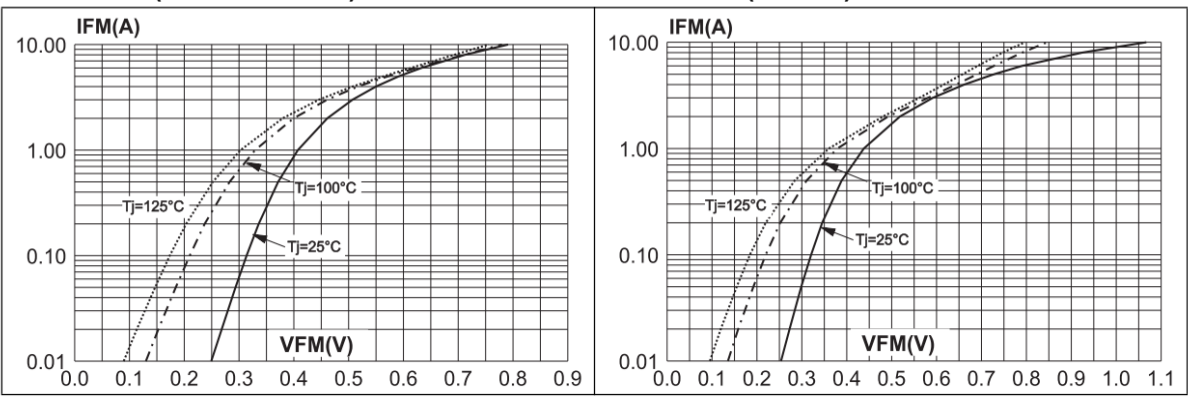

Figure 15. Non repetitive surge peak forward current versus number of cycles

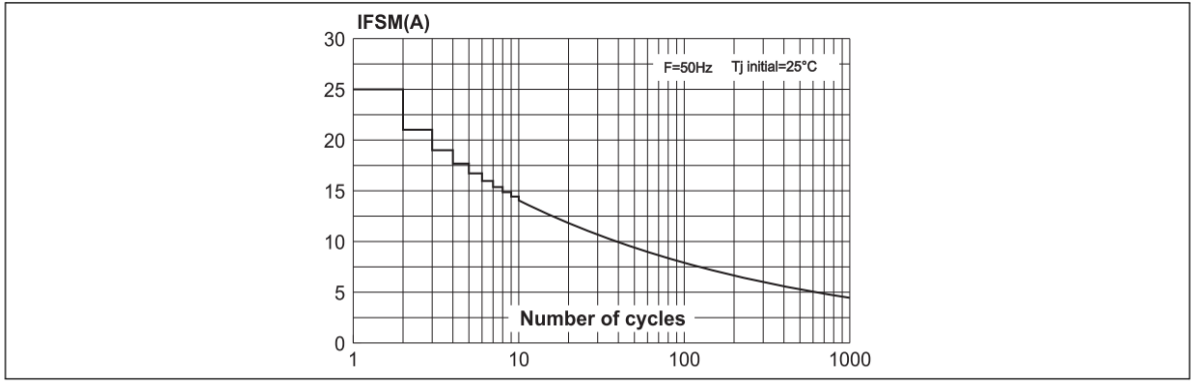

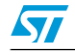

### **Package Information**  $\overline{2}$

- Epoxy meets UL94, V0  $\bullet$
- Band indicates cathode

In order to meet environmental requirements, ST offers these devices in different grades of ECOPACK<sup>®</sup> packages, depending on their level of environmental compliance. ECOPACK<sup>®</sup> specifications, grade definitions and product status are available at: www.st.com.  $\overline{E}$ COPACK<sup>®</sup> is an ST trademark.

Table 5. DO-41 (Plastic) dimensions

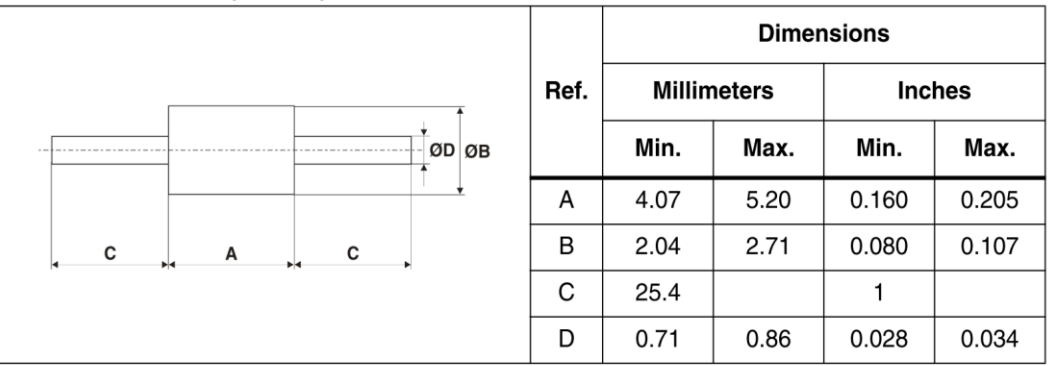

### **Ordering information**  $\overline{3}$

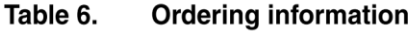

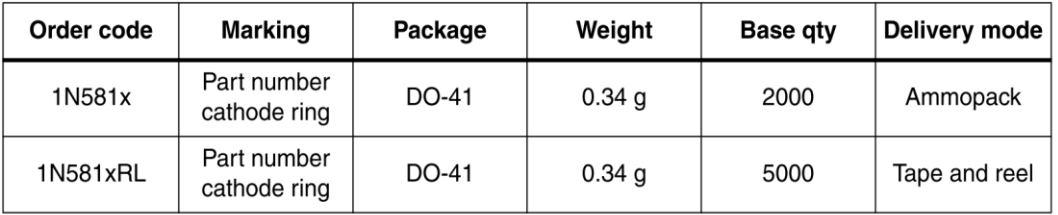

### **Revision history**  $\overline{\mathbf{4}}$

#### Table 7. **Document revision history**

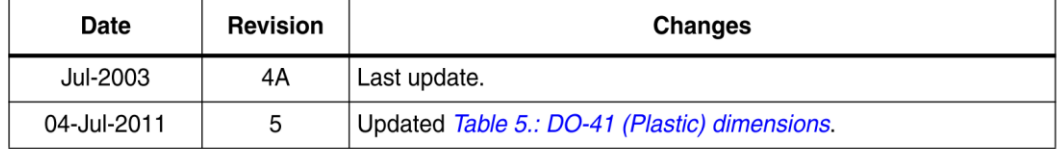

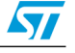

# Приложение В

## **TLC548C, TLC548I, TLC549C, TLC549I 8-BIT ANALOG-TO-DIGITAL CONVERTERS WITH SERIAL CONTROL**

SLAS067C - NOVEMBER 1983 - REVISED SEPTEMBER 1996

- Microprocessor Peripheral or Standalone Operation
- **8-Bit Resolution A/D Converter**
- **Differential Reference Input Voltages**
- Conversion Time . . . 17 µs Max
- **Total Access and Conversion Cycles Per Second** 
	- $-$  TLC548  $\dots$  up to 45 500
	- TLC549 . . . up to 40 000
- $\bullet$ **On-Chip Software-Controllable Sample-and-Hold Function**
- Total Unadjusted Error . . . ±0.5 LSB Max
- 4-MHz Typical Internal System Clock
- Wide Supply Range . . . 3 V to 6 V
- Low Power Consumption . . . 15 mW Max
- Ideal for Cost-Effective, High-Performance **Applications including Battery-Operated Portable Instrumentation**
- **Pinout and Control Signals Compatible**  $\bullet$ With the TLC540 and TLC545 8-Bit A/D Converters and with the TLC1540 10-Bit **A/D Converter**
- **CMOS Technology**

## description

The TLC548 and TLC549 are CMOS analog-to-digital converter (ADC) integrated circuits built around an 8-bit switched-capacitor successive-approximation ADC. These devices are designed for serial interface with a microprocessor or peripheral through a 3-state data output and an analog input. The TLC548 and TLC549 use only the input/output clock (I/O CLOCK) input along with the chip select  $(\overline{CS})$  input for data control. The maximum I/O CLOCK input frequency of the TLC548 is 2.048 MHz, and the I/O CLOCK input frequency of the TLC549 is specified up to 1.1 MHz.

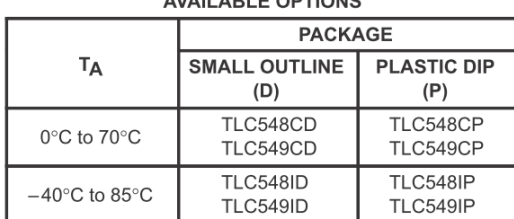

### **AVAILABLE OPTIONS**

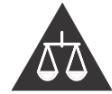

Please be aware that an important notice concerning availability, standard warranty, and use in critical applications of Texas Instruments semiconductor products and disclaimers thereto appears at the end of this data sheet.

PRODUCTION DATA information is current as of publication date.<br>Products conform to specifications per the terms of Texas Instruments<br>standard warranty. Production processing does not necessarily include<br>testing of all para

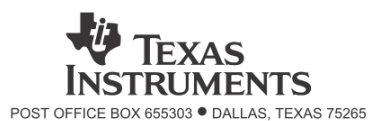

 $\overline{1}$ 

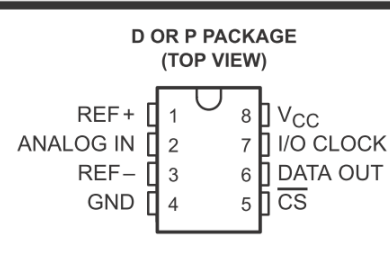

### description (continued)

Operation of the TLC548 and the TLC549 is very similar to that of the more complex TLC540 and TLC541 devices: however, the TLC548 and TLC549 provide an on-chip system clock that operates typically at 4 MHz and requires no external components. The on-chip system clock allows internal device operation to proceed independently of serial input/output data timing and permits manipulation of the TLC548 and TLC549 as desired for a wide range of software and hardware requirements. The I/O CLOCK together with the internal system clock allow high-speed data transfer and conversion rates of 45 500 conversions per second for the TLC548, and 40 000 conversions per second for the TLC549.

Additional TLC548 and TLC549 features include versatile control logic, an on-chip sample-and-hold circuit that can operate automatically or under microprocessor control, and a high-speed converter with differential high-impedance reference voltage inputs that ease ratiometric conversion, scaling, and circuit isolation from logic and supply noises. Design of the totally switched-capacitor successive-approximation converter circuit allows conversion with a maximum total error of  $\pm 0.5$  least significant bit (LSB) in less than 17 us.

The TLC548C and TLC549C are characterized for operation from 0°C to 70°C. The TLC548I and TLC549I are characterized for operation from  $-40^{\circ}$ C to 85 $^{\circ}$ C.

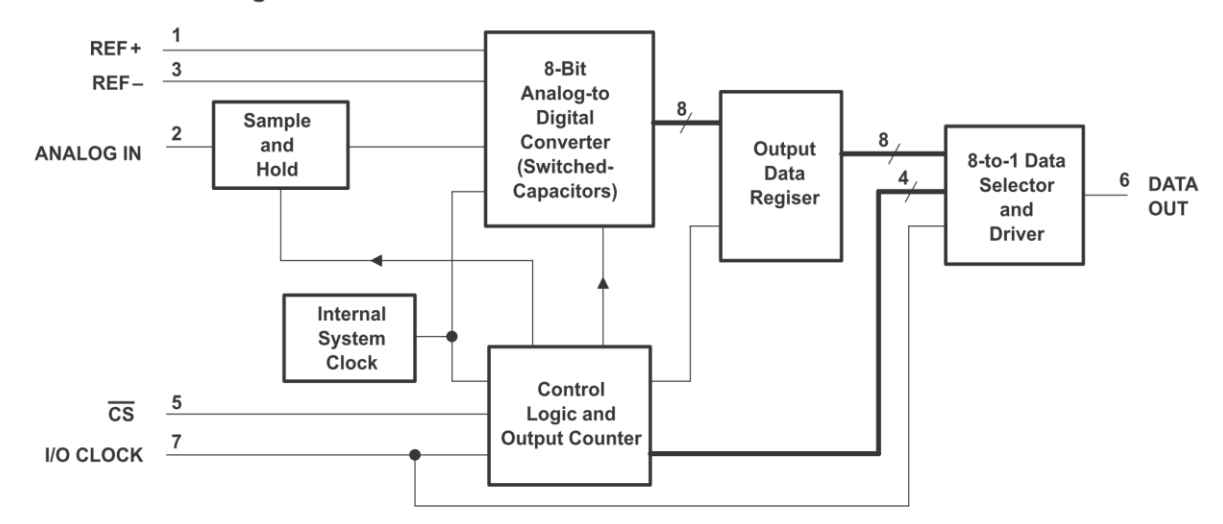

### functional block diagram

### typical equivalent inputs

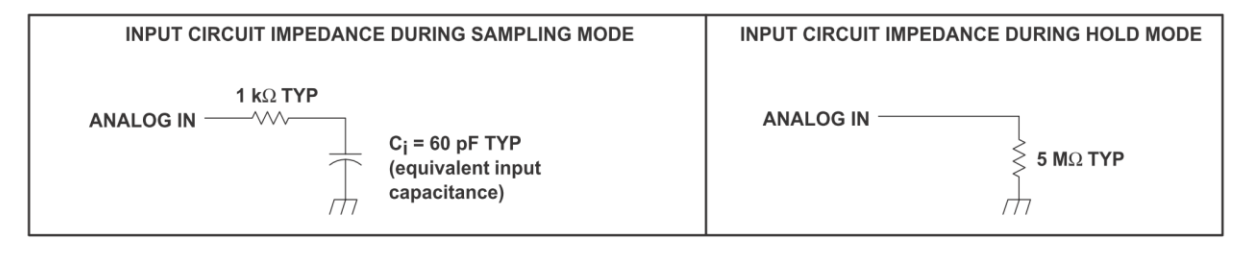

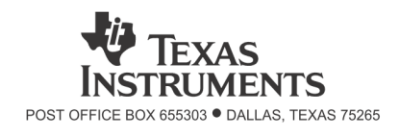

# TLC548C, TLC548I, TLC549C, TLC549I<br>8-BIT ANALOG-TO-DIGITAL CONVERTERS **WITH SERIAL CONTROL**

SLAS067C - NOVEMBER 1983 - REVISED SEPTEMBER 1996

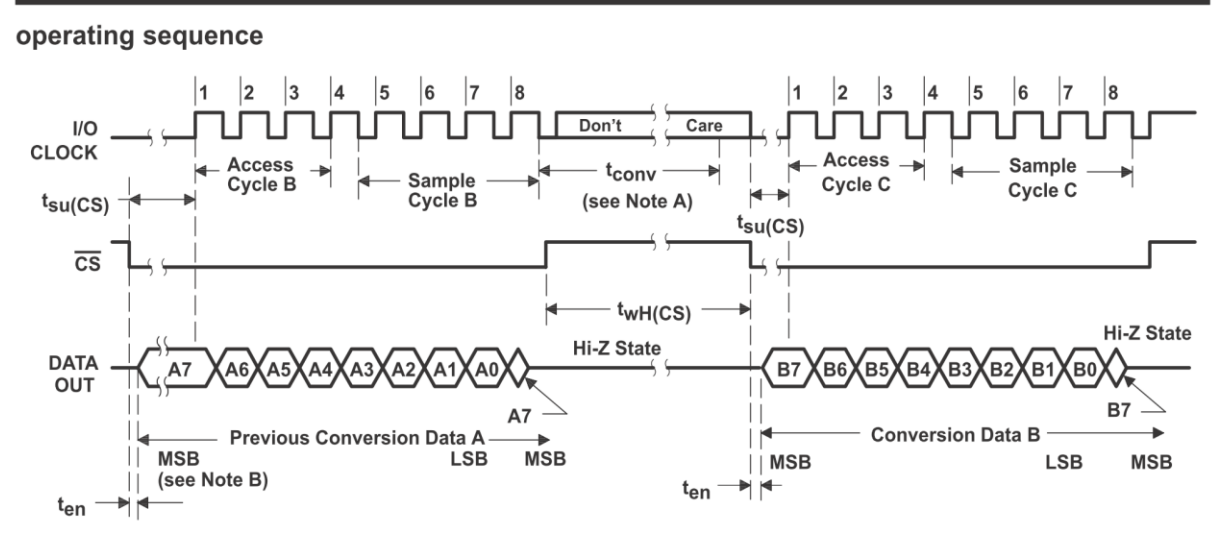

NOTES: A. The conversion cycle, which requires 36 internal system clock periods (17 µs maximum), is initiated with the eighth I/O clock pulse<br>trailing edge after CS goes low for the channel whose address exists in memory a

B. The most significant bit (A7) is automatically placed on the DATA OUT bus after CS is brought low. The remaining seven bits (A6–A0) are clocked out on the first seven I/O clock falling edges. B7-B0 follows in the same manner.

### absolute maximum ratings over operating free-air temperature range (unless otherwise noted)

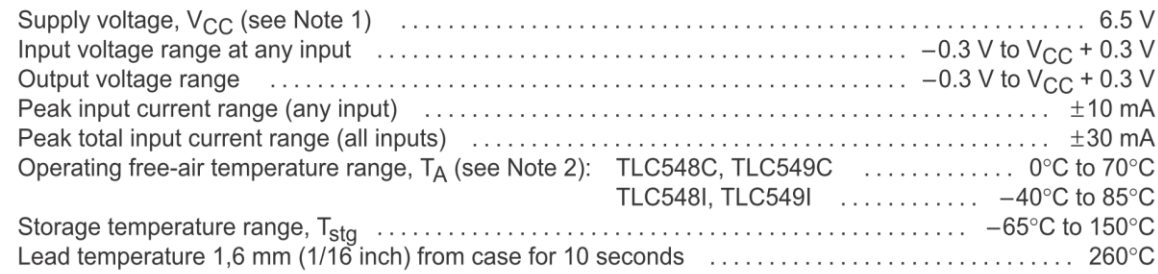

NOTES: 1. All voltage values are with respect to the network ground terminal with the REF- and GND terminals connected together, unless otherwise noted.

2. The D package is not recommended below  $-40^{\circ}$ C.

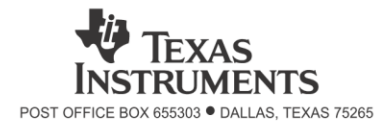

# TLC548C, TLC548I, TLC549C, TLC549I **8-BIT ANALOG-TO-DIGITAL CONVERTERS WITH SERIAL CONTROL**

SLAS067C - NOVEMBER 1983 - REVISED SEPTEMBER 1996

## recommended operating conditions

 $\overline{4}$ 

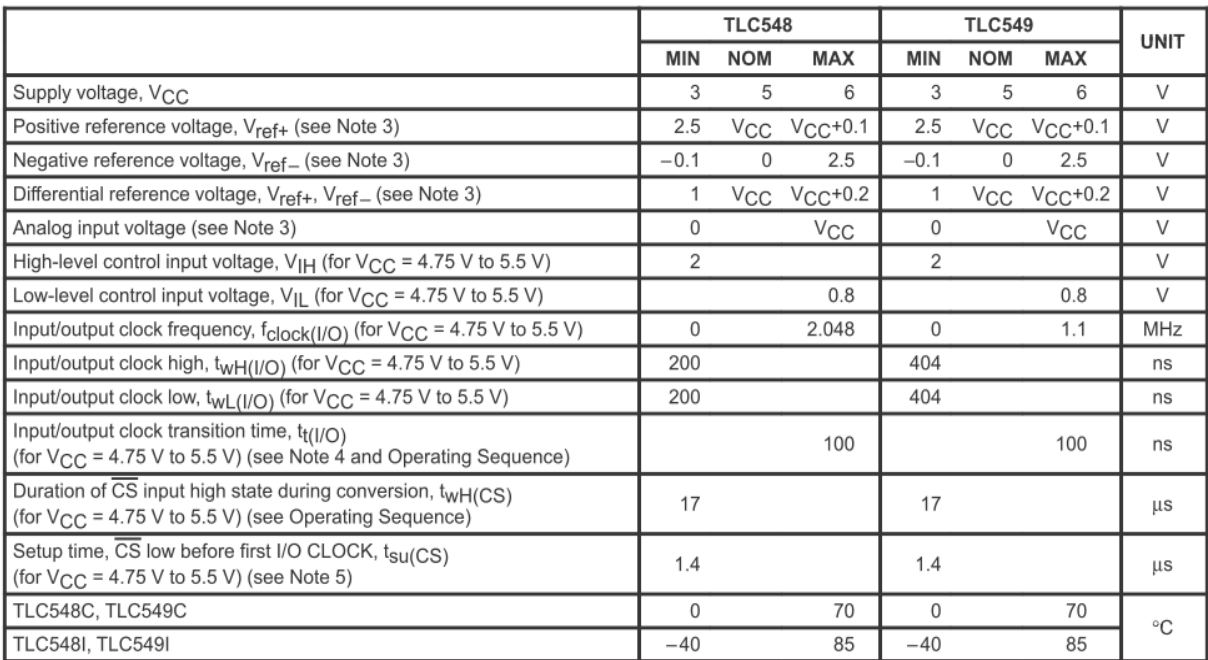

NOTES: 3. Analog input voltages greater than that applied to REF+ convert to all ones (11111111), while input voltages less than that applied to REF-convert to all zeros (00000000). For proper operation, the positive reference voltage V<sub>ref+</sub>, must be at least 1 V greater than the negative reference voltage, V<sub>ref-</sub>. In addition, unadjusted errors may increase as the differential reference voltage, V<sub>ref+</sub>-V<sub>ref-</sub>, falls below 4.75 V.

4. This is the time required for the I/O CLOCK input signal to fall from V<sub>IH</sub> min to V<sub>IL</sub> max or to rise from V<sub>IL</sub> max to V<sub>IH</sub> min. In the vicinity of normal room temperature, the devices function with input clock transition time as slow as 2 us for remote data acquisition applications in which the sensor and the ADC are placed several feet away from the controlling microprocessor.

EXERCISE AND AND SERVERT LEG AND THE CONDITION INCORPORATION CONSIST.<br>5. To minimize errors caused by noise at the  $\overline{CS}$  input, the internal circuitry waits for two rising edges and one falling edge of internal<br>system

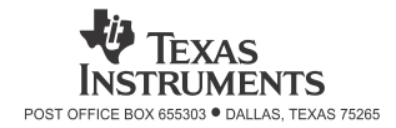

## TLC548C, TLC548I, TLC549C, TLC549I **8-BIT ANALOG-TO-DIGITAL CONVERTERS WITH SERIAL CONTROL** SLAS067C - NOVEMBER 1983 - REVISED SEPTEMBER 1996

electrical characteristics over recommended operating free-air temperature range,  $V_{CC}$  = V<sub>ref+</sub> = 4.75 V to 5.5 V, f<sub>clock(I/O)</sub> = 2.048 MHz for TLC548 or 1.1 MHz for TLC549 (unless otherwise noted)

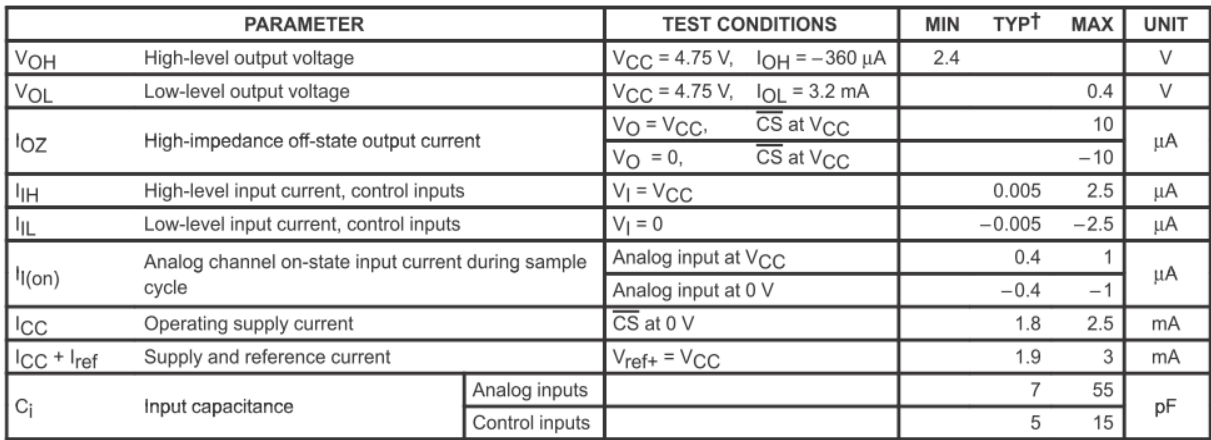

operating characteristics over recommended operating free-air temperature range,  $V_{CC} = V_{ref+} = 4.75$  V to 5.5 V,  $f_{clock(I/O)} = 2.048$  MHz for TLC548 or 1.1 MHz for TLC549 (unless otherwise noted)

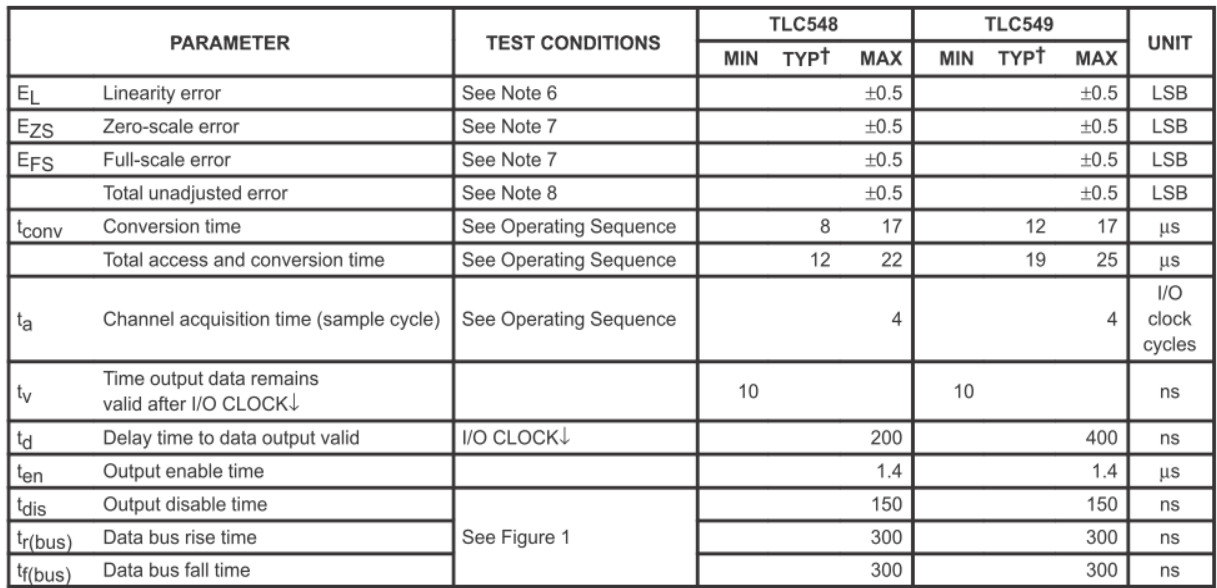

T All typicals are at  $V_{CC}$  = 5 V, T<sub>A</sub> = 25°C.

NOTES: 6. Linearity error is the deviation from the best straight line through the A/D transfer characteristics.

7. Zero-scale error is the difference between 00000000 and the converted output for zero input voltage; full-scale error is the difference between 11111111 and the converted output for full-scale input voltage.

8. Total unadjusted error is the sum of linearity, zero-scale, and full-scale errors

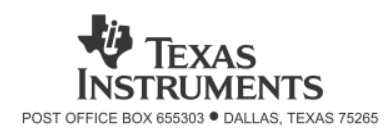

# TLC548C, TLC548I, TLC549C, TLC549I 8-BIT ANALOG-TO-DIGITAL CONVERTERS **WITH SERIAL CONTROL**

SLAS067C - NOVEMBER 1983 - REVISED SEPTEMBER 1996

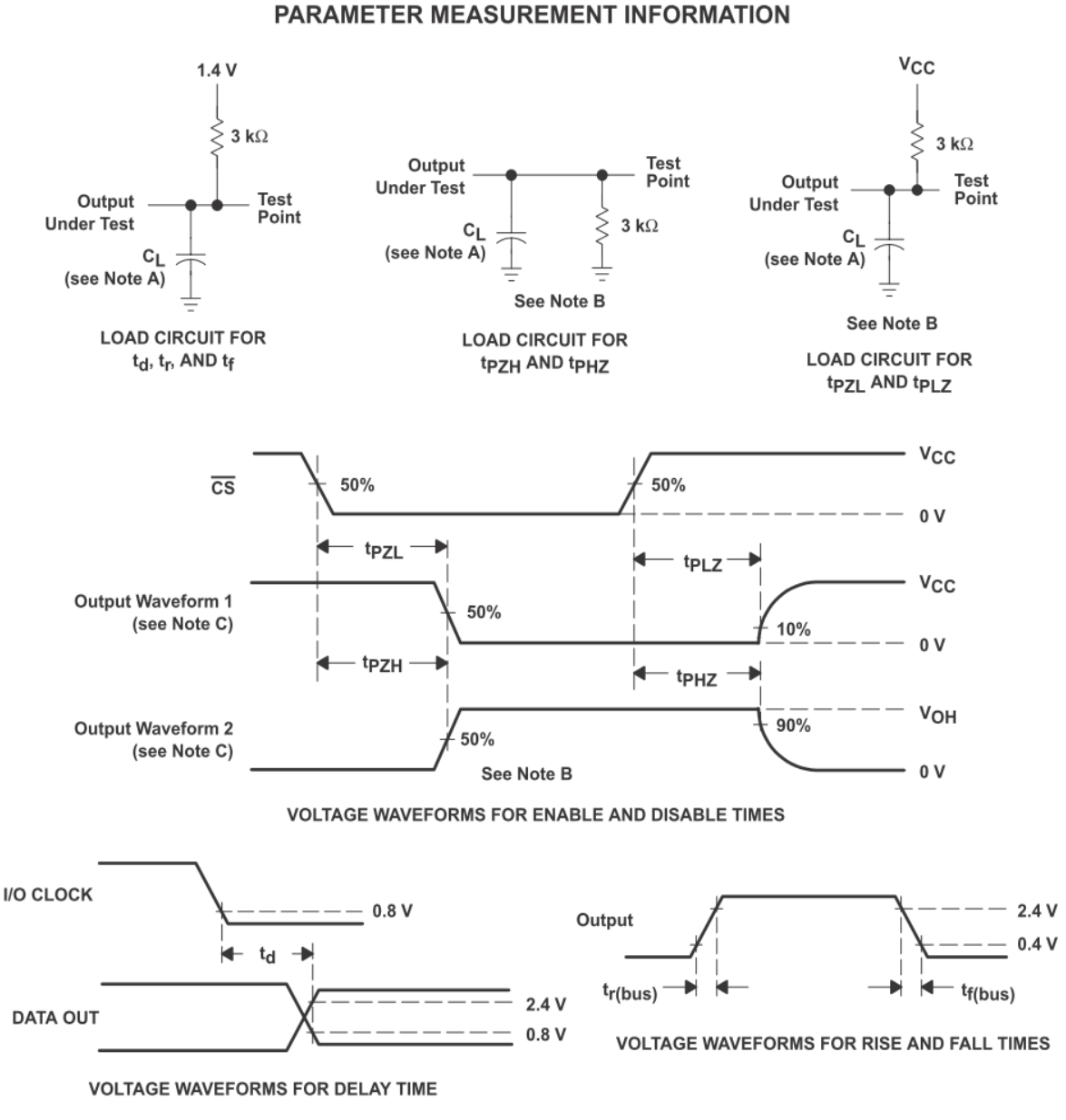

- NOTES: A. C<sub>L</sub> = 50 pF for TLC548 and 100 pF for TLC549; C<sub>L</sub> includes jig capacitance.
	- **B.**
	- ten = tpzH or tpzL, tdis = tpHz or tpLz.<br>
	Waveform 1 is for an output with internal conditions such that the output is low except when disabled by the output control.  $C_{\cdot}$ Waveform 2 is for an output with internal conditions such that the output is high except when disabled by the output control.

Figure 1. Load Circuits and Voltage Waveforms

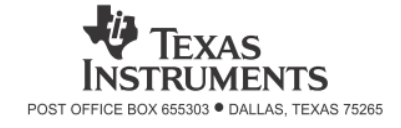

## **APPLICATIONS INFORMATION**

## simplified analog input analysis

Using the equivalent circuit in Figure 2, the time required to charge the analog input capacitance from 0 to  $V_S$ within 1/2 LSB can be derived as follows:

The capacitance charging voltage is given by

$$
V_C = V_S \left( 1 - e^{-t_C / R_t C_i} \right) \tag{1}
$$

where

 $R_f = R_s + r_i$ 

The final voltage to 1/2 LSB is given by

$$
V_C (1/2 \text{ LSB}) = V_S - (V_S/512) \tag{2}
$$

Equating equation 1 to equation 2 and solving for time  $t_c$  gives

$$
V_{\rm S} - (V_{\rm S}/512) = V_{\rm S} \left( 1 - e^{-t_{\rm C}/R_{\rm t}C_{\rm i}} \right)
$$
 (3)

and

$$
t_{\rm C} \, (1/2 \, \text{LSB}) = R_{\rm t} \times C_{\rm i} \times \ln(512) \tag{4}
$$

Therefore, with the values given the time for the analog input signal to settle is

$$
t_{\rm C} (1/2 \text{ LSB}) = (R_{\rm S} + 1 \text{ k}\Omega) \times 60 \text{ pF} \times \ln(512) \tag{5}
$$

This time must be less than the converter sample time shown in the timing diagrams.

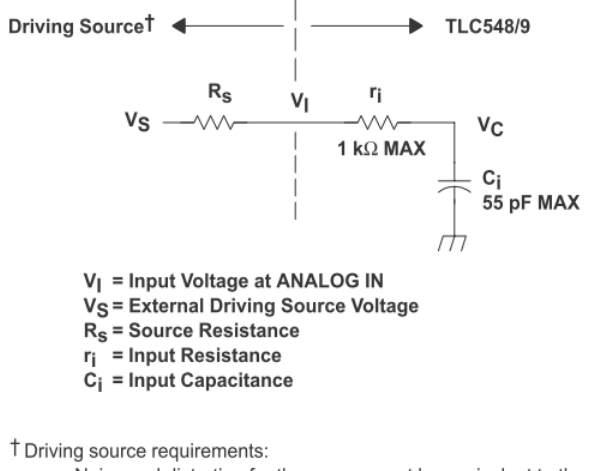

• Noise and distortion for the source must be equivalent to the

- resolution of the converter.
- $R_s$  must be real at the input frequency.

Figure 2. Equivalent Input Circuit Including the Driving Source

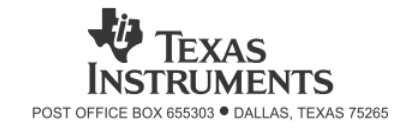

# **TLC548C, TLC548I, TLC549C, TLC549I 8-BIT ANALOG-TO-DIGITAL CONVERTERS WITH SERIAL CONTROL**

SLAS067C - NOVEMBER 1983 - REVISED SEPTEMBER 1996

## PRINCIPLES OF OPERATION

The TLC548 and TLC549 are each complete data acquisition systems on a single chip. Each contains an internal system clock, sample-and-hold function, 8-bit A/D converter, data register, and control logic circuitry. For flexibility and access speed, there are two control inputs:  $1/O$  CLOCK and chip select  $(\overline{CS})$ . These control inputs and a TTL-compatible 3-state output facilitate serial communications with a microprocessor or minicomputer. A conversion can be completed in 17 us or less, while complete input-conversion-output cycles can be repeated in 22 us for the TLC548 and in 25 us for the TLC549.

The internal system clock and I/O CLOCK are used independently and do not require any special speed or phase relationships between them. This independence simplifies the hardware and software control tasks for the device. Due to this independence and the internal generation of the system clock, the control hardware and software need only be concerned with reading the previous conversion result and starting the conversion by using the I/O clock. In this manner, the internal system clock drives the "conversion crunching" circuitry so that the control hardware and software need not be concerned with this task.

When  $\overline{CS}$  is high, DATA OUT is in a high-impedance condition and I/O CLOCK is disabled. This  $\overline{CS}$  control function allows I/O CLOCK to share the same control logic point with its counterpart terminal when additional TLC548 and TLC549 devices are used. This also serves to minimize the required control logic terminals when using multiple TLC548 and TLC549 devices.

The control sequence has been designed to minimize the time and effort required to initiate conversion and obtain the conversion result. A normal control sequence is:

- 1.  $\overline{CS}$  is brought low. To minimize errors caused by noise at  $\overline{CS}$ , the internal circuitry waits for two rising edges and then a falling edge of the internal system clock after a  $\overline{\text{CS}}\downarrow$  before the transition is recognized. However, upon a  $\overline{\text{CS}}$  rising edge, DATA OUT goes to a high-impedance state within the specified  $t_{\text{dis}}$  even though the rest of the integrated circuitry does not recognize the transition until the specified  $t_{s_1/(CS)}$  has elapsed. This technique protects the device against noise when used in a noisy environment. The most significant bit (MSB) of the previous conversion result initially appears on DATA OUT when  $\overline{CS}$  goes low.
- 2. The falling edges of the first four I/O CLOCK cycles shift out the second, third, fourth, and fifth most significant bits of the previous conversion result. The on-chip sample-and-hold function begins sampling the analog input after the fourth high-to-low transition of I/O CLOCK. The sampling operation basically involves the charging of internal capacitors to the level of the analog input voltage.
- 3. Three more I/O CLOCK cycles are then applied to the I/O CLOCK terminal and the sixth, seventh, and eighth conversion bits are shifted out on the falling edges of these clock cycles.
- 4. The final (the eighth) clock cycle is applied to I/O CLOCK. The on-chip sample-and-hold function begins the hold operation upon the high-to-low transition of this clock cycle. The hold function continues for the next four internal system clock cycles, after which the holding function terminates and the conversion is performed during the next 32 system clock cycles, giving a total of 36 cycles. After the eighth I/O CLOCK cycle, CS must go high or the I/O clock must remain low for at least 36 internal system clock cycles to allow for the completion of the hold and conversion functions.  $\overline{CS}$  can be kept low during periods of multiple conversion. When keeping  $\overline{CS}$  low during periods of multiple conversion, special care must be exercised to prevent noise glitches on the I/O CLOCK line. If glitches occur on I/O CLOCK, the I/O sequence between the microprocessor/controller and the device loses synchronization. When  $\overline{CS}$  is taken high, it must remain high until the end of conversion. Otherwise, a valid high-to-low transition of  $\overline{\text{CS}}$  causes a reset condition, which aborts the conversion in progress.

A new conversion may be started and the ongoing conversion simultaneously aborted by performing steps 1 through 4 before the 36 internal system clock cycles occur. Such action yields the conversion result of the previous conversion and not the ongoing conversion.

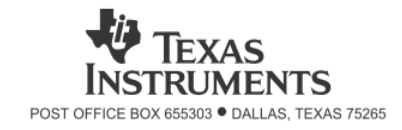

# PRINCIPLES OF OPERATION

For certain applications, such as strobing applications, it is necessary to start conversion at a specific point in time. This device accommodates these applications. Although the on-chip sample-and-hold function begins sampling upon the high-to-low transition of the fourth I/O CLOCK cycle, the hold function does not begin until the high-to-low transition of the eighth I/O CLOCK cycle, which should occur at the moment when the analog signal must be converted. The TLC548 and TLC549 continue sampling the analog input until the high-to-low transition of the eighth I/O CLOCK pulse. The control circuitry or software then immediately lowers I/O CLOCK and starts the holding function to hold the analog signal at the desired point in time and starts the conversion.

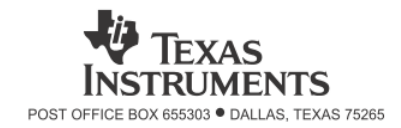

# Приложение Г

# Трансформатор ТПК-2 (ТПГ-2)

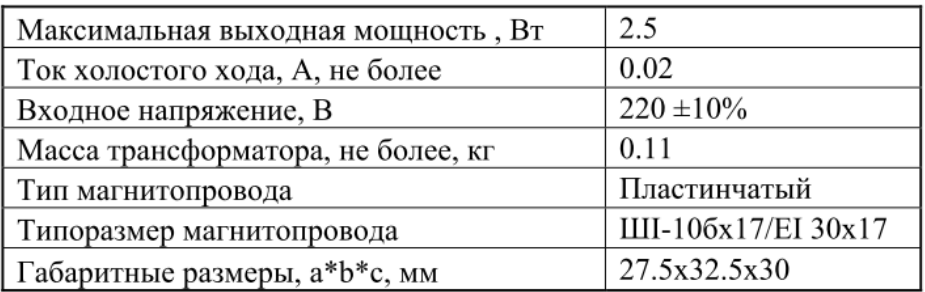

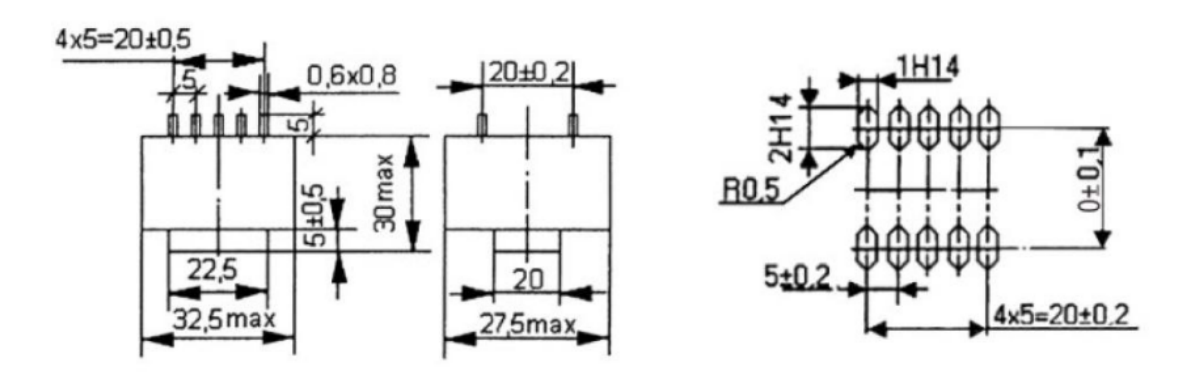

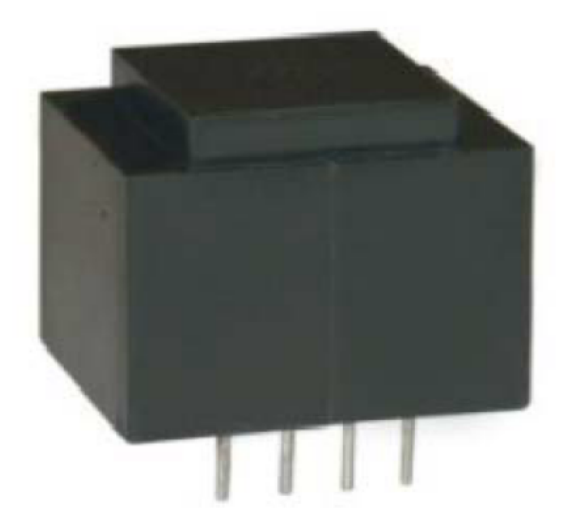

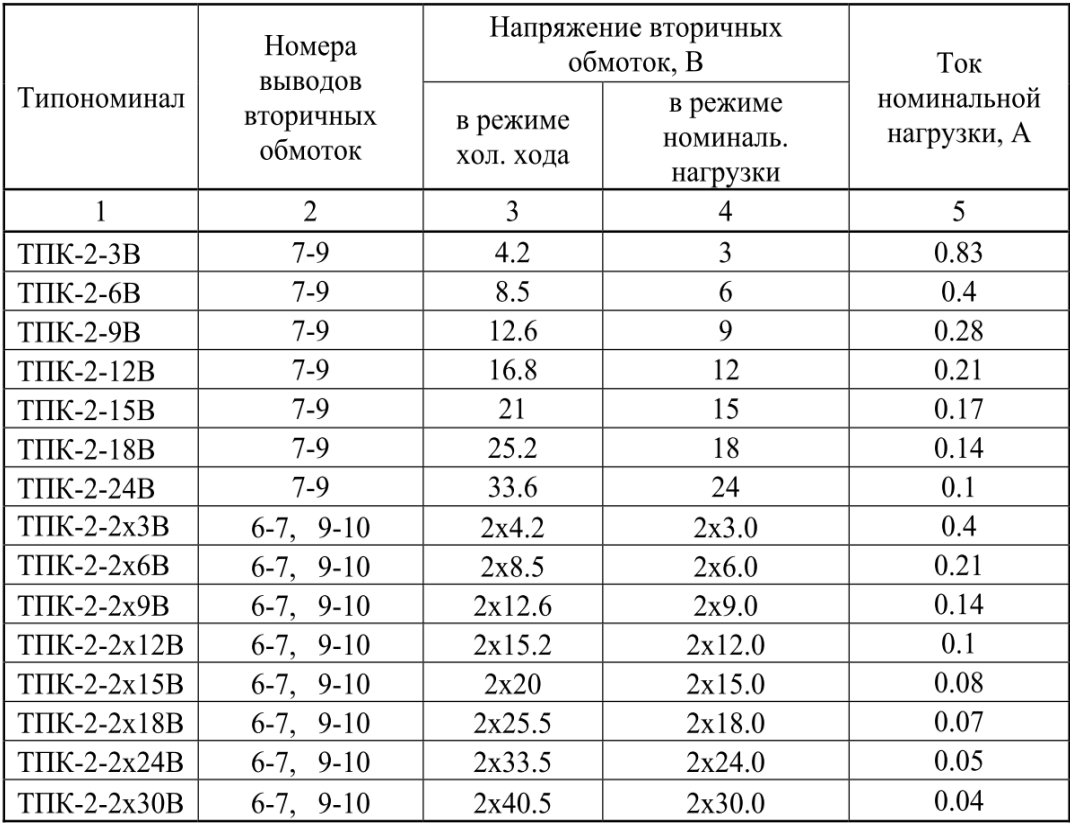
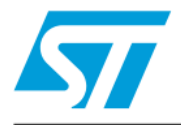

# **L7800AB/AC series**

## Precision 1A regulators

### **Feature summary**

- Output current in excess of 1A
- Output voltages of 5; 6; 8; 9; 12; 15; 18; 20; 24V п
- Thermal overload protection
- Output transition SOA protection
- 2% Output voltage tolerance
- Guaranteed in extended temperature range

## **Description**

The L7800A series of three terminal positive regulators is available in TO-220, TO-220FP, and D<sup>2</sup>PAK packages and several fixed output voltages, making it useful in a wide range of applications. These regulators can provide local on-card regulation, eliminating the distribution problem associated with single point regulation. Each type employs internal current limiting, thermal shut-down and safe area protection, making it essentially indestructible. If adequate heat sinking is provided, they can

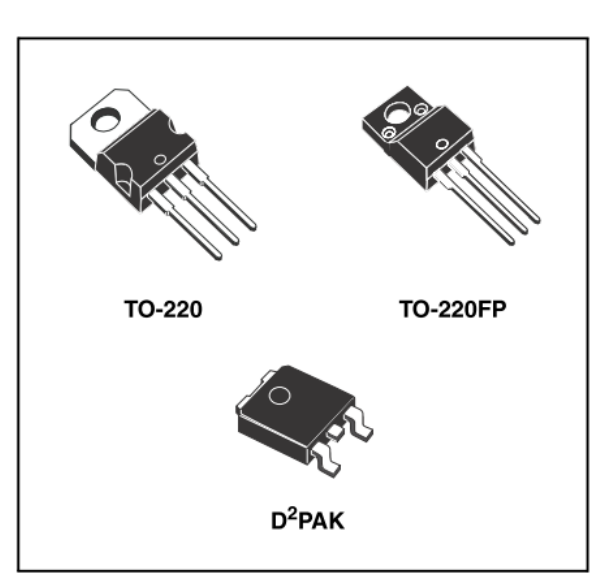

deliver over 1A output current, Although designed primarily as fixed voltage regulators, these devices can be used with external components to obtain adjustable voltage and currents.

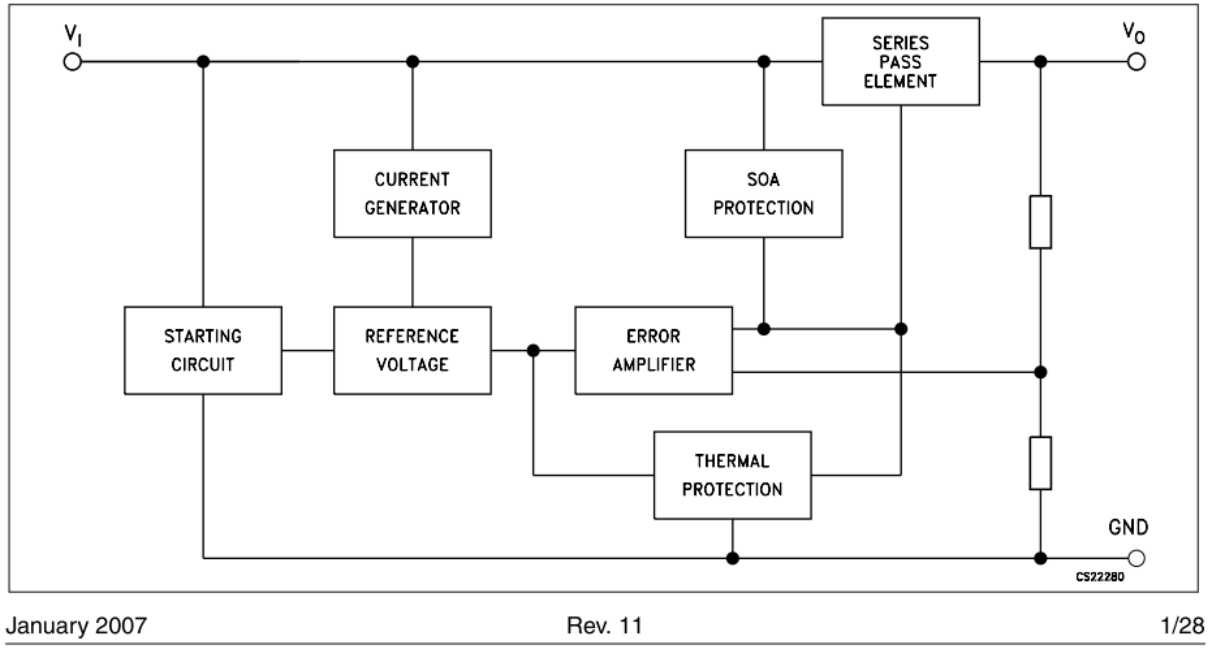

### **Schematic diagram**

### **Pin configuration**  $\mathbf{1}$

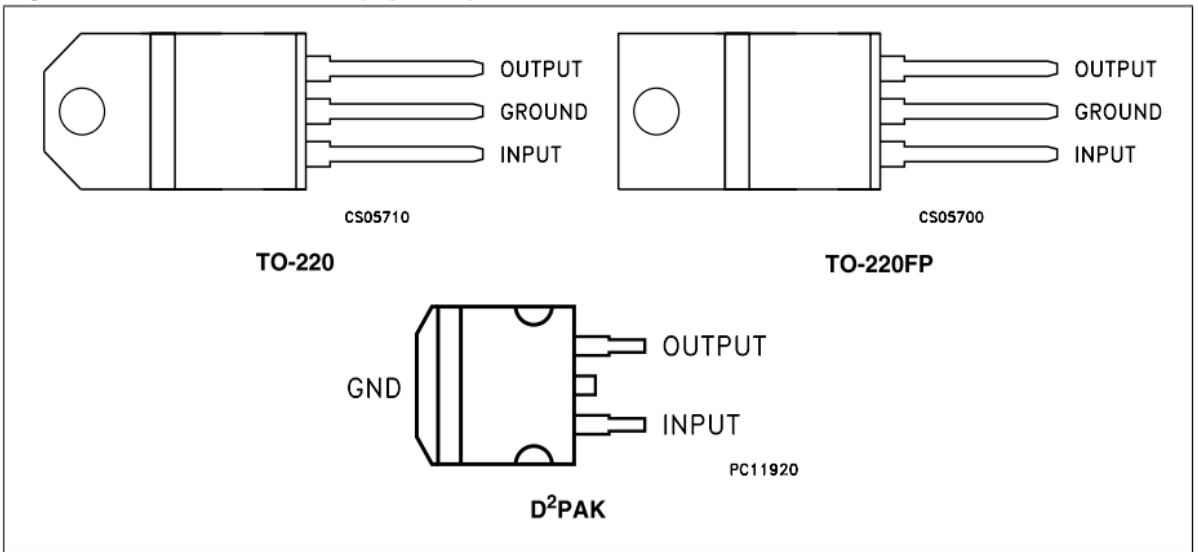

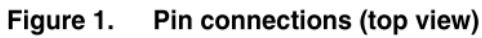

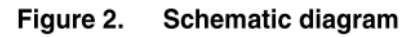

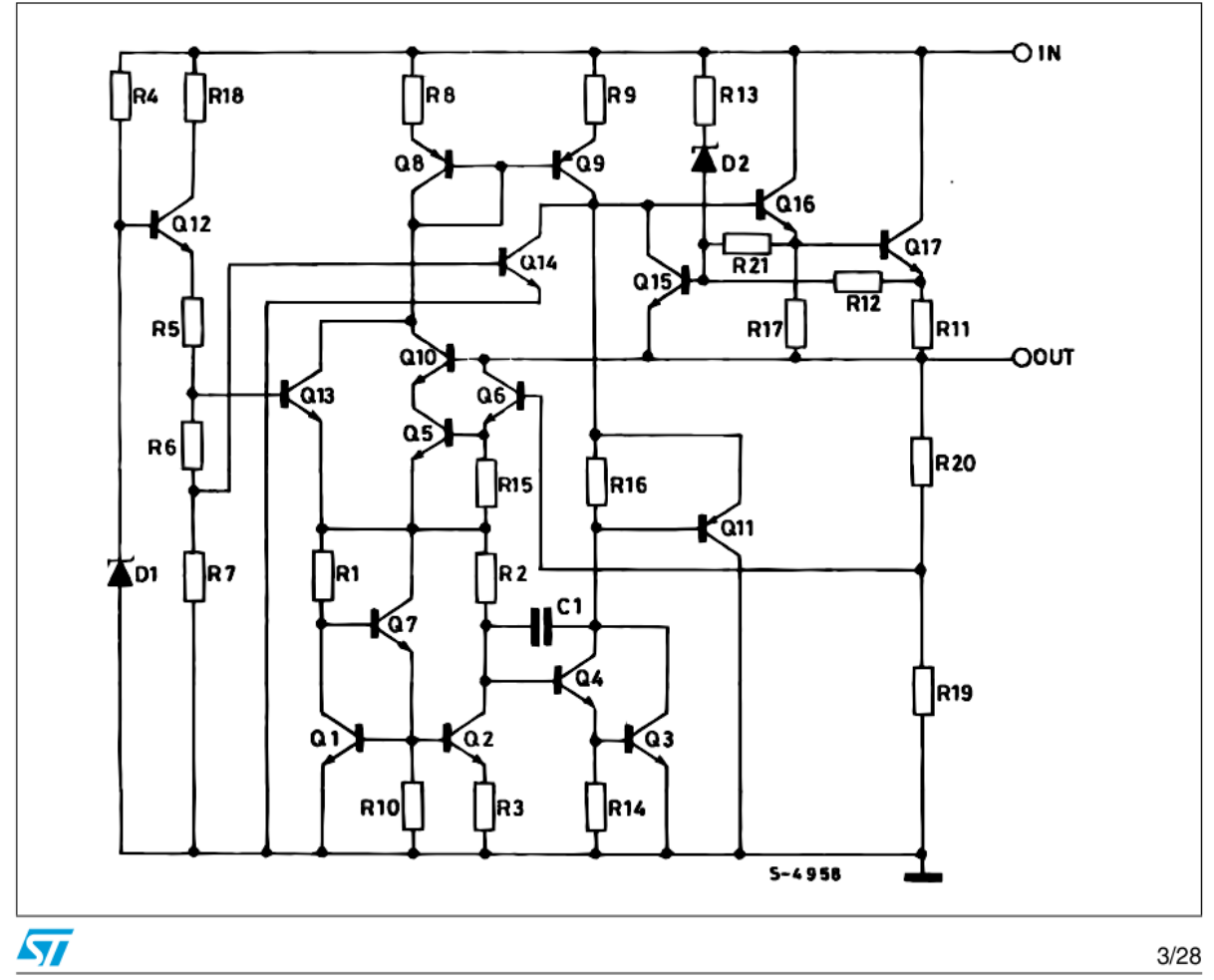

### **Maximum ratings**  $\overline{\mathbf{2}}$

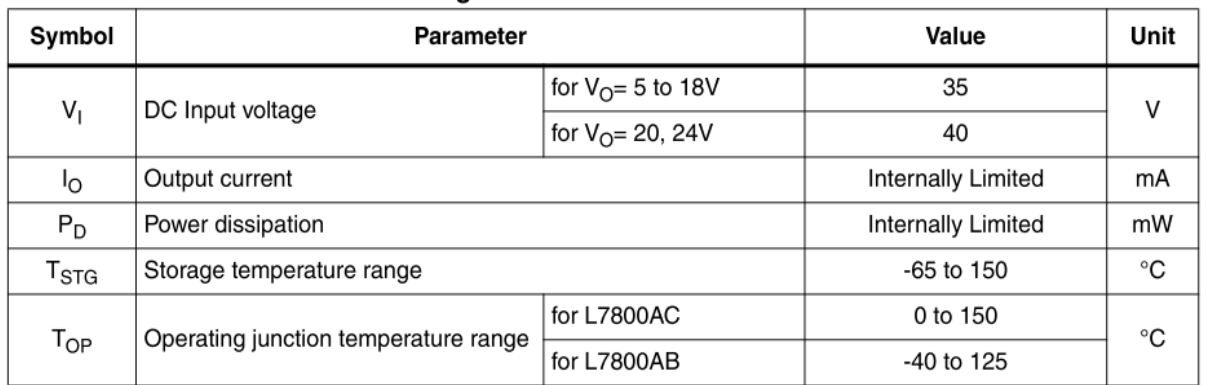

#### Table 1. Absolute maximum ratings

#### Note: Absolute Maximum Ratings are those values beyond which damage to the device may occur. Functional operation under these condition is not implied

#### Table 2. **Thermal Data**

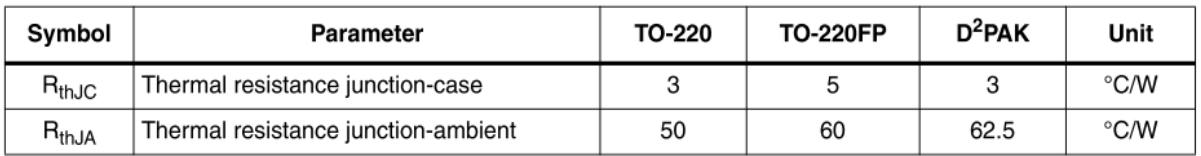

#### Figure 3. **Application circuits**

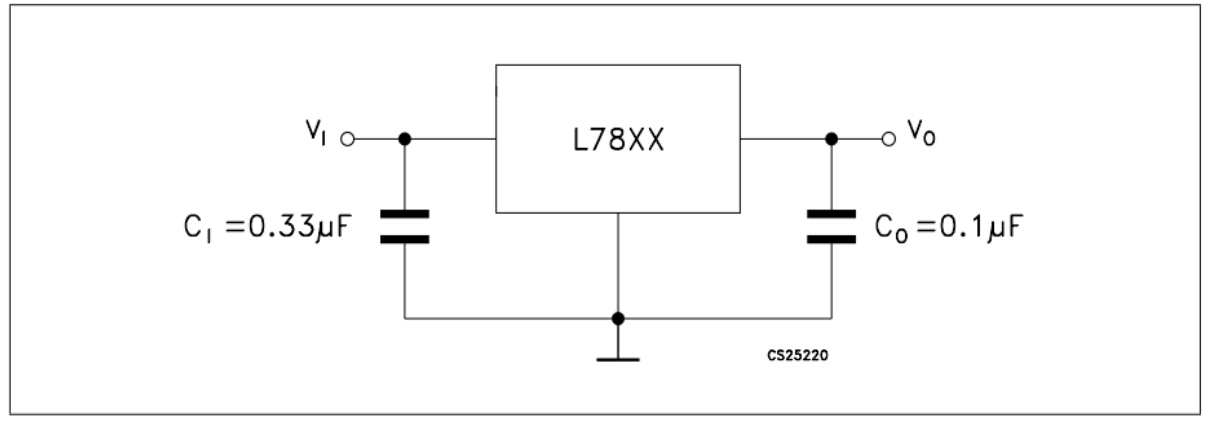

 $\overline{\mathbf{S}}$ 

### $\overline{3}$ **Test circuits**

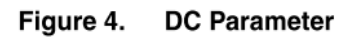

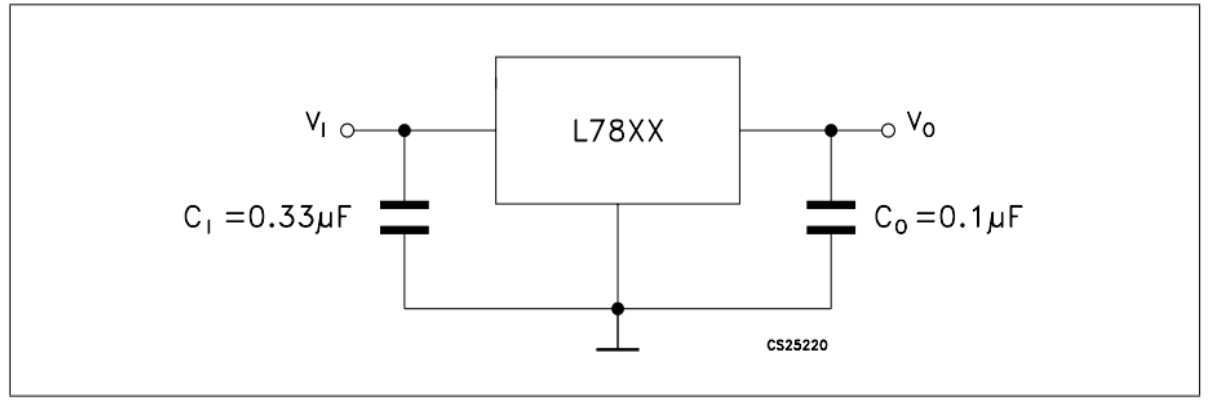

#### Figure 5. **Load regulation**

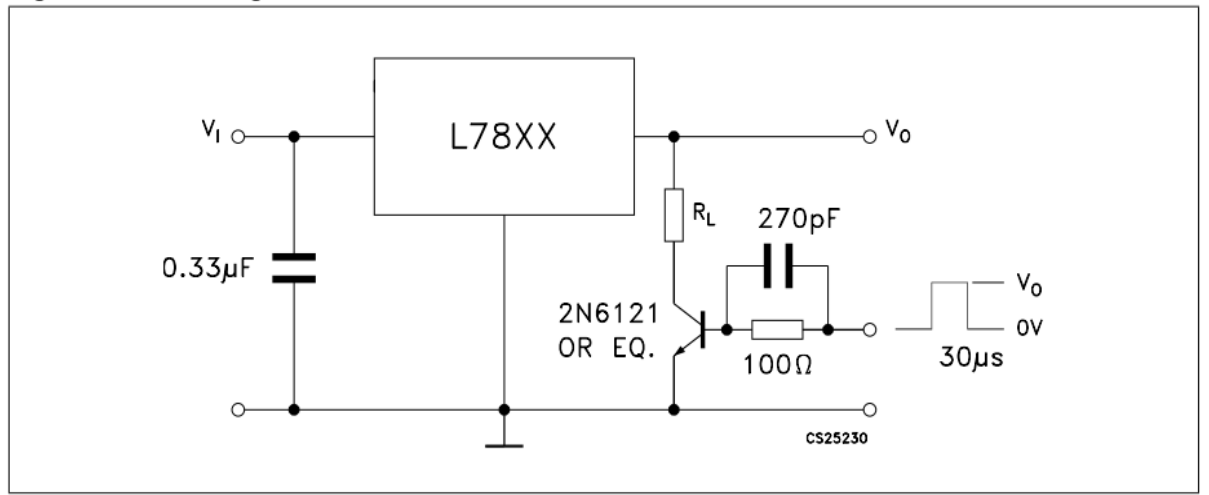

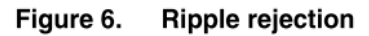

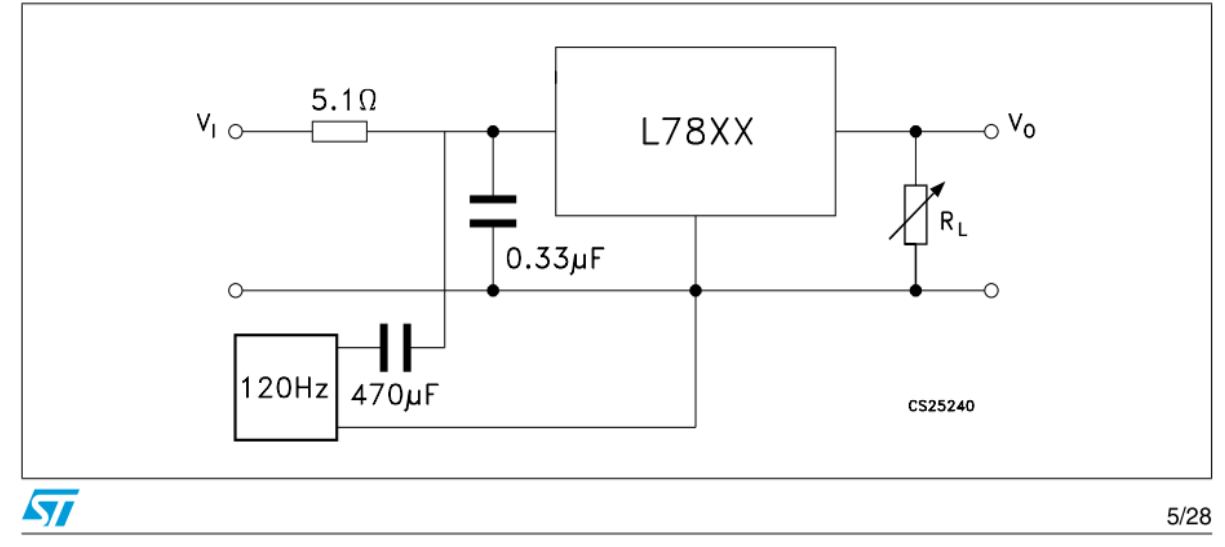

### **Electrical characteristics**  $\overline{\mathbf{4}}$

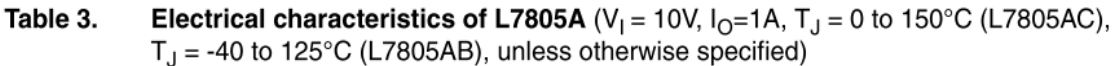

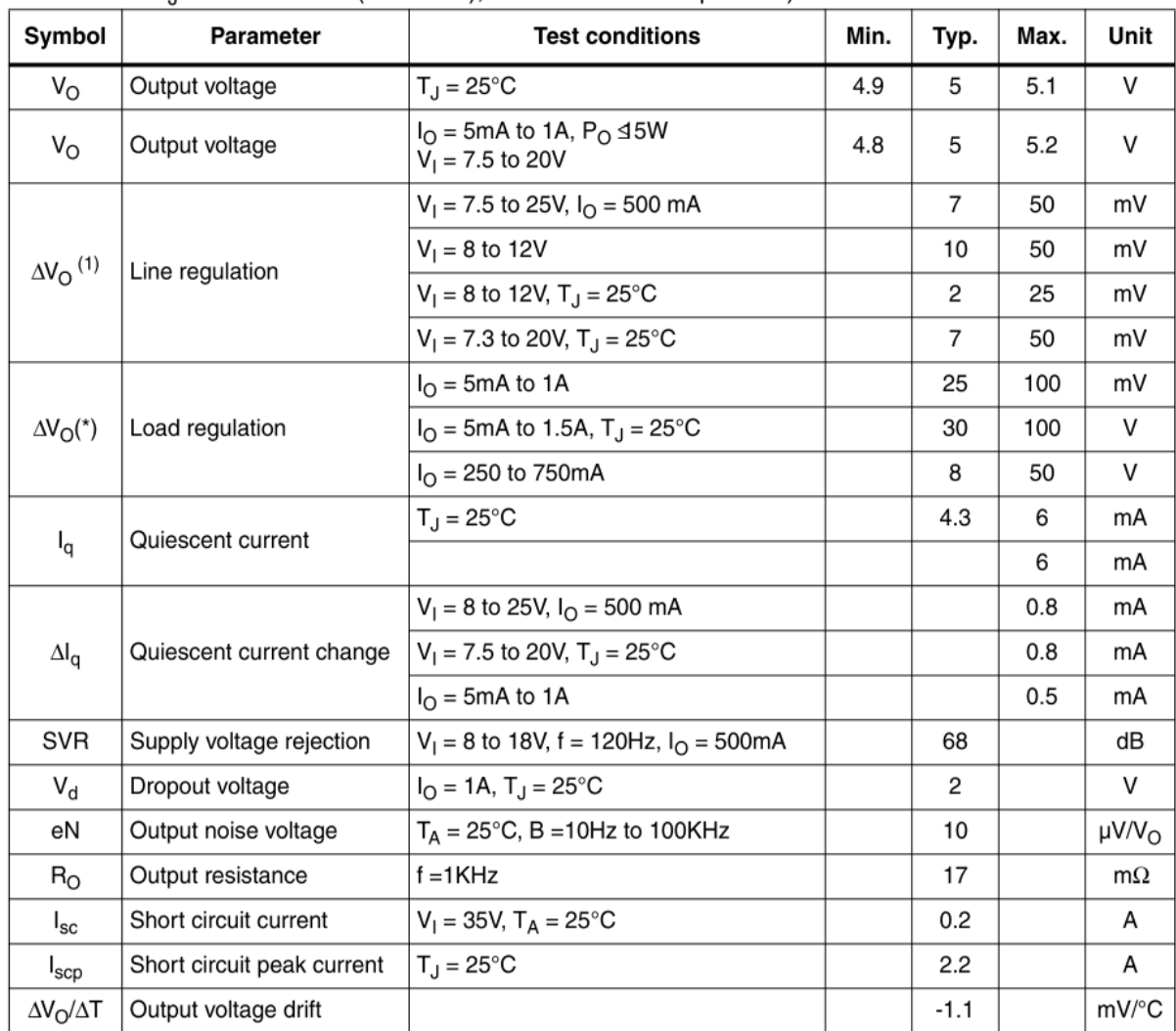

1. Load and line regulation are specified at constant junction temperature. Changes in  $V_O$  due to heating effects must be taken into account separately. Pulse testing with low duty cycle is used.

## Приложение Е

#include  $\langle ESP8266WiFi.h \rangle$ #include <WiFiClient.h> #include <ESP8266WebServer.h> #include < $ESP8266mDNS.h$ >  $\#$ include <ESP8266SSDP.h> #include  $\langle$ SPI.h $>$ 

**MDNSResponder mdns;** const char\* refresh = "refresh":

/////////////////////**AIIII** 

const int spi\_ss = 0; // вывод выбора ведомого SPI

uint8 t byte 0, byte  $1$ ; // Первый и второй байты для чтения

uint16 t spi bytes; // Окончательное 12-разрядное сдвинутое значение

float v out; // Напряжение с десятичной запятой

float vref = 3.3; // Опорное напряжение на выводе Vref

 $// Wi-Fi$ 

const char\*  $ssid = "NOD-MCU";$ //имя сети

const char\* password = "12345678"; //пароль сети

byte arduino\_mac $[] = \{ 0xDE, 0xED, 0xBA, 0xFE, 0xFE, 0xED \};$ 

```
IPAddress ip(192,168,0,199);
```
IPAddress gateway $(192, 168, 0, 1)$ ;

IPAddress subnet $(255, 255, 255, 0)$ ;

ESP8266WebServer server(80);

String SSDP\_Name="SSDP-Motor1"; // Имя SSDP

int  $D0$  pin = 16; int D2\_pin = 4; int  $D1$  pin = 5; int D0  $state = LOW$ ; int D2  $state = LOW$ ; String per = "0"; //Задание порога срабатывания защиты bool alarm = 0; //Состояние ошибки bool res=0; //Для сброса на странице  $\frac{1}{\pi}$  int time1 = 5;  $\frac{1}{\pi}$  Время перзагрузки страницы float floatVar=0; //Для преобразования типов(чтение от клиента String, нужено

### float).

bool alarm $2 = 0$ ;

```
void zapros(void){
  per=server.arg("set");
char floatbufVar[32];
String stringVar = per;
stringVar.toCharArray(floatbufVar,sizeof(floatbufVar));
floatVar=atof(floatbufVar);
  Serial.print("per=");
  Serial.print(per);
 Serial.print(" floatVar=");
 Serial.println(floatVar);
 server.send(200, "text/html", webPage());
}
void setup(void){
  // preparing GPIOs
```

```
 pinMode(D0_pin, OUTPUT);
 digitalWrite(D0_pin, LOW);
```
 pinMode(D2\_pin, OUTPUT); digitalWrite(D2\_pin, LOW); pinMode(D1\_pin, INPUT);

 delay(100); Serial.begin(115200); WiFi.begin(ssid, password); WiFi.config(ip, gateway, subnet);

Serial.println("");

```
 // Wait for connection
while (WiFi.status() != WL_CONNECTED) {
 delay(500);
 Serial.print(".");
 }
 Serial.println("");
 Serial.print("Connected to ");
 Serial.println(ssid);
 Serial.print("IP address: ");
 Serial.println(WiFi.localIP());
```

```
 if (mdns.begin("esp8266", WiFi.localIP())) {
  Serial.println("MDNS responder started");
 }
```
SSDP init();

//+++++++++++++++++++++++ START LED-1 ++++++++++++++++++++

```
 server.on("/", [](){
 server.send(200, "text/html", webPage());
 });
```

```
 server.on("/socket1On", [](){
 if (alarm == 0 \& \& res == 0 \& \& alarm2 ==0){
 D0_state = D2_state == HIGH ? LOW : HIGH;
digitalWrite(D0_pin, D0_state);
```

```
 }
server.send(200, "text/html", webPage());
 delay(100);
  });
```

```
 server.on("/socket1Off", [](){
D0_state = LOW; digitalWrite(D0_pin, D0_state);
 server.send(200, "text/html", webPage());
```

```
 delay(100);
```

```
 //+++++++++++++++++++++++ END LED-1 ++++++++++++++++++++
```

```
 //+++++++++++++++++++++++ START LED-2 ++++++++++++++++++++ 
 });
```

```
 server.on("/socket2On", [](){
if (alarm == 0 & 8 & res == 0 & 8 & 8 alarm 2 == 0)
 {
```

```
D2_state = D0_state == HIGH ? LOW : HIGH;
   digitalWrite(D2_pin, D2_state);
// server.send(200, "text/html", webPage());
  }
  server.send(200, "text/html", webPage());
   delay(100); 
  });
```

```
 server.on("/socket2Off", [](){
 D2_state = LOW;
  digitalWrite(D2_pin, D2_state);
 Serial.print ("D2=");
 Serial.print (D<sub>2_state)</sub>;
 server.send(200, "text/html", webPage());
```
delay(100);

```
 // +++++++++++++++++++++++ END LED-2 ++++++++++++++++++++
```
## });

/////////////////////////////////////per//////////

server.on("/set", zapros);

```
//////////////////////per/////////////////////////
```

```
server.on("/reset", [](){
  res = 0;
  server.send(200, "text/html", webPage());
  delay(100); });
```

```
 server.begin();
 Serial.println("HTTP server started");
```
//////////////////ацп

```
pinMode(spi ss, OUTPUT); // Установить SPI вывод выбора ведомого на
выход
```
digitalWrite(spi\_ss, HIGH); // Убедиться, что на spi\_ss установлена логическая единица

```
 SPI.begin();
}
```

```
void loop()
```
{

```
 server.handleClient();
```
//////////////SPI/////////////////////////////////

```
 SPI.beginTransaction(SPISettings(10000, MSBFIRST, SPI_MODE0));
 digitalWrite(spi_ss, LOW); 
byte_0 = SPI.transfer(0); // read firt 8 bits
byte1 = SPI.transfer(0); // read second 8 bits
 digitalWrite(spi_ss, HIGH);
 SPI.endTransaction();
\text{spi\_bytes} = ( ( (\text{byte\_0}) \ll 7) + (\text{byte\_1} \gg 1) );v_out = vref * (float(spi_bytes) / 32768.0);
```
///////////////////////////////////////////////////////////////////////////////////////

```
if (floatVar < v_out)
 {
 alarm=1;
 res=1;
```

```
D<sub>0_state=0;</sub>
  D<sub>2_state=0;</sub>
   digitalWrite(D0_pin, LOW);
   digitalWrite(D2_pin, LOW);
   Serial.println(alarm);
  }
   else
  {
   alarm = 0;
    // Serial.println(alarm);
   }
  if (digitalRead (D1<sub>pin</sub>) = LOW)
  {
  alarm2 = 1;
  D<sub>0_state=0;</sub>
  D2_state=0;
   digitalWrite(D0_pin, LOW);
   digitalWrite(D2_pin, LOW);
   Serial.println(alarm2);
    }
    else
    {
    alarm2 = 0;
     }
String webPage()  String web;
```
}

{

web += "<!DOCTYPE html><html lang=\"ru""><head><meta name=\"viewport\" content=\"width=device-width, initial-scale=1\"/> <meta charset=\"utf-8\"><title>ESP-12E</title> <style>article, aside, details, figcaption, figure, footer,header,hgroup, menu, nav, section { display: block;  $\langle \angle$ style $\rangle \langle \angle$ style $\rangle$ button $\langle \angle$ color:red;padding: 10px  $27px$ ;  $\exists$  </style></head>";

web += "<br/>body><h1 style=\"text-align: center;font-family: Open sans;font-weight: 100;font-size: 20px;\">ESP-12E Web Server</h1><div>";

web  $+=$  " $\lt$ h1 style=\"text-align: center;font-family: Open sans;font-weight: 100;font-size: 20px;\">Motor control</h1><div>";

//++++++++++ LED-1 +++++++++++++

web  $+=$  " $\langle p \text{ style]} \rangle$ "text-align: center;margin-top: 0px;margin-bottom: 5px;\">----LEFT----</p>";

```
if (D0_state == 1)
```

```
 {
```
web  $+=$  "<div style=\"text-align: center;width: 98px;color:white ;padding: 10px 30px;background-color: #43a209;margin: 0 auto;\">ON</div>";

}

else

```
 {
```
web  $+=$  " $\langle$ div style= $\langle$ "text-align: center;width: 98px;color:white ;padding: 10px 30px;background-color: #ec1212;margin: 0 auto;\">OFF</div>";

}

web  $+=$  "<div style=\"text-align: center; margin: 5px 0px;\"> <a href=\"socket1On\"><br/>>button>ON Left</button></a>&nbsp;<a href=\"socket1Off\"><br/>>button>STOP Left</button></a>></div>";

```
 // ++++++++ LED-1 +++++++++++++
```
 $//+++++++++ LED-2 +++++++++++$ 

```
web += "\langle p \text{ style]} \rangle"text-align: center;margin-top: 0px;margin-bottom: 5px;\">----
RIGHT----</p>";
       if (D2 \text{ state} == 1) {
        web += "\langlediv style=\langle"text-align: center;width: 98px;color:white ;padding: 10px
30px;background-color: #43a209;margin: 0 auto;\">ON</div>";
        }
        else 
        {
         web += "<div style=\"text-align: center;width: 98px;color:white ;padding: 10px 
30px;background-color: #ec1212;margin: 0 auto;\">OFF</div>";
        }
       web += "<div style=\"text-align: center; margin: 5px 0px;\"> <a
href=\"socket2On\"><br/>>button>ON Right</button></a>&nbsp;<a
href=\"socket2Off\"><br/>>button>STOP Right</button></a>></div>";
        // ++++++++ LED-2 +++++++++++++
      web += "\lt p style=\"text-align: center; margin-top: 0px; margin-bottom:
5px;\">Максимальный ток</p>";
      web += "<form action=\"http://192.168.0.199/set";
      web += "";
      web  == "method='|"get";web += "":
      web += ">>p style=\"text-align: center; margin-top: 0px;margin-bottom: 5px;";
      web += ">> (br>";
      web += " \langle input type=\langle"text\rangle" ";
      web += "name=\"set";
      web += "":
      web += "/> \leq input type=\"submit":
      web += "":
      web += "value=\"Задать";
```

```
web += "":
web += "/>\lt/p>\lt/form>";
if (alarm = 1 \parallel \text{res} == 1){
```
web += "<h1 style=\"text-align: center;font-family: Open sans;font-weight: 100;font-size: 20px;\">ALARM: Превышение тока!!!</h1>";

```
}
```
//аналоговое значение А0

```
web += "\langle p \text{ style]} \rangle"text-align: center;margin-top: 0px;margin-bottom: 5px;\">----
Tок----\langle p \rangle":
```

```
web += "\langlediv style=\langle"text-align: center;width: 98px;color:white ;padding: 10px
30px;background-color: #5191e4;margin: 0 auto;\">"+ String(v_out)+"</div>";
```

```
if (\text{alarm2} == 1)web += "<h1 style=\"text-align: center;font-family: Open sans;font-weight:
100;font-size: 20px;\">ALARM: Нажат СТОП!!!</h1>";
```

```
}
```

```
//Ресет
```

```
web += "<div style=\"text-align: center; margin: 5px 0px; \"> <a
href=\"reset\"><br/>>button>Reset</button></a>></div>";
```

```
//перезагрузка
```

```
web += "\leqmeta http-equiv=";
```

```
web += "" + String(refresh)+"";
```
web  $+=$  "content=":

```
web += String((int)30) + ";URL=http://192.168.0.199";
```

```
web += ">";
```
//content="10;URL=http://php-mysql-video.ru">

// ========REFRESH=============

// web  $+=$  "<meta http-equiv="refresh" content="time1">";

// ========REFRESH=============

web  $+=$  " $\lt$ /body> $\lt$ /html>";

```
 return(web);
```
}

```
void SSDP_init(void) {
```
// SSDP дескриптор

```
server.on("/description.xml", HTTP_GET, []() {
```
SSDP.schema(server.client());

});

//Если версия 2.0.0 закаментируйте следующую строчку

SSDP.setDeviceType("upnp:rootdevice");

SSDP.setSchemaURL("description.xml");

SSDP.setHTTPPort(80);

SSDP.setName(SSDP\_Name);

SSDP.setSerialNumber("000000000001");

SSDP.setURL("/");

SSDP.setModelName("SSDP-Motor1");

SSDP.setModelNumber("000000000001");

SSDP.setModelURL("http://www.esp8266-arduinoide.ru");

SSDP.setManufacturer("Vladimirov Andrey");

SSDP.setManufacturerURL("http://www.esp8266-arduinoide.ru");

SSDP.begin();

}